**Dell™ PowerVault™ LTO** テープ ユーザーズ・ガ イド

ユーザーズ・ガイド

#### - お願い -

本書および本書で紹介する製品をご使用になる前に、「*Dell PowerVault LTO* テープ・ドライブ ユーザーズ・ガイド」の 『特記事項』に記載されている一般情報をお読みください。

「注」は、システムをよりよく活用する上で役立つ重要な情報を示します。

「注意」は、ハードウェアを損傷する、またはデータを失う可能性が想定されることを示し、問題を回避する方法を説明しま す。

「警告」は、物的損害を生じる、あるいは「怪我」、や「人が障害を負う」または「死亡をもたらす」可能性があることをを 示します。

本書の情報は、予告なしに変更される場合があります。

**© 2012, 2015 Dell Inc. All rights reserved.**

**© International Business Machines Corporation, 2012, 2015. All rights reserved.**

本書で使用される商標: *Dell*、*DELL* ロゴ、および *PowerVault* は Dell Inc. の商標であり、*Microsoft* および *Windows* は Microsoft Corporation の登録商標です。

他の商標および商標名は、それぞれ各社の商標、商標名、または製品です。 Dell Inc. は、自社以外の商標および商 標名の所有権を放棄します。

- v 内蔵ドライブ型式番号: LTO Ultrium 7-H、LTO Ultrium 6-H、LTO Ultrium 5-H、LTO Ultrium 4-H、LTO Ultrium 3-H
- v 外付けドライブ型式番号: CSEH 001、LTO4-EH1、LTO3-EH1
- v ラック・マウント型式番号: 2U ストレージ・ラック A

# 目次

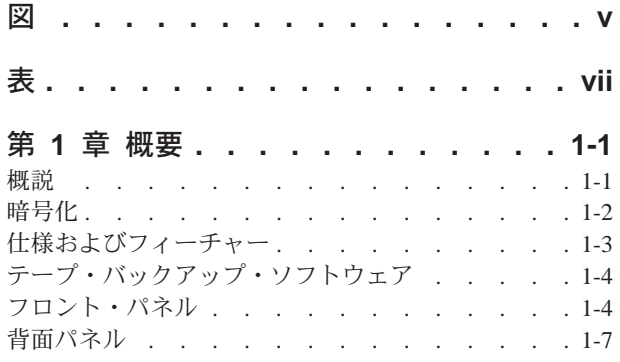

### 第 **2** [章 テープ・ドライブのセットアッ](#page-16-0)

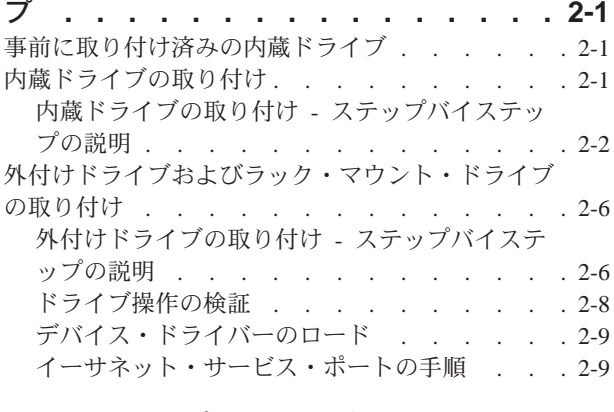

# 第 **3** [章 テープ・ドライブの使用](#page-26-0)**. . . . [3-1](#page-26-0)**

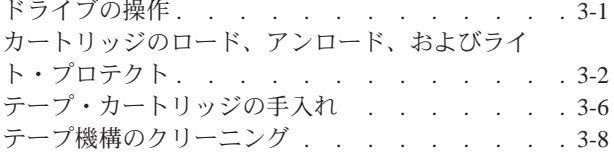

## 第 **4** [章 テープ・バックアップ・ソフト](#page-34-0)

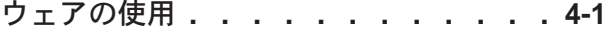

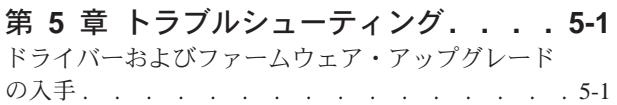

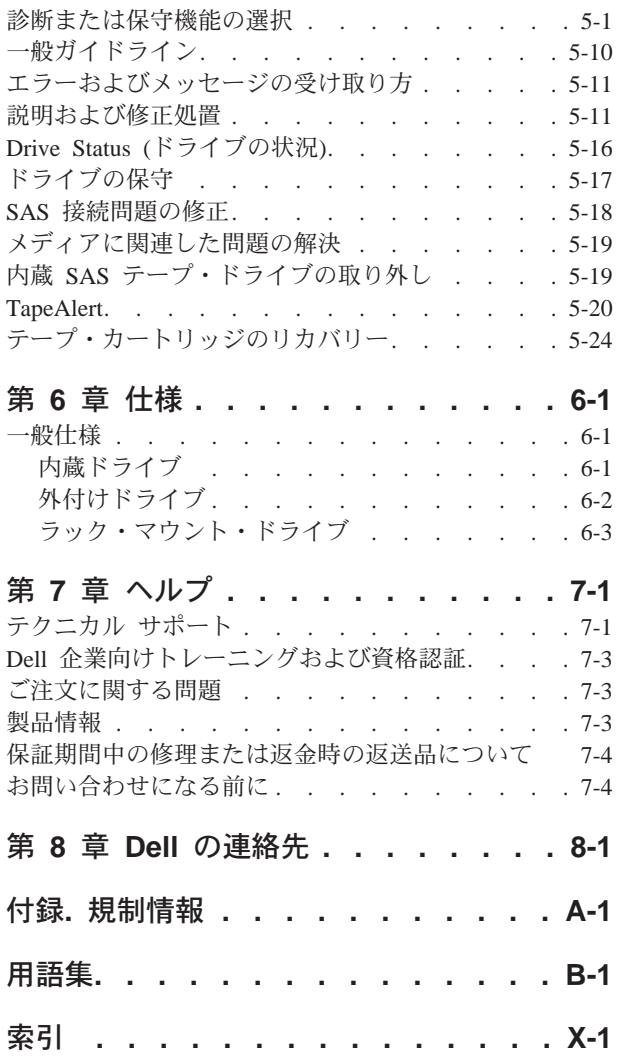

# <span id="page-4-0"></span>図

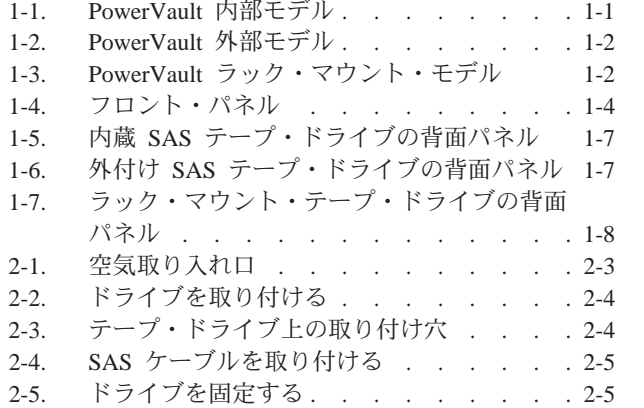

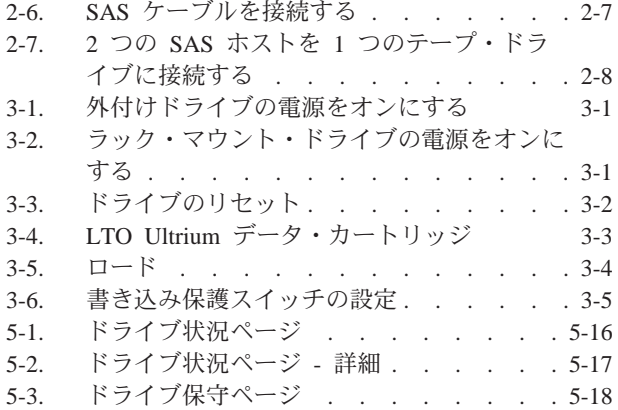

# <span id="page-6-0"></span>表

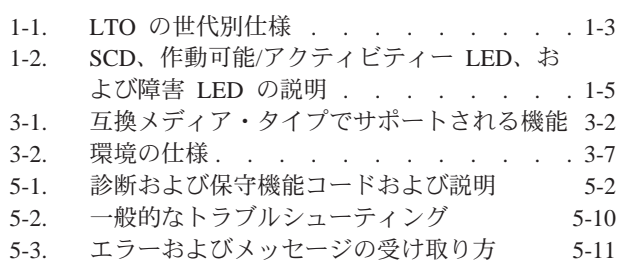

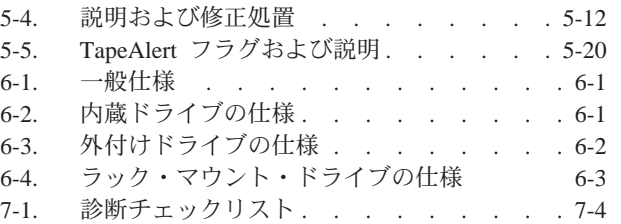

# <span id="page-8-0"></span>第 **1** 章 概要

- v 『概説』
	- 1-2 ページの『[SAS \(Serial Attached SCSI\)](#page-9-0) インターフェース』
- v 1-2 [ページの『暗号化』](#page-9-0)
- 1-3 [ページの『仕様およびフィーチャー』](#page-10-0)
- v 1-4 [ページの『テープ・バックアップ・ソフトウェア』](#page-11-0)
- v 1-4 [ページの『フロント・パネル』](#page-11-0)
- v 1-7 [ページの『背面パネル』](#page-14-0)

## 概説

LTO PowerVault テープ・ドライブは、高性能/大容量のデータ・ストレージ・デバ イスで、オープン・システム環境でのデータのバックアップとリストア、およびフ ァイルのアーカイブと検索を目的として設計されています。 このドライブは、シス テムに統合する (内部モデル) ことも、別個にパッケージされたデスクトップ装置 (外部モデル) として提供することもできます。 LTO シリーズの製品には 7 つの世 代の Dell PowerVault テープ・ドライブがあります。

図 1-1 に、内部モデルのテープ・ドライブを示します。 1-2 [ページの図](#page-9-0) 1-2 に、別 個に購入していただく外付け型のテープ・ドライブを示します。 1-2 [ページの図](#page-9-0) [1-3](#page-9-0) にラック・マウント・モデルを示します。

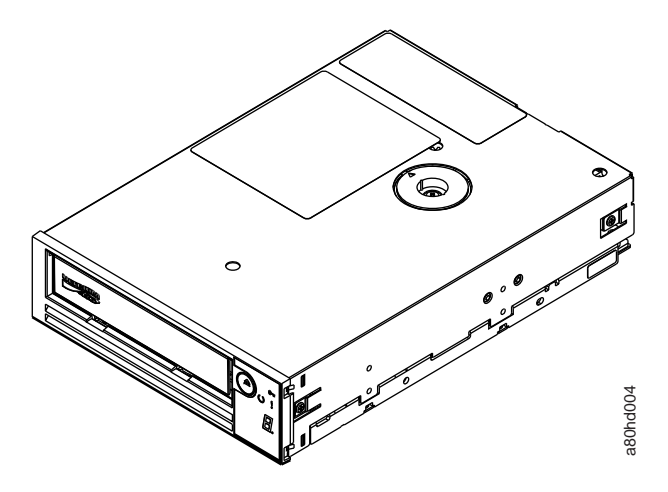

図 *1-1. PowerVault* 内部モデル

<span id="page-9-0"></span>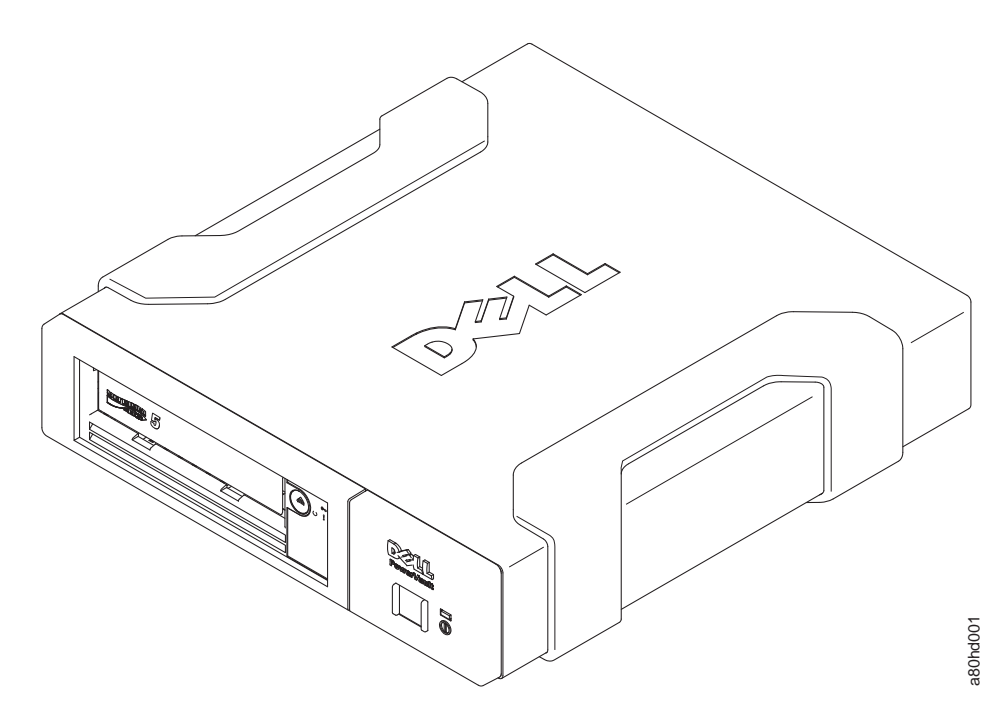

図 *1-2. PowerVault* 外部モデル

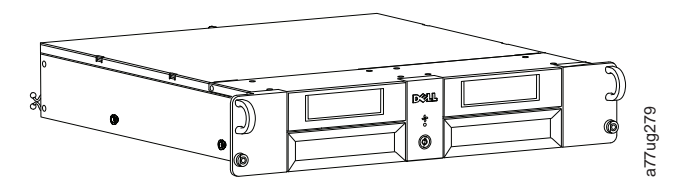

図 *1-3. PowerVault* ラック・マウント・モデル

#### **SAS (Serial Attached SCSI)** インターフェース

SAS (Serial Attached SCSI) インターフェースを備えたドライブはコントローラーに 直接リンクできます。SAS インターフェースは、従来の SCSI インターフェースに 比べて次の点で優れています。

- v SAS では、サイズとタイプが異なる複数のデバイス (最大 128 台) に、より細く て長いケーブルを使用して同時に接続することができます。
- v 全二重信号伝送により最大 6.0 Gb/秒の転送速度をサポートします。
- SAS ドライブはホット・プラグ可能です。

# 暗号化

このテープ・ドライブは、T10 暗号化方式を使用する AME (Application Managed Encryption) を備えています。ドライブの暗号化機能を使用するには、暗号化をサポ ートするアプリケーションが必要です。データ暗号化は、LTO Ultrium 4 以降のデ ータ・カートリッジのみでサポートされます。詳しくは、ご使用のアプリケーショ ンに対応する資料を参照してください。

# <span id="page-10-0"></span>仕様およびフィーチャー

#### 仕様

表 *1-1. LTO* の世代別仕様

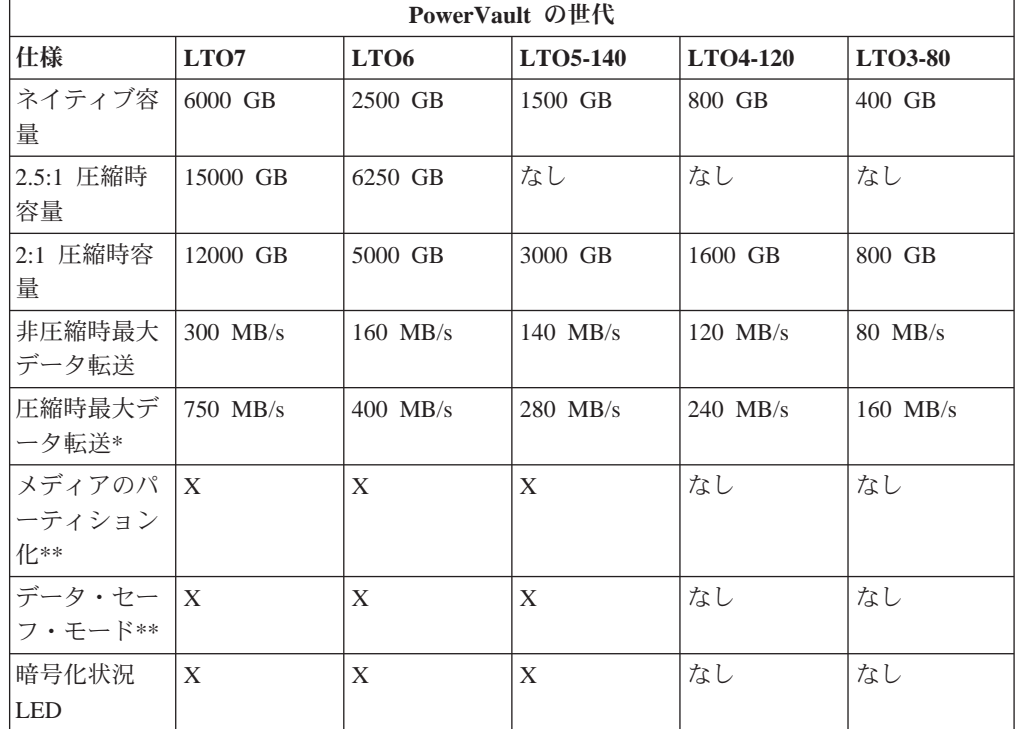

\* 圧縮を想定。実際に実現できる容量と転送速度はデータ・セットによって異な り、これは実際の圧縮率に影響します。LTO7 と LTO6 は 2.5:1 の圧縮をサポート します。 LTO5-140 以前では 2:1 の圧縮をサポートします。

\*\* このフィーチャーは、ご使用のテープ・バックアップ・ソフトウェアによってサ ポートされている必要があります。

#### 機能

テープ・ドライブには、以下の機構があります。

- v 高水準データ保全性のための書き込み後読み取り検証を標準装備
- 600 MB/秒のバースト・データ転送速度
- v 512 MB の読み取り/書き込みキャッシュ・メモリー
- v インテリジェント LTO-DC デュアル・モード圧縮アルゴリズム
- v ピン・ピック・エラー・リカバリーを使用するフェイルセーフ・リーダー・キャ プチャー機構
- LTO カートリッジのカートリッジ・メモリーの読み取り
- v 効果的な診断とトラブルシューティングのための TapeAlert サポート
- 2 個の 6 Gb Serial Attached SCSI インターフェース
- スピード・マッチング (システムのデータ転送速度に合わせてドライブをスロー ダウンできる)
- <span id="page-11-0"></span>• 省電力のためのスリープ・モード
- v 世代に依存する、読み取りおよび書き込みの後方互換性
- v 正式な Ultrium LTO ロゴが付いている世代に依存するすべてのカートリッジとの 互換性。詳しい説明は、 3-2 [ページの表](#page-27-0) 3-1 をご覧ください。
- 正式な Ultrium LTO ロゴが付いている他の LTO テープ・ドライブとのテープの 交換
- WORM (Write Once Read Many) メディアを使用した WORM のサポート
- v LTO Ultrium の 4、5、および 6 のメディアを使用したデータ暗号化機能
- v ドライブ・ファームウェアおよびダンプのみを転送するためのイーサネット・イ ンターフェース (iSCSI インターフェースではありません)
- v (iSCSI インターフェースではなく) イーサネット・サービス・ポートを介したド ライブの診断

# テープ・バックアップ・ソフトウェア

Dell PowerVault テープ・ドライブをサポートするバックアップ・ソフトウェアが必 要です。一般的な規則として、ネイティブ・バックアップ・アプリケーション (NTBackup および tar など) は、テープ・ドライブの最高の性能を発揮するのに必 要なデータ・ストリーム速度を提供しません。メモリーを高度に管理し、かつ TapeAlert などの便利な機能を提供するバックアップ・アプリケーションを使用する ことをお勧めします。 サポートされる最新のソフトウェア・バージョンについて は、Dell サポート Web サイト <http://www.Dell.com/support> を参照するか、バック アップ・ソフトウェア・ベンダーのサポート・サイトを参照してください。

# フロント・パネル

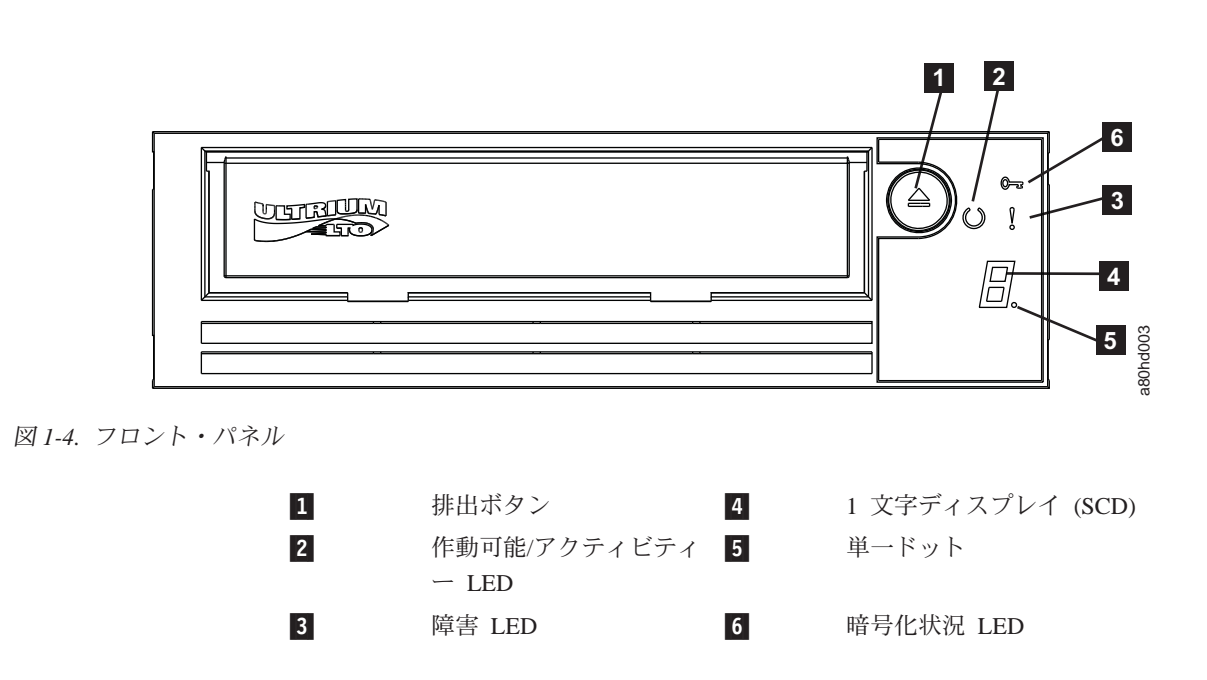

- <span id="page-12-0"></span>1. 排出ボタン。排出ボタンによって、いくつかの機能を実行できます。これらの機 能については、 3-1 ページの『第 3 [章 テープ・ドライブの使用』に](#page-26-0)詳しい説明 があります。
- 2. 作動可能**/**アクティビティー **LED**。Dell PowerVault LTO テープ・ドライブのフ ロント・パネルには、テープ・ドライブの状態に関する情報を提供する緑色の作 動可能/アクティビティー LED があります。LED がオンになると、点灯するか 明滅します。説明は、表 1-2 をご覧ください。
- 3. 障害 **LED**。Dell PowerVault LTO テープ・ドライブのフロント・パネルには、 ドライブにエラーが発生したこと、正常な作動状態にないこと、またはクリーニ ングが必要なことを示すこはく色の障害 LED があります。詳しい説明は表 1-2 を参照してください。
- 4. **1** 文字ディスプレイ **(SCD)**。この LED は、診断/保守機能、エラー状態、およ び通知メッセージ用の 1 文字コードを表します。
- 5. 単一ドット。この 1 文字ディスプレイは、通常の操作時にはブランクです。デ ィスプレイに単一ドットが明滅しているときは、ドライブが重要な技術データの ダンプをドライブ・メモリーに作成したことを示しています。
- 6. 暗号化状況 **LED**。この白色の LED は、カートリッジ上のすべてのデータ (ラ ベル情報を除く) が暗号化されていることを示します。(LTO Ultrium 5 以上のカ ートリッジのみ。)

表 *1-2. SCD*、作動可能*/*アクティビティー *LED*、および障害 *LED* の説明

| 緑色の作動可<br> 能/アクティビ <br>ティー LED<br>の状態 | こはく色の<br>障害 LED<br>の状態 | 白色の暗<br>号化 LED<br>の状態 | SCD パネルの<br>状態 | SCD ドットの<br>状態 | LED、SCD パネル、および SCD ドッ<br>トの意味                                                                                                    |
|---------------------------------------|------------------------|-----------------------|----------------|----------------|----------------------------------------------------------------------------------------------------|
| オフ                                    | オフ                     | オフ                    | オフ             | オフ             | テープ・ドライブに電源が供給されて<br>いないか、電源がオフにされていま<br>す。                                                                                                    |
| 点灯                                    | オフ                     | オフ                    | オフまたはヒ         | オフ             | テープ・ドライブが電源オンまたは (1<br>文字ディスプレイに L が常時表示さ<br>れる場合) クリーニングが必要。<br>注: カートリッジをロードすると、カー<br>トリッジのすべてのデータ (ラベルを除<br>く)が暗号化されている場合は白色の暗<br>号化状況ライトがオンになります。<br>LTO Ultrium 5 以上のカートリッジの<br>み。 |

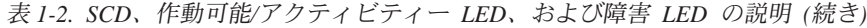

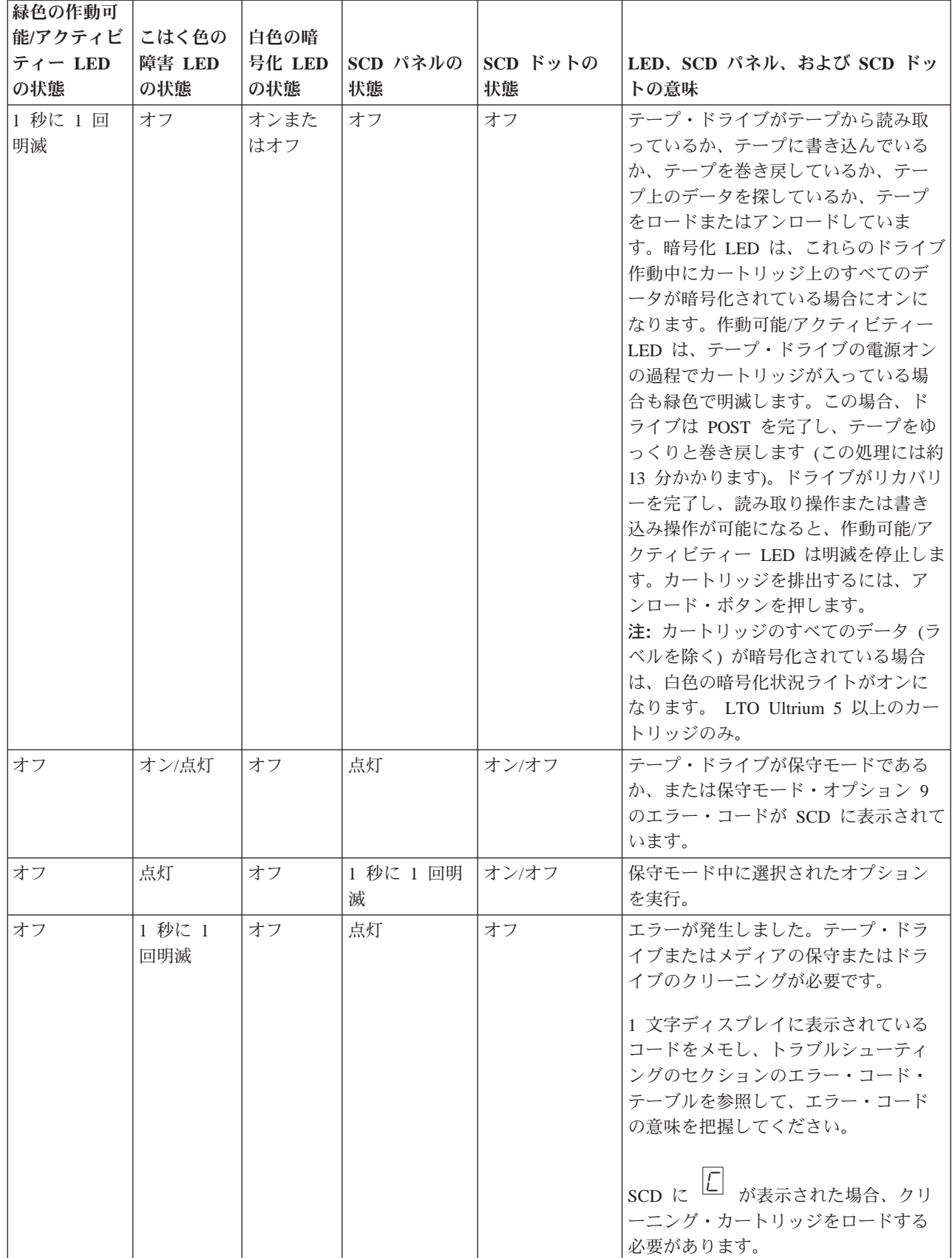

<span id="page-14-0"></span>表 *1-2. SCD*、作動可能*/*アクティビティー *LED*、および障害 *LED* の説明 *(*続き*)*

| 緑色の作動可<br> 能/アクティビ<br> ティー LED<br>の状態 | こはく色の<br>障害 LED<br>の状態 | 自色の暗<br>号化 LED<br>の状態 | SCD パネルの<br>状態 | SCD ドットの<br>状態 | LED、SCD パネル、および SCD ドッ<br>トの意味                            |
|---------------------------------------|------------------------|-----------------------|----------------|----------------|-----------------------------------------------------------|
| オフ                                    | 1 秒に 2<br>回明滅          | オフ                    | オフ             | オフ             | ドライブはファームウェアを更新して<br>います。                                 |
| オフ                                    | 2 秒に 1<br>回明滅          | オフ                    | オフ             | オフ             | ドライブはエラーを検出し、ファーム<br>ウェア・リカバリーの実行中です。こ<br>れは自動的にリセットされます。 |

# 背面パネル

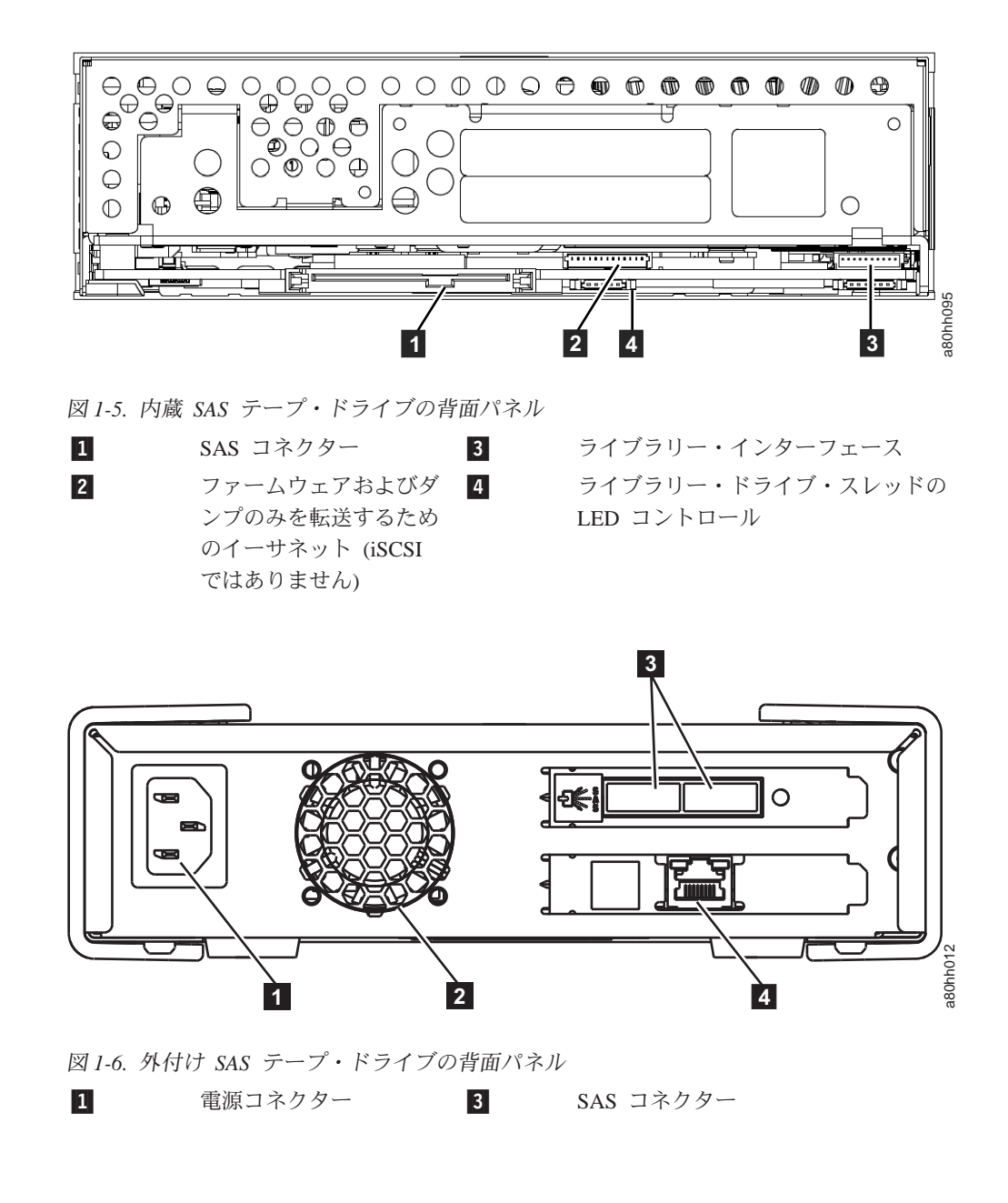

ファームウェアおよびダンプのみを転送 するためのイーサネット (iSCSI ではあ りません)

<span id="page-15-0"></span>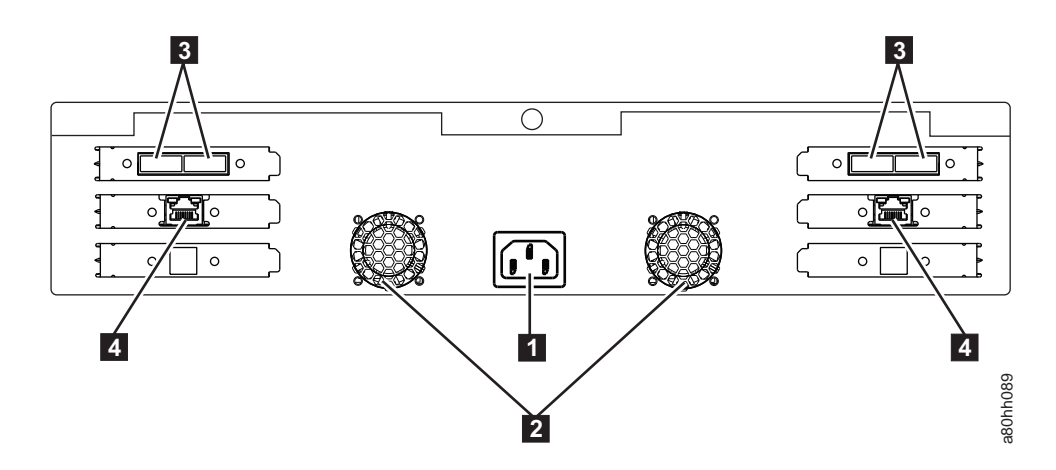

図 *1-7.* ラック・マウント・テープ・ドライブの背面パネル

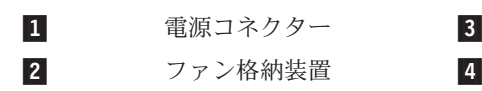

- SAS コネクター
	- ファームウェアおよびダンプのみを転送 するためのイーサネット (iSCSI ではあ りません)

# <span id="page-16-0"></span>第 **2** 章 テープ・ドライブのセットアップ

- v 『事前に取り付け済みの内蔵ドライブ』
- v 『内蔵ドライブの取り付け』
	- 2-2 [ページの『内蔵ドライブの取り付け](#page-17-0) ステップバイステップの説明』
- 2-6 [ページの『外付けドライブおよびラック・マウント・ドライブの取り付け』](#page-21-0) – 2-6 [ページの『外付けドライブの取り付け](#page-21-0) - ステップバイステップの説明』
- v 2-8 [ページの『ドライブ操作の検証』](#page-23-0)
- v 2-9 [ページの『デバイス・ドライバーのロード』](#page-24-0)
- 2-9 [ページの『イーサネット・サービス・ポートの手順』](#page-24-0)

## 事前に取り付け済みの内蔵ドライブ

Dell は、システムの一部として出荷される内蔵テープ・ドライブの取り付けおよび セットアップを行っています。ご使用のシステムにテープ・バックアップ・ソフト ウェアが付属している場合は、そのソフトウェアに組み込まれたインストール手順 を参照してください。

サポートされる最新のソフトウェア・バージョンについては、Dell サポート Web サイト <http://www.Dell.com/support> を参照するか、バックアップ・ソフトウェア・ベ ンダーのサポート・サイトを参照してください。

## 内蔵ドライブの取り付け

内蔵テープ・ドライブが事前に取り付けられていない場合の取り付け手順は、以下 のセクションで説明します。

### ドライブの取り付け ― 前提条件

Dell PowerVault テープ・ドライブは、600 MB/秒のバースト転送速度を持つ 6 Gb の SAS デバイスです。このテープ・ドライブには、専用の SAS ホスト・バス・ア ダプターを使用することをお勧めします。

#### ベイの取り付け

PowerVault テープ・ドライブを取り付けるためには、業界標準 5 1/4 インチのハー フハイト・ベイが 1 つ必要です。サポートされている取り付け構成は、床面と並行 になっているドライブの底面に対して水平に取り付ける構成、または床面と並行に なっているドライブの左側面または右側面に対して垂直に取り付ける構成のみで す。

ドライブの取り付けおよび構成は、ご使用のシステムの Dell の資料に記載された手 順に従ってください。

### <span id="page-17-0"></span>ハードウェアの取り付け

ほとんどのシステムでは、テープ・ドライブの取り付けにトレイまたはレールを使 用します。取り付け用のハードウェアを事前に取り付けておけば、取り付けベイに ドライブを簡単に挿入することができます。一部のシステムでは、スライド機構や レールを使用せずに、ねじでドライブを直接固定します。

## 内蔵ドライブの取り付け **-** ステップバイステップの説明

1. ドライブを開梱する

テープ・ドライブをアンパックして、配送箱を保管します。保守のために装置を 戻すとき、この配送箱が必要になる場合があるためです。

アンパック時のドライブの温度が操作環境の温度 (空気取り入れ口の近くにある べゼルの前で測定。 2-3 [ページの図](#page-18-0) 2-1 の ■ を参照) と異なる場合は、環境に 慣らすために一定の時間が必要です。推奨される時間は、ドライブがアンパック されてから 4 時間、または結露が蒸発してから 1 時間のいずれか長い方です。 ドライブを新しい環境に合わせるには、以下の項目を調べてください。

- v ドライブが操作環境よりも冷えていて、空気中の湿度が高い場合には、ドライ ブに結露が発生して損傷を与える場合があります。ドライブが操作温度範囲 (10 ℃ より高い温度) まで温まっていて、結露の危険性がない (空気が乾いて いる) 場合は、ドライブの電源を 30 分間入れておくことによって、より速く ドライブを温められます。データが入っているテープを挿入する前に、スクラ ッチ・テープを使用してドライブをテストしてください。
- v ドライブが操作環境よりも熱い場合は、テープがドライブ・ヘッドに張り付く ことがあります。ドライブが操作環境範囲 (40 ℃ よりも低い温度) まで冷え ているときには、30 分間空気をあてておくことによって、より速くドライブ が冷やされます。ドライブの電源をオンにし、スクラッチ・テープを使用して ドライブをテストしてから、データが入っているテープを挿入してください。

ドライブの温度が推奨される操作範囲内かどうか、湿度が結露を起こす高さかど うかが不明な場合は、4 時間完全にドライブを新しい環境に慣らしてください。

<span id="page-18-0"></span>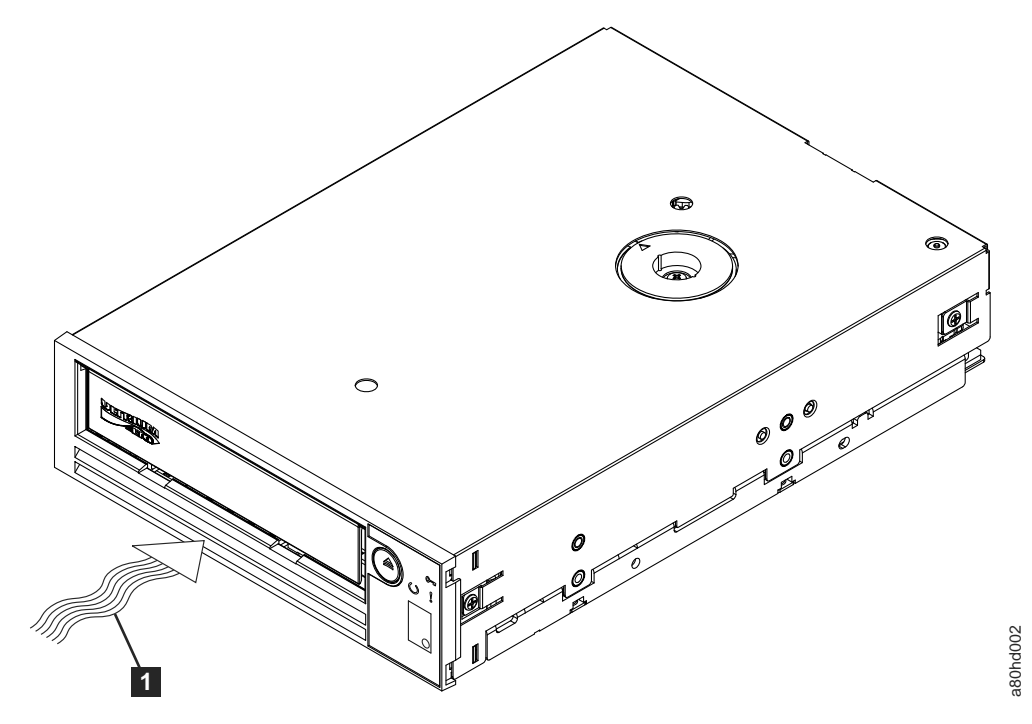

図 *2-1.* 空気取り入れ口

空気取り入れ口

- 2. システムの電源を切る
	- a. システムの電源を切ります。
	- b. 電気コンセントとシステムの両方から電源コードを外します。
- 3. システムの取り付けベイを準備する

#### 注意**:**

**1** 

けが、またはシステムやテープ・ドライブへの損傷を避けるために、ドライブを 取り付ける前に、システムの電源コードが外れていることを確認してください。

テープ・ドライブを受けるための取り付けベイを準備する方法の説明について は、ご使用のシステムの資料を参照してください。

4. 取り付け用ハードウェアを取り付ける

テープ・ドライブを取り付けるためにシステムに特殊なレールや他のハードウェ アが必要な場合は、このステップでテープ・ドライブに取り付けてください。

システムにドライブ取り付け用の特殊なハードウェアが必要ない場合は、ステッ プ 5 に進んでください。

5. ドライブを取り付ける

2-4 [ページの図](#page-19-0) 2-2 に示すように、テープ・ドライブをオープン・ベイに挿入 し、トレイまたはレールをベイのスロットと位置合わせします。

<span id="page-19-0"></span>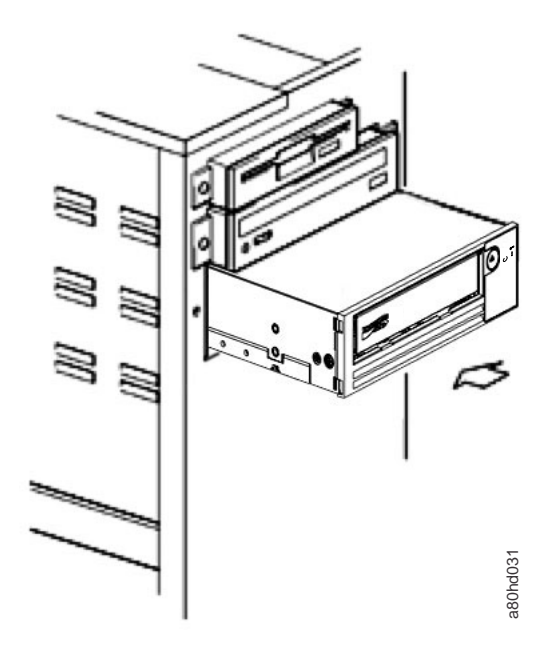

図 *2-2.* ドライブを取り付ける

ご使用のシステムが取り付け用ハードウェアを使用しない場合は、シャーシの穴 がテープ・ドライブの側面にある穴と位置が合っているか確認してください (図 2-3 を参照)。

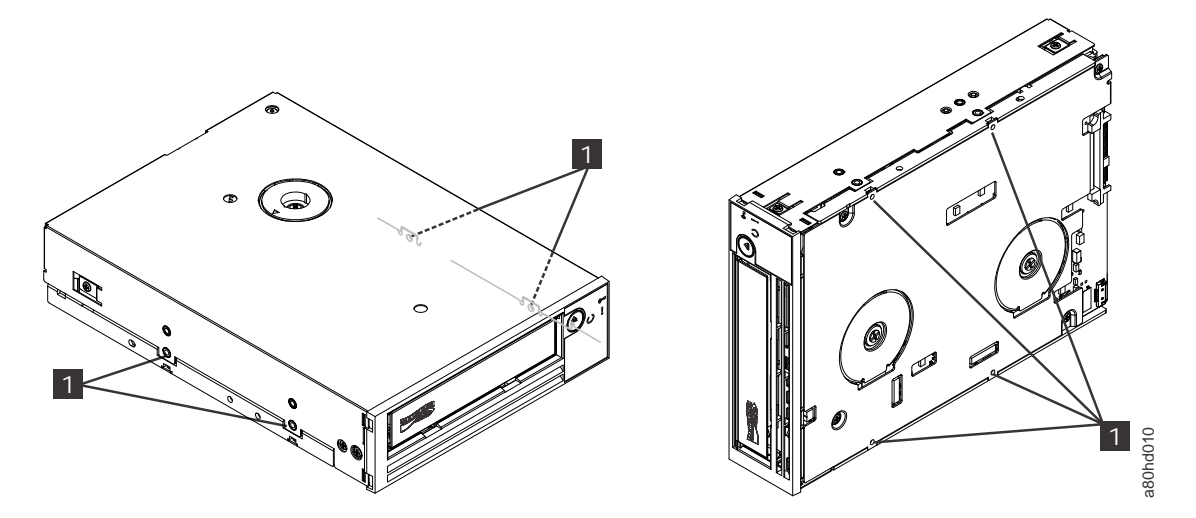

図 *2-3.* テープ・ドライブ上の取り付け穴

-

M-3 取り付けねじ穴

ケーブルを設置するためにドライブを動かす必要があるかもしれませんので、こ の時点ではドライブをねじで固定しないでください。

6. SAS ケーブルを取り付ける

2-5 [ページの図](#page-20-0) 2-4 に示すように、システムの SAS ケーブルをドライブの SAS コネクターに接続します。

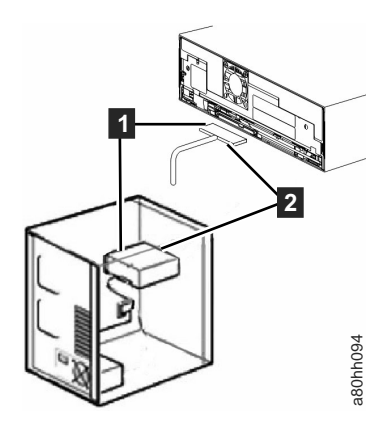

<span id="page-20-0"></span>図 *2-4. SAS* ケーブルを取り付ける

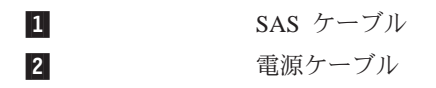

7. ドライブを固定する

これで図 2-5 に示すように、テープ・ドライブをシステムに固定することができ ます。ドライブを固定するにはいくつかの方法があります。ドライブがレール上 かスレッド内にあれば、所定の位置まで押し込みます。一部のシステムでは、ド ライブをメディア・ベイに挿入し、システムにねじで直接固定する必要がありま す。

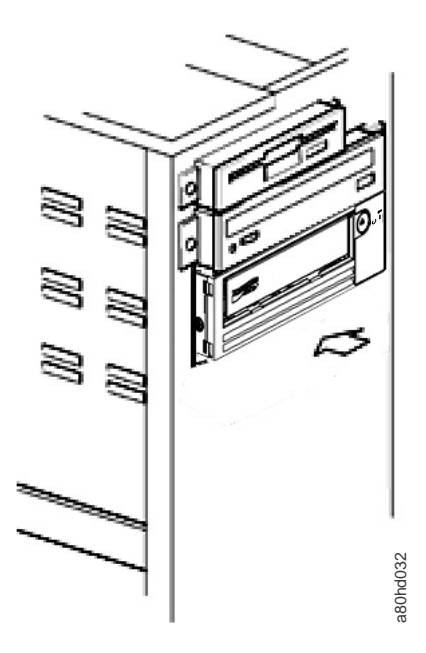

図 *2-5.* ドライブを固定する

8. ホスト・システムの電源を接続して、テープ・ドライブへの電源供給をテストす る

<span id="page-21-0"></span>電源コードをシステムおよび電気コンセントに接続します。ドライブが受電して いることを確認するには、システムへの電源をオンにしたときに、以下の表示を 監視してください。

- a. 1 文字ディスプレイが一連のランダム文字を表示する。
- b. 1 文字ディスプレイがブランクになる (点灯しない)。
- c. 障害 LED が一時的に点灯してから、作動可能/アクティビティー LED が常 時オンになります。

# 外付けドライブおよびラック・マウント・ドライブの取り付け ドライブの取り付け ― 前提条件

SAS テープ・ドライブのバースト転送速度は 600 MB/秒です。テープ・ドライブに は、専用ホスト・バス・アダプターを使用することをお勧めします。

システムには SAS ホスト・アダプターまたはマザーボード上の SAS コントローラ ー (該当する場合) を適切に取り付け、テープ・ドライブをサポートするドライバ ー・ソフトウェアで構成する必要があります。 RAID コントローラー・チャネルに は接続しないでください。RAID コントローラー・チャネルはディスク・ドライブ 専用です。

## 外付けドライブの取り付け **-** ステップバイステップの説明

1. テープ・ドライブを設置する

テープ・ドライブは、システムになるべく近い場所に設置します。唯一の制限 は、電源コードの長さと SAS ケーブルの長さです。次のような場所が推奨され ます。

- 床がカーペット敷きの場合、人通りの多い場所は避ける。
- v トナーと用紙によるほこりを防ぐため、コピー室の外に設置する。装置の近く に用紙のストックを保管しないようにしてください。
- v 通路や、開いている窓、ファン、エアコンなどの空気が動くところから離す。
- 床に置かない。
- テープ・カートリッジが挿入しやすいところにする。

サポートされる取り付け位置は以下のみです。

- v 外付けドライブの場合は水平位置または垂直位置に置く。
- v ラック・マウント・ドライブの場合は水平位置に置く。

注意**:** 外付けテープ・ドライブは積み重ねないでください。装置の上には何も置 かないでください。

2. 電源を接続する

外付けの Dell PowerVault テープ・ドライブは、100 から 240 ボルト (50 から 60 Hz) の範囲の電圧を使用して作動します。調整は必要ありません。ドライブ を電源に接続するには、以下の手順を実行します。

a. 電源ケーブルをドライブの背面パネルにあるソケットにしっかり差し込みま す。

- <span id="page-22-0"></span>b. 電源ケーブルのもう一方の端を接地された電源コンセントに差し込みます。
- c. 電源オン/オフ・ボタンを押してテープ・ドライブの電源をオンにします。テ ープ・ドライブは POST を実行し、これでドライブ・ヘッド以外のハードウ ェアのすべてを検査します。
- 3. SAS ケーブルを接続する

SAS ケーブルの一方の端をシステムに取り付けた SAS ホスト・アダプター・カ ードに接続します。SAS ケーブルのもう一方の端は、テープ・ドライブの背面 パネルにある SAS コネクターに接続します。このケーブルは最長 5 m まで使 用できます。この構成を 図 2-6 に示します。

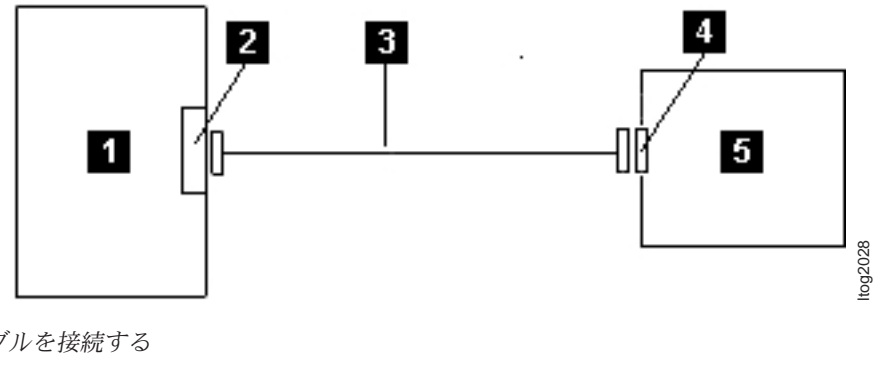

図 *2-6. SAS* ケーブルを接続する

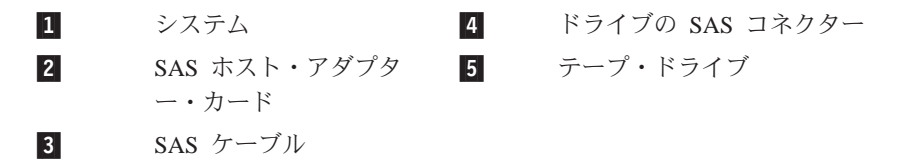

2 番目のシステムをテープ・ドライブに接続するには、2 番目の SAS ケーブル の片方の端を 2 番目のシステムに取り付けられている SAS ホスト・アダプタ ーに接続します。2 番目の SAS ケーブルのもう一方の端は、テープ・ドライブ の背面パネルにあるもう 1 つの SAS ポートに接続します。この構成を [2-8](#page-23-0) ペ [ージの図](#page-23-0) 2-7 に示します。

<span id="page-23-0"></span>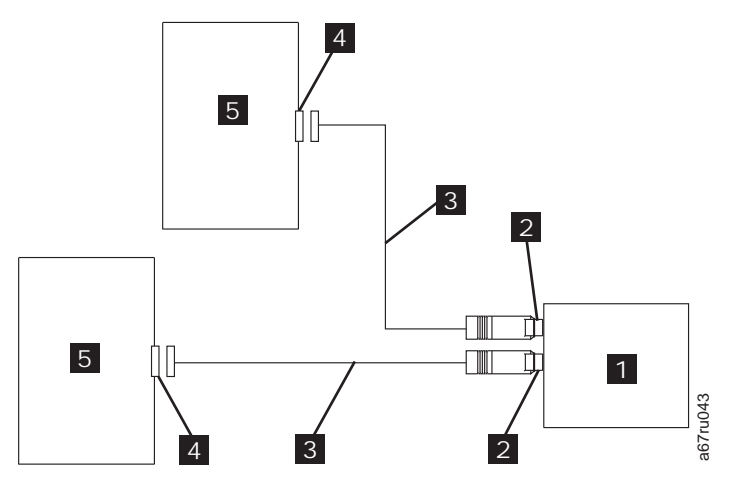

図 *2-7. 2* つの *SAS* ホストを *1* つのテープ・ドライブに接続する

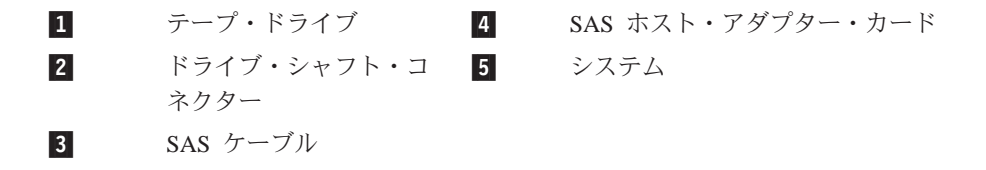

注**:** SCSI とは異なり、SAS アーキテクチャーはデイジー・チェーン接続をサポ ートしません。

4. ホストにテープ・ドライブを構成する

テープ・ドライブの電源をオンにします。テープ・ドライブを構成して使用する には、ご使用のシステムおよびアプリケーション・ソフトウェアの資料を参照し てください。

## ドライブ操作の検証

ドライブ・ハードウェアを取り付けたら、大切なデータを保管する前にドライブが 適切に機能することを検証します。システムの電源をオンにします。外付けドライ ブの場合は、システムの電源をオンにする前にドライブの電源をオンにします。

テープ・ドライブは電源オン自己診断テスト (POST) を実行して、ドライブ・ヘッ ド以外のすべてのハードウェアを検査します。 1 文字ディスプレイは一連のランダ ム文字を表示してから、ブランクになります (点灯しません)。障害 LED が 1 回明 滅してから、作動可能/アクティビティー LED が常時オンになります。

テープ・ドライブが正常に取り付けられたことを検証します。テープ・バックアッ プ・ソフトウェア・アプリケーションで指定される手順に従って、テープにテス ト・データを書き込み、テープからテスト・データを読み取って、テープから読み 取ったデータとディスク上の元のデータを比較します。

# <span id="page-24-0"></span>デバイス・ドライバーのロード

### **Microsoft Windows Server**

このセクションでは、テープ・ドライブ用の Microsoft® Windows Server® デバイ ス・ドライバーのインストール方法について説明します。

注意**:** 一部のバックアップ・ソフトウェア・アプリケーションは、デバイス・ドラ イバーのロードを必要としません。また場合によっては、デバイス・ドライ バーをインストールすると、アプリケーションの正しい機能を妨げることが あります。これらのドライバーをロードする前に、各アプリケーション用の 資料を参照してください。最新のドライバーは <http://www.Dell.com/support> か ら入手できます。

## イーサネット・サービス・ポートの手順

## イーサネット・インターフェースを使用してドライブのファームウェ アを更新するには、次のようにします。

- 注**:** ドライブは、イーサネット・インターフェースで通信するために制限付きバー ジョンの FTP プロトコルを使用します。ドライブと通信するときは、DOS コ マンド・プロンプトなどの単純なコマンド行 FTP セッションを使用することを お勧めします。本製品は、いかなる方法でも直接的または間接的に公共通信ネ ットワークのインターフェースに接続されることを意図していません。IP アド レスがお客様の LAN に変更された場合、または DHCP で新規アドレスを取得 した場合は、テープ・ドライブのデフォルト・アドレスは引き続き使用できま す。これによって LAN の競合が生じることはありません。お客様の LAN ア ドレスが操作時に優先されるためです。デフォルト・アドレスは、そのデフォ ルト・アドレスを持つ他のドライブと競合することはありません。ドライブが オンラインになると、デフォルト・アドレスが LAN で使用されているかどう かがドライブによってチェックされ、別のドライブがアクティブの間はそのド ライブはアクティブになりません。これは許容された動作であり、マルチドラ イブの LAN で、アクセス可能なデフォルト・アドレスを持つ複数の異なるド ライブが検出される場合があります。
- 1. Web から最新のドライブ・ファームウェアを入手します。 <http://www.Dell.com/support> に進みます。
- 2. イーサネット・パッチ・ケーブルをドライブのイーサネット・インターフェース およびコンピューターに接続します。電磁イミュニティー要件を満たすために は、シールド付きイーサネット・ケーブルが必要です。
- 3. ドライブとコンピューターの間に FTP セッションを作成します。ドライブのデ フォルト IP アドレスは 1**69.254.0.3** です。
- 4. ユーザー・プロンプトで、*guest* と入力して **Enter** キーを押します。
- 5. パスワード・プロンプトで **Enter** キーを押します。応答は必要ありません。
- 6. 通信モードをバイナリーに設定するために、*bin* と入力します。
- 7. ファームウェアをドライブに転送するために、*put firmware name* と入力しま す。*firmware name* は実際のファームウェア・ファイル名に置き換えてくださ い。転送が完了すると、ドライブは自動的にリセットして、FTP セッションは失 われます。*quit* と入力して FTP セッションを終了します。
- 8. ドライブがリセットした後、新しいファームウェアがドライブにロードされま す。
- 9. イーサネット・パッチ・ケーブルをドライブのイーサネット・インターフェース から取り外します。

### イーサネット・インターフェースを使用したドライブ・ダンプの収集

ドライブ・ダンプを収集するもう 1 つの方法は、イーサネット・ポートを使用する ことです。イーサネット・インターフェースを使用してドライブ上のダンプを収集 するには、下記のステップに従います。

- 注**:** ドライブは、イーサネット・インターフェースで通信するために制限付きバー ジョンの FTP プロトコルを使用します。ドライブと通信するときは、DOS コ マンド・プロンプトなどの単純なコマンド行 FTP セッションを使用することを お勧めします。本製品は、いかなる方法でも直接的または間接的に公共通信ネ ットワークのインターフェースに接続されることを意図していません。
- 1. イーサネット・パッチ・ケーブルをドライブのイーサネット・インターフェース およびコンピューターに接続します。電磁イミュニティー要件を満たすために は、シールド付きイーサネット・ケーブルが必要です。
- 2. ドライブとコンピューターの間に FTP セッションを作成します。ドライブのデ フォルト IP アドレスは **169.254.0.3** です。
- 3. ユーザー・プロンプトで、*guest* と入力して **Enter** キーを押します。
- 4. パスワード・プロンプトで **Enter** キーを押します。応答は必要ありません。
- 5. 通信モードをバイナリーに設定するために、*bin* と入力します。
- 6. ドライブ・ダンプをコンピューターに転送するために、*mget \*.dmp* と入力しま す。ダンプが既に存在する場合、ドライブはダンプ名を表示して、それをコンピ ューターに転送するかどうかを確認します。既存のダンプを転送する場合は *y* と入力して、このダンプ・ファイルをスキップする場合は *n* と入力します。次 に、ドライブは強制ダンプが必要であるかどうかを確認します。ダンプを強制実 行して強制ダンプをコンピューターに転送する場合は *y* と入力して、ダンプの 強制実行をスキップする場合は *n* と入力します。
- 7. *quit* と入力して FTP セッションを終了します。
- 8. イーサネット・パッチ・ケーブルをドライブのイーサネット・インターフェース から取り外します。

# <span id="page-26-0"></span>第 **3** 章 テープ・ドライブの使用

- v 『ドライブの操作』
- v 3-2 [ページの『カートリッジのロード、アンロード、およびライト・プロテク](#page-27-0) [ト』](#page-27-0)
- 3-6 [ページの『テープ・カートリッジの手入れ』](#page-31-0)
- v 3-8 [ページの『テープ機構のクリーニング』](#page-33-0)

## ドライブの操作

フロント・パネルの電源オン/オフ・ボタンを押して外付けドライブの電源をオンに します (図 3-1)。フロント・パネルの電源オン/オフ・ボタンを押してラック・マウ ント・ドライブの電源をオンにします (図 3-2)。テープ・ドライブは電源オン自己診 断テスト (POST) を実行します。ハードウェアの自己診断テストが終了すると、作 動可能/アクティビティー LED が緑色で点灯します。

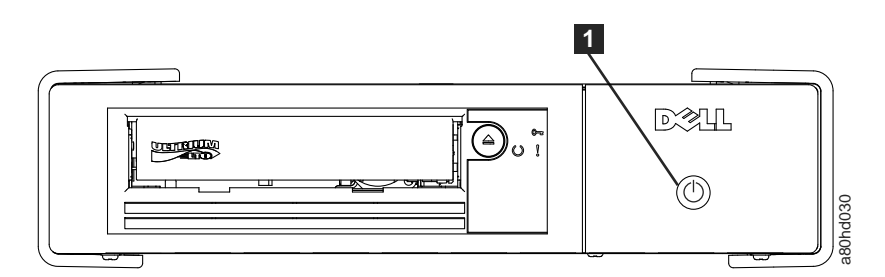

図 *3-1.* 外付けドライブの電源をオンにする

 $\mathbf{L}$ 

電源オン/オフ ボタン

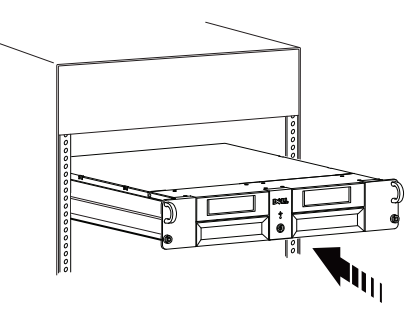

図 *3-2.* ラック・マウント・ドライブの電源をオンにする

## ドライブのリセット

ドライブおよびシステムの電源をオフにせずにドライブをリセットできます。これ は、ドライブが応答しなくなった場合に必要になります。このリセットを行うに は、テープ・ドライブのフロント・パネルにある排出ボタンを 10 秒間押し続けま す ( 3-2 [ページの図](#page-27-0) 3-3)。ドライブは、大切な技術データのダンプをドライブ・メモ  $\begin{picture}(150,100)(0,-100)(0,-100)(0,-100)(0,-100)(0,-100)(0,-100)(0,-100)(0,-100)(0,-100)(0,-100)(0,-100)(0,-100)(0,-100)(0,-100)(0,-100)(0,-100)(0,-100)(0,-100)(0,-100)(0,-100)(0,-100)(0,-100)(0,-100)(0,-100)(0,-100)(0,-100)(0,-100)(0,-100)(0,-100)(0,-100)(0,-100)(0,-100)(0,-100)(0,-100)(0,-$ 

して通信可能になります。

<span id="page-27-0"></span>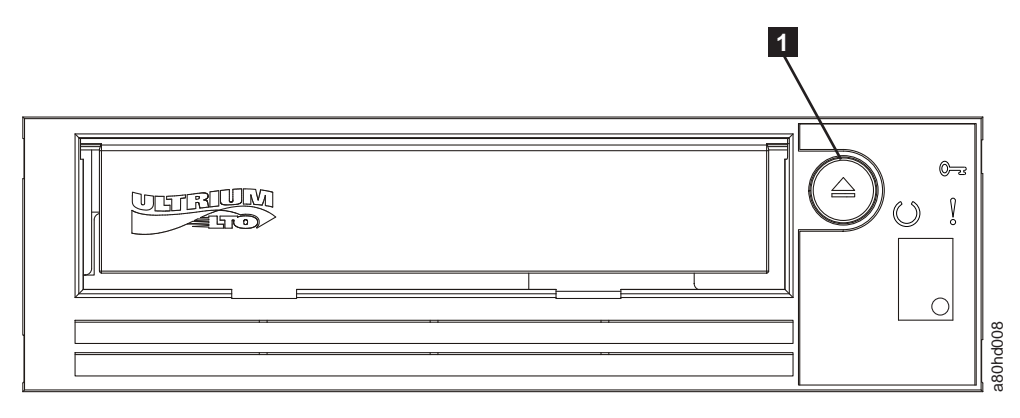

図 *3-3.* ドライブのリセット

# カートリッジのロード、アンロード、およびライト・プロテクト

表 *3-1.* 互換メディア・タイプでサポートされる機能

|                         | $\frac{1}{6}$ a80hd008 |                    |                                                    |                |                  |                  |                  |                  |
|-------------------------|------------------------|--------------------|----------------------------------------------------|----------------|------------------|------------------|------------------|------------------|
|                         |                        |                    |                                                    |                |                  |                  |                  |                  |
| 図 3-3. ドライブのリセット        |                        |                    |                                                    |                |                  |                  |                  |                  |
|                         |                        | $\vert 1 \vert$    | 排出ボタン                                              |                |                  |                  |                  |                  |
|                         |                        |                    |                                                    |                |                  |                  |                  |                  |
|                         |                        |                    |                                                    |                |                  |                  |                  |                  |
|                         |                        |                    | カートリッジのロード、アンロード、およびライト・プロテクト                      |                |                  |                  |                  |                  |
|                         |                        |                    | ドライブには、LTO Ultrium 規格で指定された LTO Ultrium フォーマットのカート |                |                  |                  |                  |                  |
|                         |                        |                    | リッジのみを使用してください。カートリッジのラベル域に 1 枚のラベルだけが貼            |                |                  |                  |                  |                  |
|                         |                        |                    | られていることを確認してください。絶対に規格外のラベルを使用しないでくださ              |                |                  |                  |                  |                  |
|                         |                        |                    | い。また、カートリッジのラベル域以外の場所には何も貼らないでください。                |                |                  |                  |                  |                  |
|                         |                        |                    | Dell PowerVault LTO テープ・ドライブは、先行製品のカートリッジと互換性があ    |                |                  |                  |                  |                  |
|                         |                        |                    | ります(『互換メディア・タイプでサポートされる機能』を参照)。以下は異なった             |                |                  |                  |                  |                  |
|                         |                        |                    | 互換メディア タイプでサポートされる機能の説明です。                         |                |                  |                  |                  |                  |
|                         |                        |                    | 表 3-1. 互換メディア・タイプでサポートされる機能                        |                |                  |                  |                  |                  |
| <b>LTO</b>              |                        | データ                | データ                                                | Power          | Power            | Power            | Power            | Power            |
| カート                     | テープ長<br>公称             | 容量                 | 容量                                                 | <b>Vault</b>   | <b>Vault</b>     | <b>Vault</b>     | <b>Vault</b>     | <b>Vault</b>     |
| リッジ                     | (m)                    | (capacity)<br>非圧縮時 | (capacity)<br>圧縮時2                                 | 世代             | 世代               | 世代               | 世代               | 世代               |
| 世代                      |                        | (GB <sup>1</sup> ) | (GB <sup>2</sup> )                                 | LTO7           | LT <sub>06</sub> | LT <sub>05</sub> | LT <sub>04</sub> | LT <sub>03</sub> |
| $\overline{7}$          | 960                    | 6000               | 15000                                              | はい             | いいえ              | いいえ              | いいえ              | いいえ              |
| 7 WORM                  | 960                    | 6000               | 15000                                              | はい             | いいえ              | いいえ              | いいえ              | いいえ              |
| 6                       | 846                    | 2500               | 6250                                               | はい             | はい               | いいえ              | いいえ              | いいえ              |
| 6 WORM                  | 846                    | 2500               | 6250                                               | はい             | はい               | いいえ              | いいえ              | いいえ              |
| 5                       | 846                    | 1500               | 3000                                               | <b>RO</b>      | はい               | はい               | いいえ              | いいえ              |
| 5 WORM                  | 846                    | 1500               | 3000                                               | R <sub>O</sub> | はい               | はい               | いいえ              | いいえ              |
| $\overline{\mathbf{4}}$ | 820                    | 800                | 1600                                               | いいえ            | <b>RO</b>        | はい               | はい               | いいえ              |
| 4 WORM                  | 820                    | 800                | 1600                                               | いいえ            | <b>RO</b>        | はい               | はい               | いいえ              |
| $\overline{3}$          | 680                    | 400                | 800                                                | いいえ            | いいえ              | <b>RO</b>        | はい               | はい               |
| 3 WORM                  | 680                    | 400                | 800                                                | いいえ            | いいえ              | R <sub>O</sub>   | はい               | はい               |
| $ 2\rangle$             | 609                    | 200                | 400                                                | いいえ            | いいえ              | いいえ              | R <sub>O</sub>   | はい               |
| $ 1\rangle$             | 609                    | 100                | 200                                                | いいえ            | いいえ              | いいえ              | いいえ              | <b>RO</b>        |

<span id="page-28-0"></span>表 *3-1.* 互換メディア・タイプでサポートされる機能 *(*続き*)*

| <b>LTO</b><br>カート<br>リッジ<br>世代 | テープ長<br>公称<br>(m) | データ<br>容量<br>(capacity)<br>非圧縮時<br>(GB <sup>1</sup> ) | データ<br>容量<br>(capacity)<br>圧縮時2<br>(GB <sup>2</sup> ) | Power<br><b>Vault</b><br>世代<br>LTO7 | Power<br>Vault<br>世代<br>LT <sub>06</sub> | Power<br><b>Vault</b><br>世代<br>LT <sub>05</sub> | Power<br>Vault<br>世代<br>LT <sub>04</sub> | <b>Power</b><br><b>Vault</b><br>世代<br>LT <sub>03</sub> |
|--------------------------------|-------------------|-------------------------------------------------------|-------------------------------------------------------|-------------------------------------|------------------------------------------|-------------------------------------------------|------------------------------------------|--------------------------------------------------------|
|                                | 319               | 50                                                    | 100                                                   | いいえ                                 | いいえ                                      | いいえ                                             | いいえ                                      | R <sub>O</sub>                                         |
|                                | 203               | 30                                                    | 60                                                    | いいえ                                 | いいえ                                      | いいえ                                             | いいえ                                      | <sub>RO</sub>                                          |
| 1                              | 97                | 10                                                    | 20                                                    | いいえ                                 | いいえ                                      | いいえ                                             | いいえ                                      | R <sub>O</sub>                                         |

 $1 \text{ } 1 \text{ } GB = 1 \text{ } 000 \text{ } 000 \text{ } 000 \text{ } N \uparrow b$ 。  $|2$  圧縮率 •  $2.5:1 = LTO6$ • 2:1 = LTO5、LTO4、および LTO3

 $3$  RO = 読み取り専用

図 3-4 は、LTO Ultrium データ・カートリッジとそのコンポーネントです。

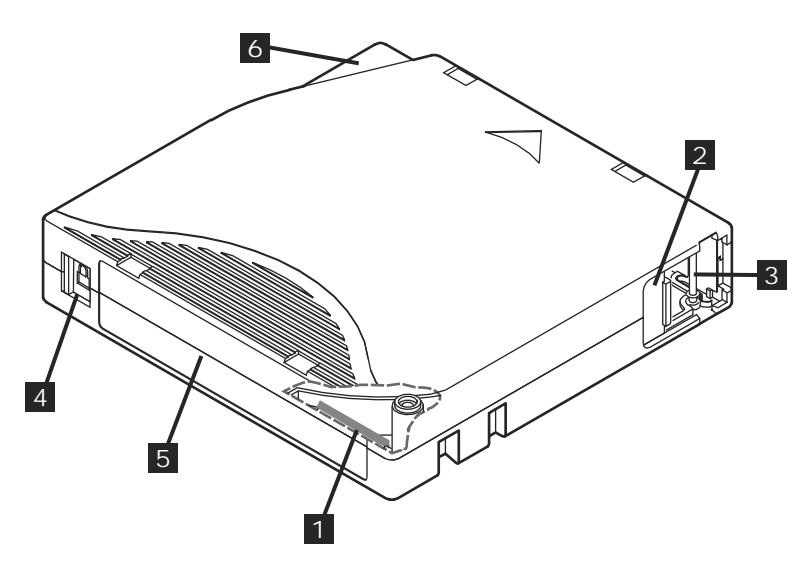

図 *3-4. LTO Ultrium* データ・カートリッジ

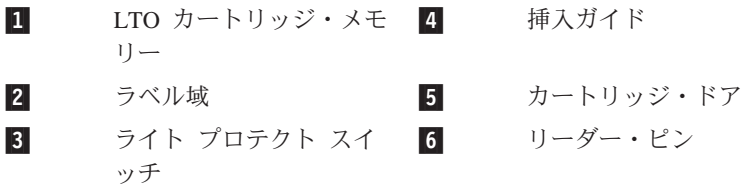

# テープ カートリッジのロード

1. テープ ドライブの電源がオンになっていることを確認します。(作動可能/アクテ ィビティー LED が緑色で点灯。)

- <span id="page-29-0"></span>2. ライト・プロテクト・スイッチ (『*Ultrium LTO データ・カートリッジ*』の <mark>3</mark>) が正しくセットされていることを確認します。( 3-5 [ページの『テープ・カートリ](#page-30-0) [ッジのライト・プロテクト・スイッチのセット』を](#page-30-0)参照。)
- 3. ライト・プロテクト・スイッチが手前に向くように、カートリッジを持ちます。
- 4. テープ・ロード格納機構にカートリッジをスライドさせて入れます (図 3-5 を参 照)。テープドライブはカートリッジを自動的にロードします。
	- v カートリッジが既に排出位置にあるときに、そのカートリッジを再挿入したい 場合は、カートリッジを取り外してから再び挿入します。
	- カートリッジが既にロードされているときに、電源をサイクルする (電源をい ったんオフにしてからオンにする) と、カートリッジは自動的に排出されませ ん。ドライブの電源を入れなおすと、カートリッジはロードされた位置に戻さ れます。

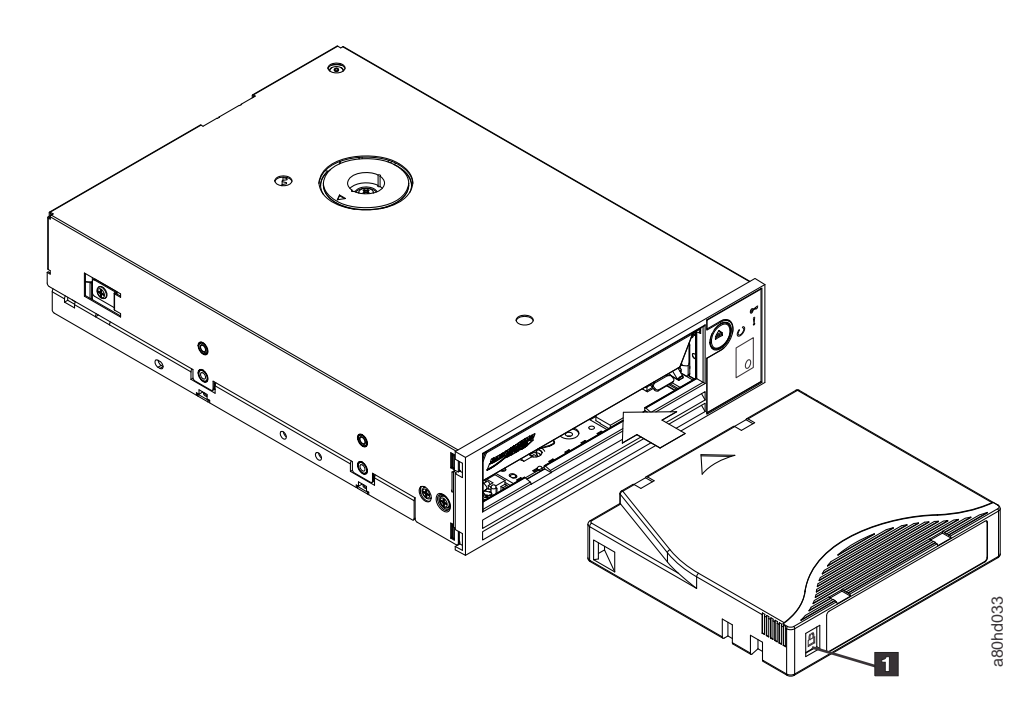

図 *3-5.* ロード

■ ライト・プロテクト・スイッチ

#### テープ・カートリッジのアンロード

- 1. テープ ドライブの電源がオンになっていることを確認します。(作動可能/アクテ ィビティー LED が緑色で点灯。)
- 2. 排出ボタンを押します (3-2 [ページの図](#page-27-0) 3-3 の |1| を参照)。ドライブはテープ を巻き戻して、カートリッジを排出します。テープの巻き戻し中は作動可能/アク ティビティー LED が緑色で明滅し、カートリッジが排出される前に消灯しま す。
- 3. カートリッジが排出されたら、そのカートリッジを持って取り外します。

テープ・カートリッジをアンロードすると、テープ・ドライブは常に、すべての関 連情報をカートリッジのメモリーに書き込みます。

<span id="page-30-0"></span>注意**:** ドライブ・アクティビティー・インディケーターがオンになっている間は、 テープ・カートリッジを取り外さないでください。

## テープ・カートリッジのライト・プロテクト・スイッチのセット

注意**:** ライト・プロテクトは、バルク消去や消磁による消去からカートリッジを保 護することはできません。 Ultrium フォーマットのカートリッジをバルク消 去しないでください。これによって、事前に記録されていたサーボ情報が破 棄され、カートリッジが使用できなくなります。カートリッジを消去するに は、必ず、バックアップ ソフトウェアの中の、長いまたはクイックな消去コ マンドを使用してください。

テープ・カートリッジのライト・プロテクト・スイッチの位置 (図 3-6) によって、 テープに書き込むことができるかどうかが決まります。

- v このスイッチがロックされている (パッドロックがロックされている) と、テープ にデータを書き込むことはできません。
- v このスイッチがアンロックされている (パッドロックがアンロックされている、 または黒の空洞) と、テープにデータを書き込むことができます。

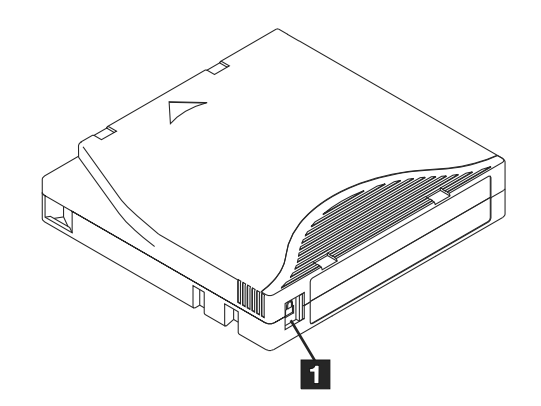

図 *3-6.* 書き込み保護スイッチの設定

 $\vert 1 \vert$ 1 ライト・プロテクト・スイッチ

スイッチをセットするには、スイッチを左右にスライドさせて希望する位置にしま す。

注意**:** カートリッジをドライブにロードする前に、必ずライト・プロテクト・タブ をセットしてください。ロード後にタブをスライドすると、予測不能な結果 が引き起こされて、ドライブに障害が起きたり、バックアップが失敗するお それがあります。

## <span id="page-31-0"></span>テープ・カートリッジの手入れ

注意**:** 損傷のあるテープ・カートリッジを、テープ・ドライブに挿入しないでくだ さい。損傷したカートリッジを使用すると、ドライブの信頼性を損なうおそ れがあり、ドライブとカートリッジの保証が無効になることがあります。テ ープ・カートリッジを挿入する前に、カートリッジ・ケース、カートリッ ジ・ドア、およびライト・プロテクト・スイッチを検査して、壊れていない かどうか調べてください。

誤った取り扱いや不適切な環境によって、LTO Ultrium テープ カートリッジやその 磁気テープが損傷を受けるおそれがあります。テープ カートリッジへの損傷を防ぐ ため、またテープ ドライブの高い信頼性を保つために、以下のガイドラインに従っ てください。

#### トレーニングの実施

- v メディアの正しい取り扱い方法を説明した手順を、人が集まる場所に掲示してく ださい。
- v テープを取り扱う人はすべて、取り扱い手順と配送手順について十分なトレーニ ングを受けていることを確認してください。 テープを取り扱う人には、オペレー ター、ユーザー、プログラマー、アーカイブ・サービス、および出荷に携わる要 員が含まれます。
- v アーカイブ作業を実行するサービス要員または契約要員の全員が、メディア取り 扱い手順について十分なトレーニングを受けていることを確認してください。
- メディア取り扱い手順を、すべてのサービス契約の一部として組み入れてくださ  $V_{\lambda_{\alpha}}$
- v データのリカバリー手順を定義し、その手順を要員に徹底してください。

#### 正しいパッケージの確認

- v カートリッジを輸送するときには、元の梱包箱または同等の梱包箱で輸送してく ださい。
- v カートリッジの配送または保管は、必ず、保管ケースを使用してください。
- 輸送時には、推奨される輸送コンテナーのみを使用して、カートリッジがケース にしっかり収まるようにしてください。
- v カートリッジを市販の配送用封筒に入れて配送しないでください。 カートリッジ は、必ず、ボックスまたはパッケージに入れてください。
- v 段ボール箱またはしっかりした材料のボックスにカートリッジを入れて配送する 場合は、以下のことを守ってください。
	- カートリッジをポリエチレン・プラスチックのラップまたは袋に入れて、ほこ り、湿気、および他の汚染物質から保護してください。
	- カートリッジは、移動しないように、きちんと梱包してください。
	- カートリッジを二重の箱に入れて (箱の中に入れてから、その箱を輸送用の箱 に入れる)、2 つの箱の間には詰め物を入れます。

#### 環境条件と適切な順応

v カートリッジを使う前に、通常の操作環境に 1 時間慣れさせること。カートリッ ジに結露が見られる場合には、さらに 1 時間待ってください。

- <span id="page-32-0"></span>v カートリッジを挿入する前に、カートリッジのすべての面が乾いていることを確 認します。
- v カートリッジを湿気または直射日光にさらさないでください。
- v 記録済みまたはブランクのカートリッジを、100 エルステッドを超える浮遊磁界 (例えば、端末、モーター、ビデオ装置、X 線装置、あるいは、高電流ケーブルま たは電源機構の近くに存在する磁界) にさらさないでください。そのような露出 によって、記録済みデータが失われるか、ブランク・カートリッジが使用できな くなります。
- v 表 3-2 で概説する以下の環境条件を維持してください。

表 *3-2.* 環境の仕様

| 環境要因                   | 稼働時            | 稼働用の保管!        | 保存用の保管 <sup>2</sup> | 配送時            |  |  |  |
|------------------------|----------------|----------------|---------------------|----------------|--|--|--|
| 温度                     | 10° から 45°C    | 16° から 35°C    | 16° から 25°C         | -23° から 49°C   |  |  |  |
| 相対湿度 (結露<br> なし)       | $10\% - 80\%$  | $20\% - 80\%$  | $20\% - 50\%$       | 5% - 80%       |  |  |  |
| 最大湿球温度                 | $26^{\circ}$ C | $26^{\circ}$ C | $26^{\circ}$ C      | $26^{\circ}$ C |  |  |  |
| ' 通常保管は 1 年未満の保管のことです。 |                |                |                     |                |  |  |  |

<sup>2</sup> 長期保管は 1 から 10 年の保管のことです。

#### 徹底的な検査の実行

- v カートリッジのパッケージを検査して、乱暴に取り扱われた形跡がないかを調べ ます。
- カートリッジを検査するときは、カートリッジ・ドアのみを開きます。 カートリ ッジ・ケースの他の部分は開かないでください。 ケースの上部と下部は、ねじで しっかりと留められています。上部と下部を分離すると、カートリッジは使用で きなくなります。
- v カートリッジを使用または保管する前に、カートリッジを検査して損傷の有無を 調べます。
- v カートリッジの背面 (テープのロード コンパートメントに最初にロードする部分) を点検して、カートリッジ ケースの継ぎ目にギャップがないことを確認します。 継ぎ目にギャップがある場合には、リーダー・ピンが外れている可能性がありま す。
- v リーダー・ピンが正しく取り付けられているか調べます。
- v カートリッジの取り扱いを誤ったと思えるが、使用できるように見える場合は、 データをリカバリーできるようにするために、即時にすべてのデータを良好なカ ートリッジにコピーします。取り扱いを誤ったカートリッジは廃棄してくださ  $\mathcal{U}^{\mathcal{A}}$
- v 取り扱い手順および配送手順を確かめます。

#### カートリッジの慎重な取り扱い

- v カートリッジを落とさないようにしてください。 カートリッジを落とした場合 は、カートリッジのドアを後ろにスライドして、リーダー・ピンがピンの保持ス プリング クリップに正しく収まっているか確認してください。
- v カートリッジの外側に出ているテープに手を触れてはなりません。 テープに触れ ると、テープの表面やエッジの部分に損傷を与えるおそれがあります。これは、

読み取りや書き込みの信頼性を損なうことにつながります。カートリッジの外側 に出ているテープを引っ張ると、カートリッジ内のテープとブレーキ機構を損傷 するおそれがあります。

- カートリッジは 7 個以上積み重ねないでください。
- v 再使用する予定のカートリッジを消磁してはなりません。 消磁すると、テープは 使用できなくなります。

## <span id="page-33-0"></span>テープ機構のクリーニング

Dell PowerVault ドライブは、クリーニングが少なくて済むように開発されていま す。テープ・ドライブは、ドライブのクリーニングが必要になると 1 文字ディスプ レイに <sup>[c]</sup> を表示し、障害 LED をこはく色で明滅させます。 <sup>[c]</sup> が表示された ら、クリーニング・カートリッジだけをテープ・ドライブに挿入します。

注意**:** 「Universal」(ユニバーサル) というラベルが付いた LTO クリーニング・カ ートリッジだけを使用してください。テープ・ドライブは、LTO Ultrium ユ ニバーサル・クリーニング・カートリッジとのみ互換性があります。他のタ イプのクリーニング・カートリッジまたは方式を使用すると、ドライブの読 み取り/書き込みヘッドに損傷を与えるおそれがあります。他のタイプのクリ

ーニング・カートリッジをロードすると、テープ ドライブは SCD に を表示して、排出ボタンを押して手動で排出するまで、そのカートリッジを ドライブ内に保持します。

各テープ・ドライブには、LTO Ultrium ユニバーサル・クリーニング・カートリッ ジが提供されています。ヘッドのクリーニングに綿棒またはその他のものを使わな いでください。 クリーニング・カートリッジは、特殊なテープを使用してテープ・ ヘッドをクリーニングします。

ユニバーサル・クリーニング・カートリッジは、一般的に 50 回 (製造元によって 回数は異なります) のクリーニング操作が可能です。 50 回を超えてクリーニング

操作したクリーニング・カートリッジを使用すると、エラー・コード <sup>11</sup> が表示さ れます。クリーニング カートリッジを排出し、新しいクリーニング カートリッジ に取り替えてください。

LTO Ultrium ユニバーサル・クリーニング・カートリッジを使用するには、次の手 順を行います。

- 1. クリーニング・カートリッジをテープ・ドライブに挿入します。テープ・ドライ ブは自動的にクリーニングを実行します。クリーニングが終わると、ドライブは カートリッジを排出します。
- 2. ドライブからクリーニング・カートリッジを取り出します。

# <span id="page-34-0"></span>第 **4** 章 テープ・バックアップ・ソフトウェアの使用

テープ バックアップ ソフトウェアの使用方法の詳細については、ご使用のテープ バックアップ アプリケーションで提供される「 ユーザーの操作ガイド」を参照し てください。サポートされる最新のソフトウェア・バージョンについては、Dell サ ポート Web サイト <http://www.Dell.com/support> を参照するか、バックアップ・ソフ トウェア・ベンダーのサポート・サイトを参照してください。
# <span id="page-36-0"></span>第 **5** 章 トラブルシューティング

- v 『ドライバーおよびファームウェア・アップグレードの入手』
- v 『診断または保守機能の選択』
- v 5-10 [ページの『一般ガイドライン』](#page-45-0)
- 5-11 [ページの『エラーおよびメッセージの受け取り方』](#page-46-0)
- v 5-11 [ページの『説明および修正処置』](#page-46-0)
- v 5-16 ページの『Drive Status ([ドライブの状況](#page-51-0))』
- v 5-17 [ページの『ドライブの保守』](#page-52-0)
- v 5-18 ページの『SAS [接続問題の修正』](#page-53-0)
- v 5-19 [ページの『メディアに関連した問題の解決』](#page-54-0)
- v 5-19 ページの『内蔵 SAS [テープ・ドライブの取り外し』](#page-54-0)
- 5-20 [ページの『](#page-55-0)TapeAlert』
- 5-24 [ページの『テープ・カートリッジのリカバリー』](#page-59-0)

## ドライバーおよびファームウェア・アップグレードの入手

注意**:** ファームウェアを更新するときには、更新が完了するまではテープ・ドライ ブの電源を切らないでください。電源を切ると、ファームウェアが失われる おそれがあります。

ファームウェアの最新バージョンについては、Dell サポート Web サイト <http://www.Dell.com/support> を参照してください。

### 診断または保守機能の選択

テープ・ドライブは、診断プログラムを実行し、書き込み/読み取り機能をテストし て、問題があると思われるテープ・カートリッジをテストし、他の診断および保守 機能を実行することができます。ドライブでこれらの機能を実行するには、保守モ ードにする必要があります。ドライブを保守モードにして、診断または保守機能を 選択するには、『診断および保守機能コードおよび説明』の表を参照してくださ  $\mathcal{U}^{\mathcal{A}}$ 

- 注**:** このテープ・ドライブのホスト・インターフェースは SAS (Serial Attached SCSI) です。このインターフェースによりテープ・ドライブへの SCSI プロト コルが提示されます。このユーザーズ・ガイドでは、SCSI に言及する場合は SCSI プロトコルを指しており、SCSI プロトコルが伝送されるシリアル・イン ターフェースを指しているわけではありません。
- 注**:** 保守機能は、読み取り操作や書き込み操作と並行して実行できません。保守モ ードのときには、テープ・ドライブはシステムからの SCSI コマンドを受け入 れません。保守モードにする前に、すべてのテープ・ドライブ・アプリケーシ ョンを終了してください。

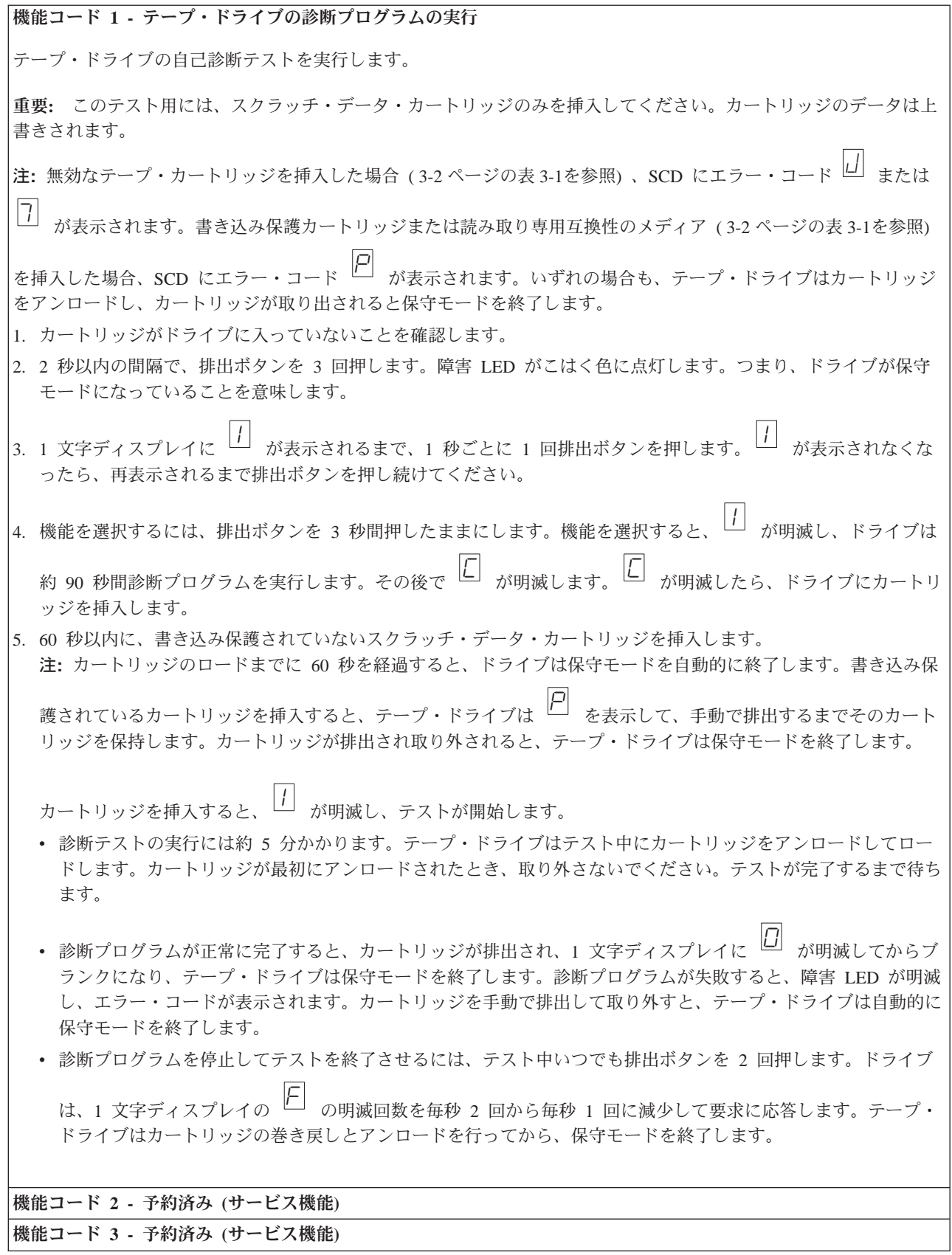

機能コード **4 -** 重要データのテープ・ドライブ・メモリーへの強制ダンプ

テープ・ドライブは、重要な技術データを収集 (またはダンプ) して、ドライブ・メモリーに保管します。(ドライブ のダンプは、ファームウェア・トレースのセーブとしても利用できます。)

注意**:** 保守モードでエラー・コードが表示されるときに、テープ・ドライブはドットも表示して、ダンプが既に存在 することを示します。機能コード 4 を実行すると、そのダンプは上書きされ、エラー情報が失われることになりま す。

- 1. カートリッジがドライブに入っていないことを確認します。
- 2. 2 秒以内の間隔で、排出ボタンを 3 回押します。障害 LED がこはく色に点灯します。つまり、ドライブが保守 モードになっていることを意味します。
- 3. 1 文字ディスプレイに <sup>8</sup> が表示されるまで、<sup>1</sup> 秒ごとに <sup>1</sup> 回排出ボタンを押します。 <sup>8</sup> が表示されなくな ったら、再表示されるまで排出ボタンを押し続けてください。

4. 機能を選択するには、排出ボタンを 3 秒間押したままにします。機能を選択すると、 2 が表示され、その後に

|<u>1</u>]<br>| が表示されます。1 文字ディスプレイはブランクになり、テープ・ドライブは保守モードを終了します。

テープ・ドライブが通常の操作モードのときに、この操作を実行することもできます。単に、排出ボタンを 10 秒間 押したままにします。

機能コード **5 -** 予約済み **(**サービス機能**)**

機能コード **6 -** 予約済み **(**サービス機能**)**

機能コード **7 -** 予約済み **(**サービス機能**)**

機能コード **8 -** 予約済み **(**サービス機能**)**

機能コード **9 -** エラー・コード・ログの表示

テープ・ドライブは、最新の 10 個のエラー・コードを 1 度に 1 つずつ表示します。 (コードは順に並べられ、最 新のものが最初に表示され、最も古いもの (10 番目のもの) が最後に表示されます。)

ドライブ・エラー・ログを表示するには、次のようにします。

- 1. カートリッジがドライブに入っていないことを確認します。
- 2. 2 秒以内の間隔で、排出ボタンを 3 回押します。 障害 LED がこはく色に点灯します。つまり、ドライブが保守 モードになっていることを意味します。
- |<br>|3. 1 文字ディスプレイに <sup>|| 9]</sup> が表示されるまで、1 秒ごとに 1 回排出ボタンを押します。

4. 排出ボタンを 3 秒間押したままにして、最新のエラー・コードを表示します。

5. コードの意味と行う処置を判断するには、 5-11 [ページの『説明および修正処置』を](#page-46-0)参照してください。

- 6. 排出ボタンを押して、次のエラー・コードを表示します。 (コードは順に並べられ、最新のものが最初に表示さ れ、最も古いもの (10 番目のもの) が最後に表示されます。)
- |<sub>7.</sub> |<u>レ|</u> が表示され、もうエラー・コードがないことが示されるまで、排出ボタンを押しつづけます。エラーが発生

しなかったか、ログがクリアされたばかりであれば、即時に <sup>0</sup> が表示され、ドライブは保守モードを終了しま す。最大 10 個のエラー・コードが保管されます。

エラー・コードを再表示するには、ステップ 1 から 7 を繰り返します。

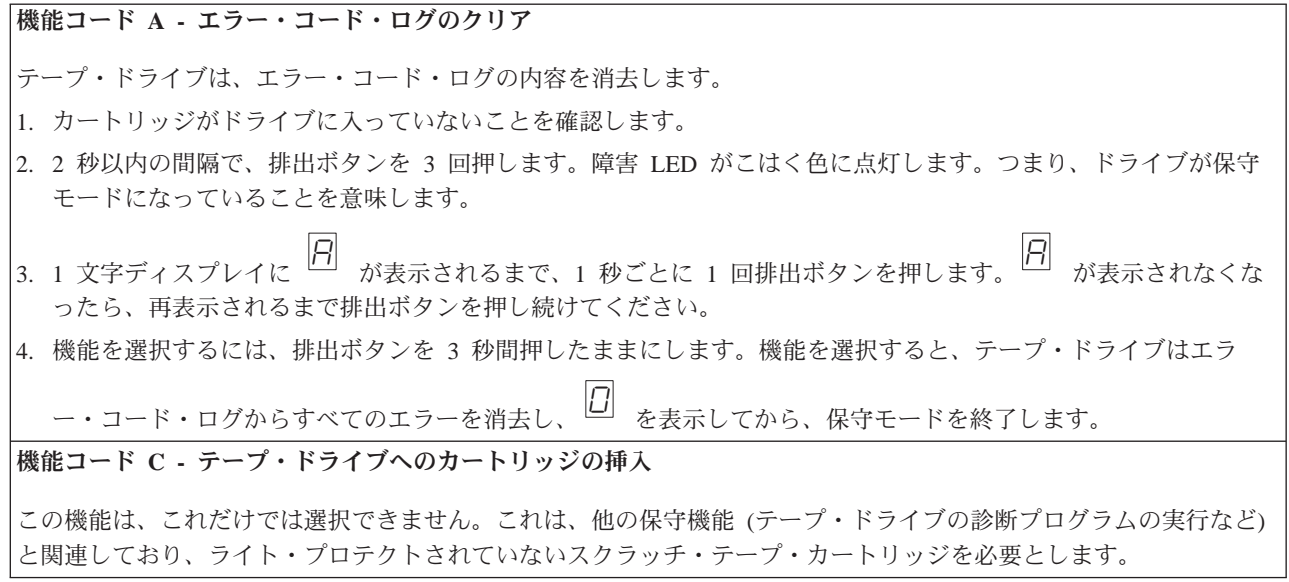

機能コード **E -** カートリッジおよびメディアのテスト

テープ・ドライブは、問題があると思われるカートリッジとその磁気テープが使用可能なものかどうかを確認するた めに、 (エッジ・バンドでの) 書き込み/読み取りテストを行います。テープ・ドライブは、1 つのループのテストの 実行に約 15 分かかります。テストは完了するまでに 10 回ループします。

- v 何もエラーが検出されない場合でも、テストが再び開始され、最大 10 回実行されます。 10 回のループの後で、 テストが終了し、ドライブは自動的に保守モードを終了します。
- エラーが検出された場合、テープ・ドライブは 1 文字ディスプレイに 2 コ または コ を表示します。カートリ ッジを手動で排出して取り外すと、テープ・ドライブは保守モードを終了します。
- v 現行の 15 分テスト・ループの終了時に診断プログラムを停止するには、排出ボタンを 1 回押します。 ドライブ は、1 文字ディスプレイに現在表示されている文字の明滅時間を遅く (2 回/秒 から 1 回/秒に) することで要求に 応答します。診断プログラムは、そのループの終わりまで続行してから停止します。テープ・ドライブは次にカー トリッジの巻き戻しとアンロードを行って、保守モードを終了します。
- v 診断プログラムを即時に停止し、実行中のテストを終了させるには、排出ボタンを 2 回押します。テープ・ドライ ブはカートリッジの巻き戻しとアンロードを行って、保守モードを終了します。

重要**:** テスト対象のテープ上のデータは上書きされます。

**注:** 無効なテープ・カートリッジを挿入した場合 (3-2 [ページの表](#page-27-0) 3-1を参照)、SCD にエラー・コード □ または <sup>7</sup> が表示されます。書き込み保護カートリッジまたは読み取り専用互換性のメディア ( 3-2 [ページの表](#page-27-0) 3-1を参照) を挿入した場合、SCD にエラー・コード 2 が表示されます。いずれの場合も、テープ・ドライブはカートリッジ

をアンロードし、カートリッジが取り出されると保守モードを終了します。

- 1. カートリッジがドライブに入っていないことを確認します。
- 2. 2 秒以内の間隔で、排出ボタンを 3 回押します。障害 LED がこはく色に点灯します。つまり、ドライブが保守 モードになっていることを意味します。
- 3. 1 文字ディスプレイに E が表示されるまで、1 秒ごとに 1 回排出ボタンを押します。 E が表示されなくな ったら、再表示されるまで排出ボタンを押し続けてください。
- 4. 機能を選択するには、排出ボタンを 3 秒間押したままにします。機能を選択すると、 LJ が明滅します。 LJ が 明滅したら、ドライブにカートリッジを挿入します。60 秒以内に、テスト対象のデータ・カートリッジを挿入し

ます (そうしないと、テープ・ドライブは保守モードを終了します)。カートリッジを挿入すると、 ヒ が明滅 し、テストが開始します。

v 何もエラーが検出されない場合でも、テストが再び開始され、最大 10 回実行されます。 10 回のループの後 で、テストが終了し、ドライブは自動的に保守モードを終了します。テストを停止するには、排出ボタンを押し

ます。すると、テープ・ドライブはカートリッジの巻き戻しとアンロードを行って、 <sup>11 を</sup>表示し、保守モー ドを終了します。

• エラーが検出された場合、テープ・ドライブは [b] または <sup>[]</sup> を表示します。カートリッジを手動で排出し て取り外すと、テープ・ドライブは保守モードを終了します。

### 機能コード **F -** 書き込みパフォーマンス・テスト

テープ・ドライブは、ドライブがテープからの読み取りとテープへの書き込みを行えるかどうかを確認するためのテ ストを行います。診断プログラムのテスト数は、テープ・ドライブの診断プログラムの実行テスト (機能コード 1) の テスト数よりも少なくなります。テープ・ドライブのテストの実行には、約 3 分かかります。高速読み取り/書き込み テストは、広範囲に及ぶテストではないため、ドライブとメディアの間でのエラーの特定にはお勧めできません。

重要**:** テスト対象のテープ上のデータは上書きされます。

**注:** 無効なテープ・カートリッジを挿入した場合 (3-2 [ページの表](#page-27-0) 3-1を参照)、SCD にエラー・コード <sup>|\_\_\_|</sup> または

<mark>|7</mark>|<br>| が表示されます。書き込み保護カートリッジまたは読み取り専用互換性のメディア (3-2 [ページの表](#page-27-0) 3-1を参照)

を挿入した場合、SCD にエラー・コード ロ が表示されます。いずれの場合も、テープ・ドライブはカートリッジ をアンロードし、カートリッジが取り出されると保守モードを終了します。

- 1. カートリッジがドライブに入っていないことを確認します。
- 2. 2 秒以内の間隔で、排出ボタンを 3 回押します。障害 LED がこはく色に点灯します。つまり、ドライブが保守 モードになっていることを意味します。
- |<br>|3. 1 文字ディスプレイに └┘ が表示されるまで、1 秒ごとに 1 回排出ボタンを押します。└┘ が表示されなくな ったら、再表示されるまで排出ボタンを押し続けてください。
- |4.機能を選択するには、排出ボタンを 3 秒間押したままにします。機能を選択すると、└┘ が明滅します。└┘ が 明滅したら、ドライブにカートリッジを挿入します。60 秒以内に、テスト対象のデータ・カートリッジを挿入し

ます (そうしないと、テープ・ドライブは保守モードを終了します)。カートリッジを挿入すると、 ヒ が明滅 し、テストが開始します。

- v 何もエラーが検出されない場合でも、テストが再び開始され、最大 10 回実行されます。各ループの実行には約 3 分かかります。 10 回のループの後で、テストが終了し、ドライブは自動的に保守モードを終了します。
- エラーを検出すると、テープ・ドライブはエラー・コードを表示します。カートリッジを手動で排出して取り外 すと、テープ・ドライブは保守モードを終了します。
- 現行の 3 分テスト・ループの終了時に診断プログラムを停止するには、排出ボタンを 1 回押します。 ドライ ブは、1 文字ディスプレイに現在表示されている文字の明滅時間を遅く (2 回/秒 から 1 回/秒に) することで 要求に応答します。診断プログラムは、そのループの終わりまで続行してから停止します。テープ・ドライブは 次にカートリッジの巻き戻しとアンロードを行って、保守モードを終了します。
- 診断プログラムを即時に停止し、実行中のテストを終了させるには、排出ボタンを 2 回押します。テープ・ド ライブはカートリッジの巻き戻しとアンロードを行って、保守モードを終了します。

機能コード **H -** ヘッドのテスト テープ・ドライブは、ヘッド耐性測定テストおよび (テープの中央部分での) 書き込み/読み取りテストを行います。 ドライブは、これらのテストを実行して、テープ・ドライブのヘッドおよびテープ・カートリッジの機構部分が正し く作動していることを確認します。テープ・ドライブのテストの実行には、約 10 分かかります。 **注:** 無効なテープ・カートリッジを挿入した場合 (3-2 [ページの表](#page-27-0) 3-1を参照)、SCD にエラー・コード □ または <sup>7</sup> が表示されます。書き込み保護カートリッジまたは読み取り専用互換性のメディア ( 3-2 [ページの表](#page-27-0) 3-1を参照) を挿入した場合、SCD にエラー・コード 2 が表示されます。いずれの場合も、テープ・ドライブはカートリッジ をアンロードし、カートリッジが取り出されると保守モードを終了します。 1. カートリッジがドライブに入っていないことを確認します。 2. 2 秒以内の間隔で、排出ボタンを 3 回押します。障害 LED がこはく色に点灯します。つまり、ドライブが保守 モードになっていることを意味します。 |<br>|3. 1 文字ディスプレイに └── が表示されるまで、1 秒ごとに 1 回排出ボタンを押します。 └── が表示されなくな ったら、再表示されるまで排出ボタンを押し続けてください。  $\vert$ 4. 機能を選択するには、排出ボタンを 3 秒間押したままにします。機能を選択すると、 $\vert\bm{\mathcal{L}}\vert$  が明滅します。 $\vert\bm{\mathcal{L}}\vert$  が 明滅したら、ドライブにカートリッジを挿入します。60 秒以内に、スクラッチ・データ・カートリッジを挿入し ます (そうしないと、テープ・ドライブは保守モードを終了します)。カートリッジを挿入すると、 H が明滅 し、テストが開始します。 v 何もエラーが検出されない場合でも、テストが再び開始され、最大 10 回実行されます。各ループの実行には約 10 分かかります。 10 回のループの後で、テストが終了し、ドライブは自動的に保守モードを終了します。 • エラーが検出された場合、テープ・ドライブは 5 を表示し、テープ・カートリッジをアンロードして、保守 モードを終了します。 v 現行の 10 分テスト・ループの終了時に診断プログラムを停止するには、排出ボタンを 1 回押します。 ドライ ブは、1 文字ディスプレイに現在表示されている文字の明滅時間を遅く (2 回/秒 から 1 回/秒に) することで 要求に応答します。診断プログラムは、そのループの終わりまで続行してから停止します。テープ・ドライブは 次にカートリッジの巻き戻しとアンロードを行って、保守モードを終了します。

v 診断プログラムを即時に停止し、実行中のテストを終了させるには、排出ボタンを 2 回押します。テープ・ド ライブは次にカートリッジの巻き戻しとアンロードを行って、保守モードを終了します。

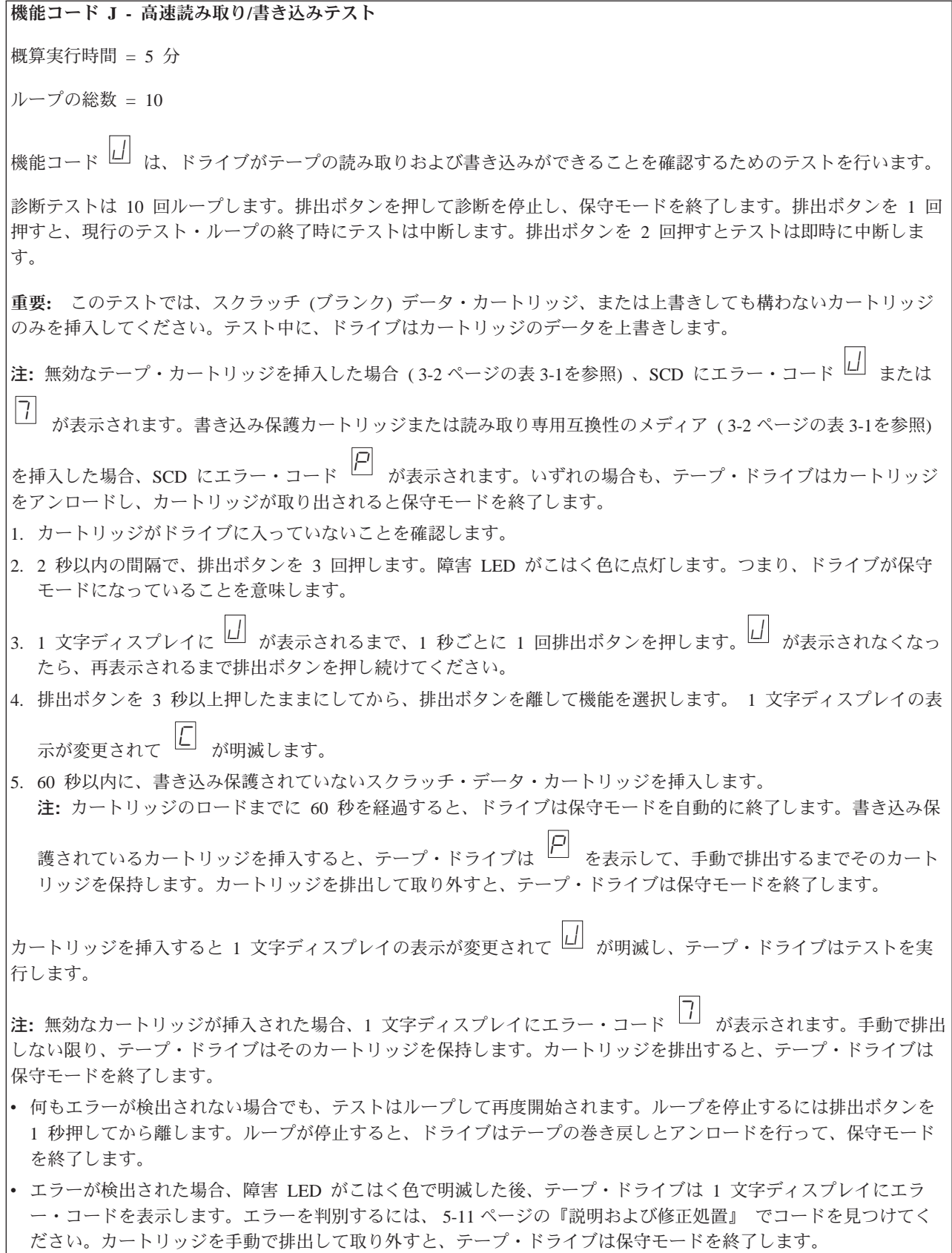

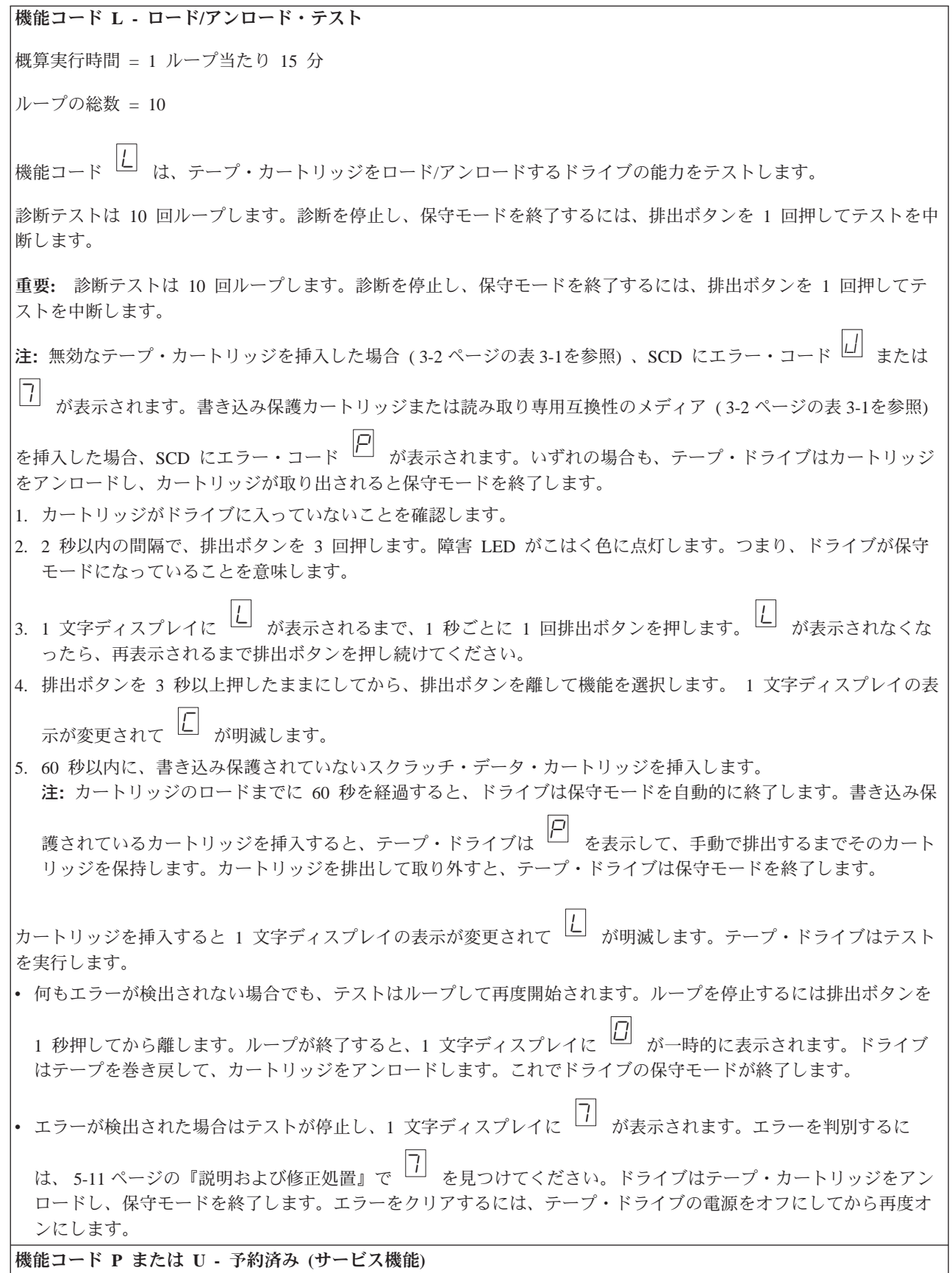

# <span id="page-45-0"></span>一般ガイドライン

Dell PowerVault テープ・ドライブの実行中に問題が発生した場合、一般的な問題に ついては 表 5-2 を参照してください。問題が特定されない場合は、 5-11 [ページの](#page-46-0) [『エラーおよびメッセージの受け取り方』を](#page-46-0)参照してください。LED の色および状 態によっても問題が示されることがあります。

表 *5-2.* 一般的なトラブルシューティング

| 問題の内容                                                  | 処置                                                                                                    |
|--------------------------------------------------------|----------------------------------------------------------------------------------------------------|
| 1 文字ディスプレイにコードが表示され、障害 LED がこ<br>はく色で明滅している。           | テープ・ドライブがエラーを検出したか、ユーザーに通知<br>メッセージを送っています。5-11 ページの『エラーおよ<br>びメッセージの受け取り方』を参照してください。                                                                                                    |
| 作動可能/アクティビティー LED または 1 文字ディスプ<br>レイがオンにならない。          | テープ・ドライブに電源が供給されていない。給電部の電<br>源を調べます。電源をテープ・ドライブに接続します。問<br>題が解決しない場合は、Dell のテクニカル・サポートに<br>連絡してください。                                                                                                    |
| テープ・ドライブがテープ・カートリッジをロードしな                              | 次のいずれかが起こっています。                                                                                                    |
| $\mathcal{U}$                                          | • テープ・カートリッジが既にロードされている。カー<br>トリッジを取り出すには、排出ボタンを押します。カ<br>ートリッジが排出されない場合、テープ・ドライブの<br>電源をオフにしてから、オンに戻します。作動可能/ア<br>クティビティー LED が緑色で点灯したら、排出ボタン<br>を押してカートリッジを排出します。<br>• カートリッジ・トレイが正しい位置にないこともあり<br>ます。 排出ボタンを押してトレイを正しい位置に戻し<br>ます。 |
|                                                        | • テープ・カートリッジが正しくロードされなかった。<br>カートリッジを正しくロードするには、3-2 ページの<br>『カートリッジのロード、アンロード、およびライ<br>ト・プロテクト』のロードに関するセクションを参照<br>してください。                                                                                                    |
|                                                        | • テープ・カートリッジに問題がある。別のテープ・カ<br>ートリッジをロードしてください。複数のカートリッ<br>ジで問題が起こる場合は、テープ・ドライブに問題が<br>あります。Dell のテクニカル・サポートに連絡してく<br>ださい。                                                                                                    |
|                                                        | • テープ・ドライブに電源が供給されていない。電源を<br>テープ・ドライブに接続します。                                                                                                    |
| テープ・ドライブがテープ・カートリッジをアンロードし<br>ない。                      | テープ・カートリッジが詰まっているか、壊れています。<br>排出ボタンを押します。カートリッジが排出されない場<br>合、テープ・ドライブの電源をオフにしてから、オンに戻<br>します。(ミッド・テープ・リカバリーは完了するまでに<br>最大 10 分かかることがあるので注意してください。) そ<br>れでもカートリッジが排出されない場合は、手動で取り外<br>してください (5-24 ページの『テープ・カートリッジの<br>リカバリー』を参照)。    |
| システムが TapeAlert フラグを受け取った。                             | 5-20 ページの表 5-5を参照してください。                                                                                                    |
| システムがシステムの問題 (選択やコマンドのタイムアウ<br>ト、またはパリティー・エラーなど)を通知した。 | 5-18 ページの『SAS 接続問題の修正』を参照してくださ<br>$\mathcal{U}^{\lambda}$                                                                                                    |

<span id="page-46-0"></span>表 *5-2.* 一般的なトラブルシューティング *(*続き*)*

| 問題の内容                                                 | 処置                                                                                                    |
|-------------------------------------------------------|----------------------------------------------------------------------------------------------------|
| 1 文字ディスプレイにコードが表示されるが、作動可能/<br>アクティビティー LED がオンにならない。 | テープ・ドライブに問題があります。Dell のテクニカ<br>ル・サポートに連絡してください。                                                                                                    |
| テープ・ドライブがシステム・コマンドに応答しない。                             | ドライブの排出ボタンを 10 秒間押したままにして、強制<br>的にドライブのダンプを取ります。ドライブは、ダンプを<br>保管してからリブートし、ドライブへの通信を可能にしま<br>す。電源をサイクル (オフにしてまたオンにすること) し<br>ないでください。そうすると、ダンプの内容が消去されて<br>しまいます。 |

## エラーおよびメッセージの受け取り方

テープ・ドライブ、場合によりそのコンピューター、またはシステムによって通知 されるエラー・コードとメッセージ・コードの識別用のガイドとして表 5-3 を使用 してください。

注**:** 1 文字ディスプレイのコードは、表示されたのが通常の操作中か、ドライブが 保守モードになっているときかによって、意味が異なります。通常の操作中に 生じるコードの定義は、『説明および修正処置』にあります。保守モードにな っているときに生じるコードの定義は、 5-1 [ページの『診断または保守機能の選](#page-36-0) [択』に](#page-36-0)あります。

表 *5-3.* エラーおよびメッセージの受け取り方

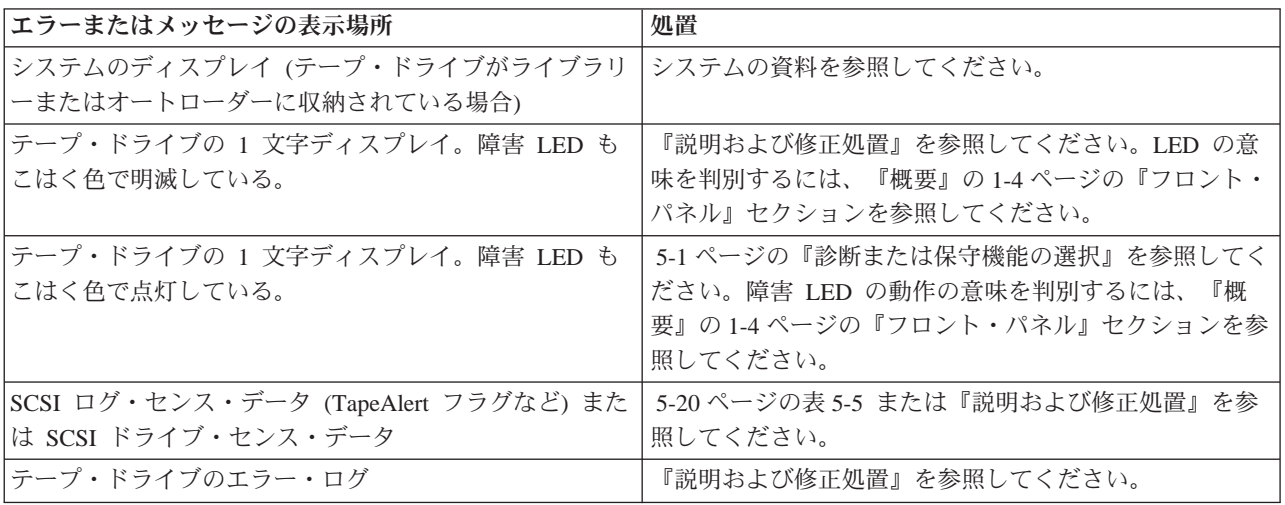

## 説明および修正処置

5-12 [ページの表](#page-47-0) 5-4 に、テープ・ドライブに関連するエラーおよびメッセージの説 明と、それらを受け取ったときの処置方法を示します。

注**意:** テープ・ドライブが永続エラーを検出し、□ 以外のエラー・コードを表示 すると、ドライブは重要データのドライブ・メモリーへのダンプを実行しま す。強制的にダンプを行うと、既存のダンプは上書きされ、データは失われ

ます。強制的にダンプを実行した後は、テープ・ドライブへの電源をオフに しないでください。電源をオフにすると、ダンプ・データが失われる場合が あります。

<span id="page-47-0"></span>表 *5-4.* 説明および修正処置

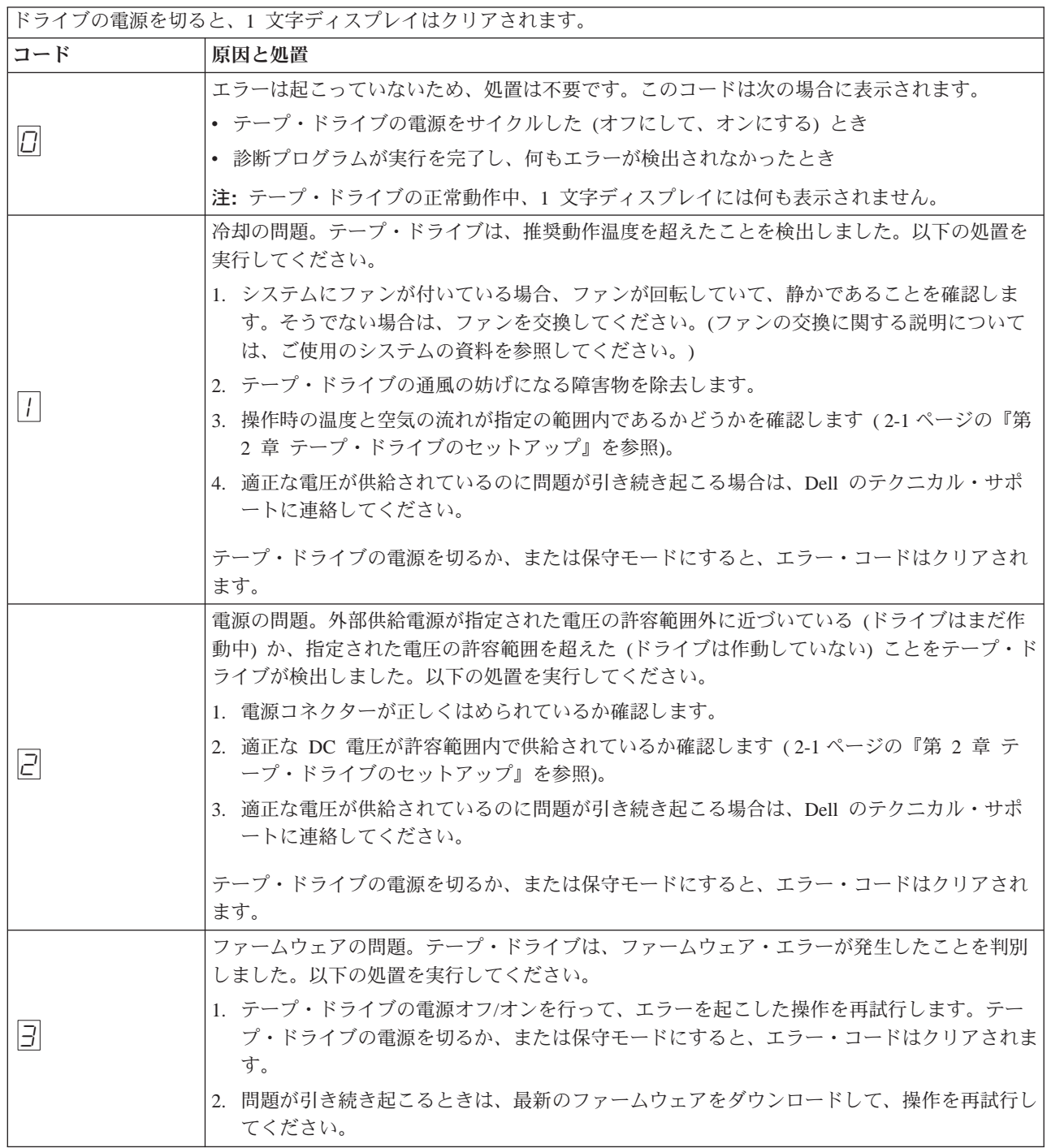

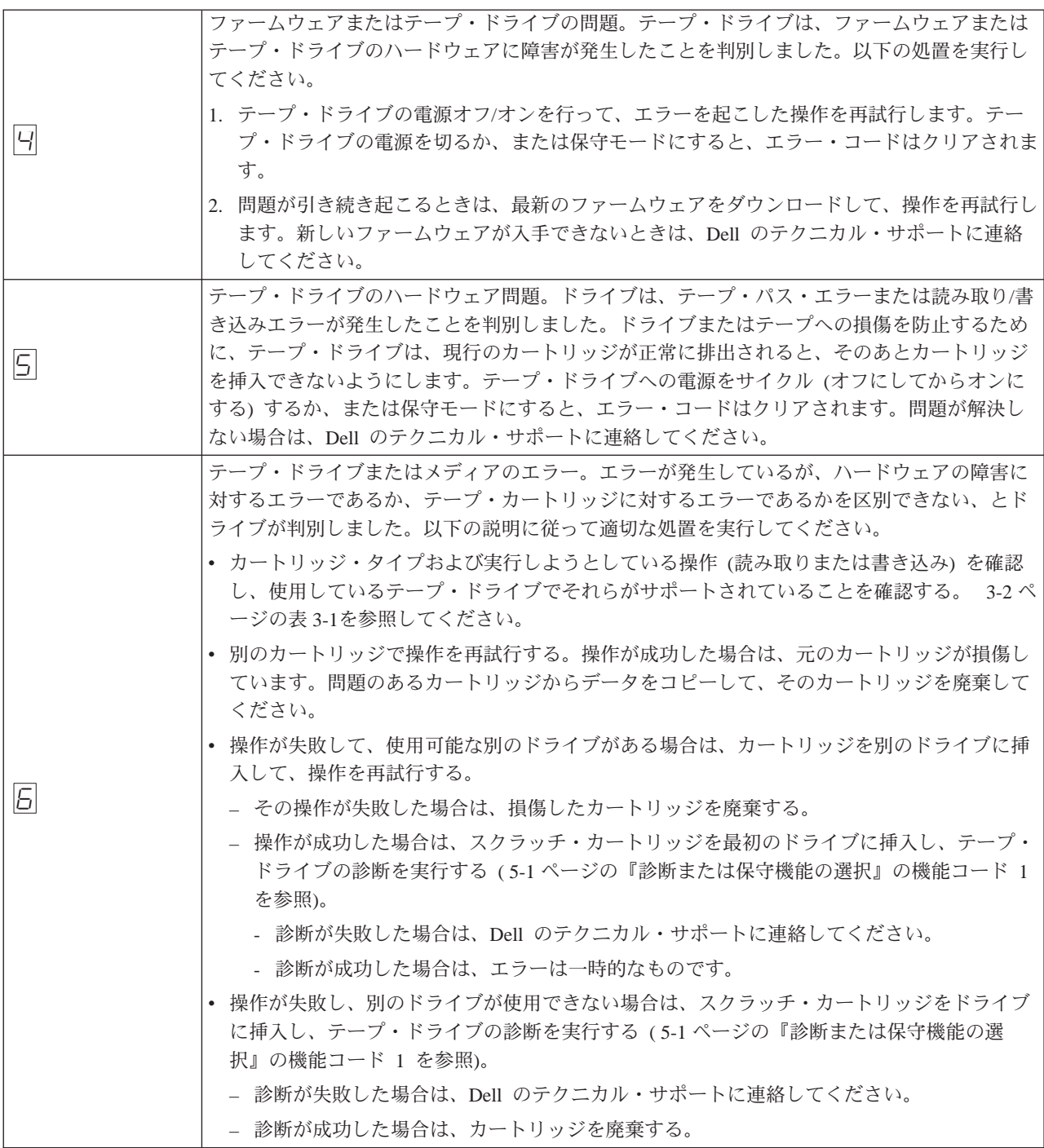

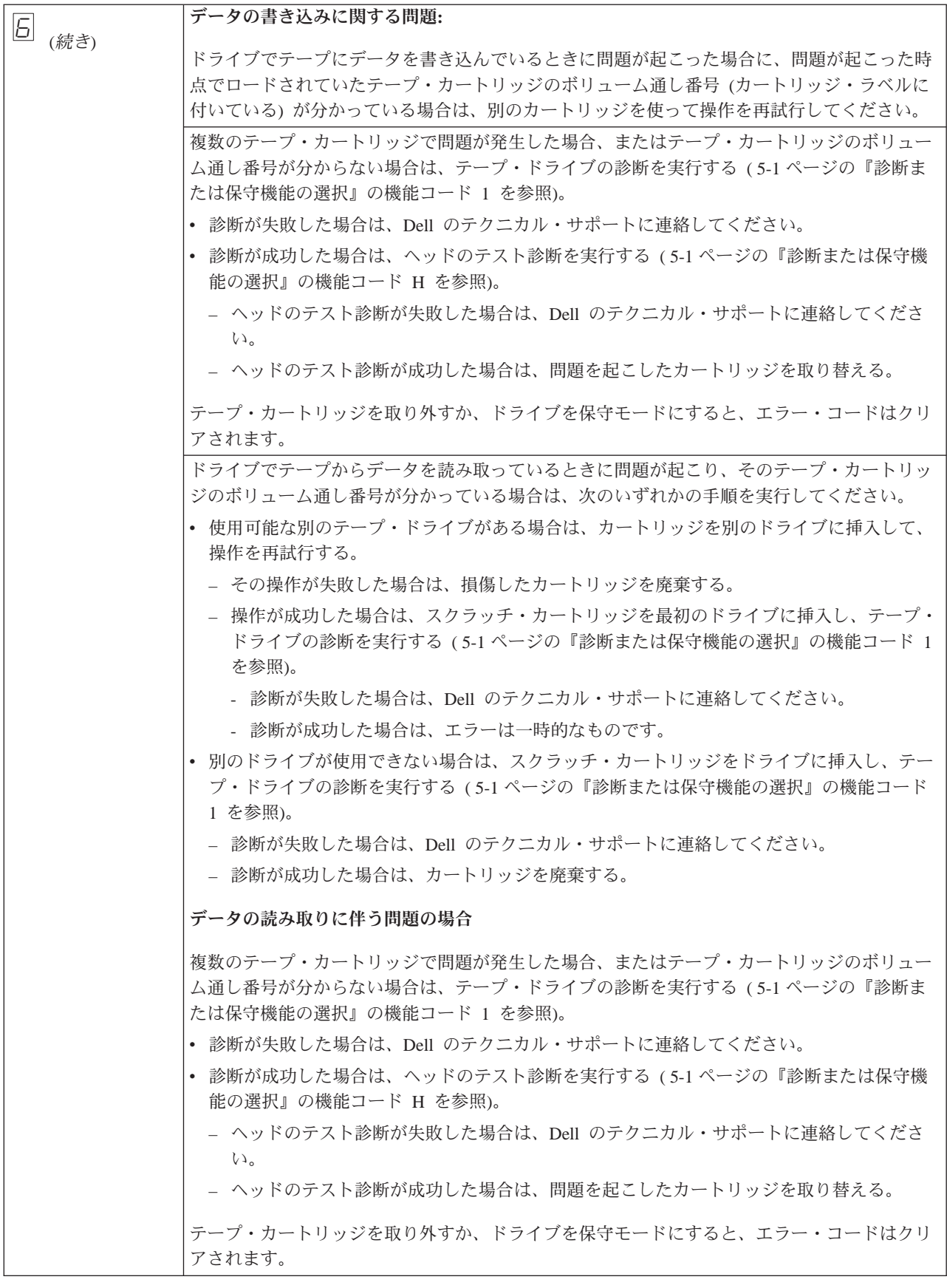

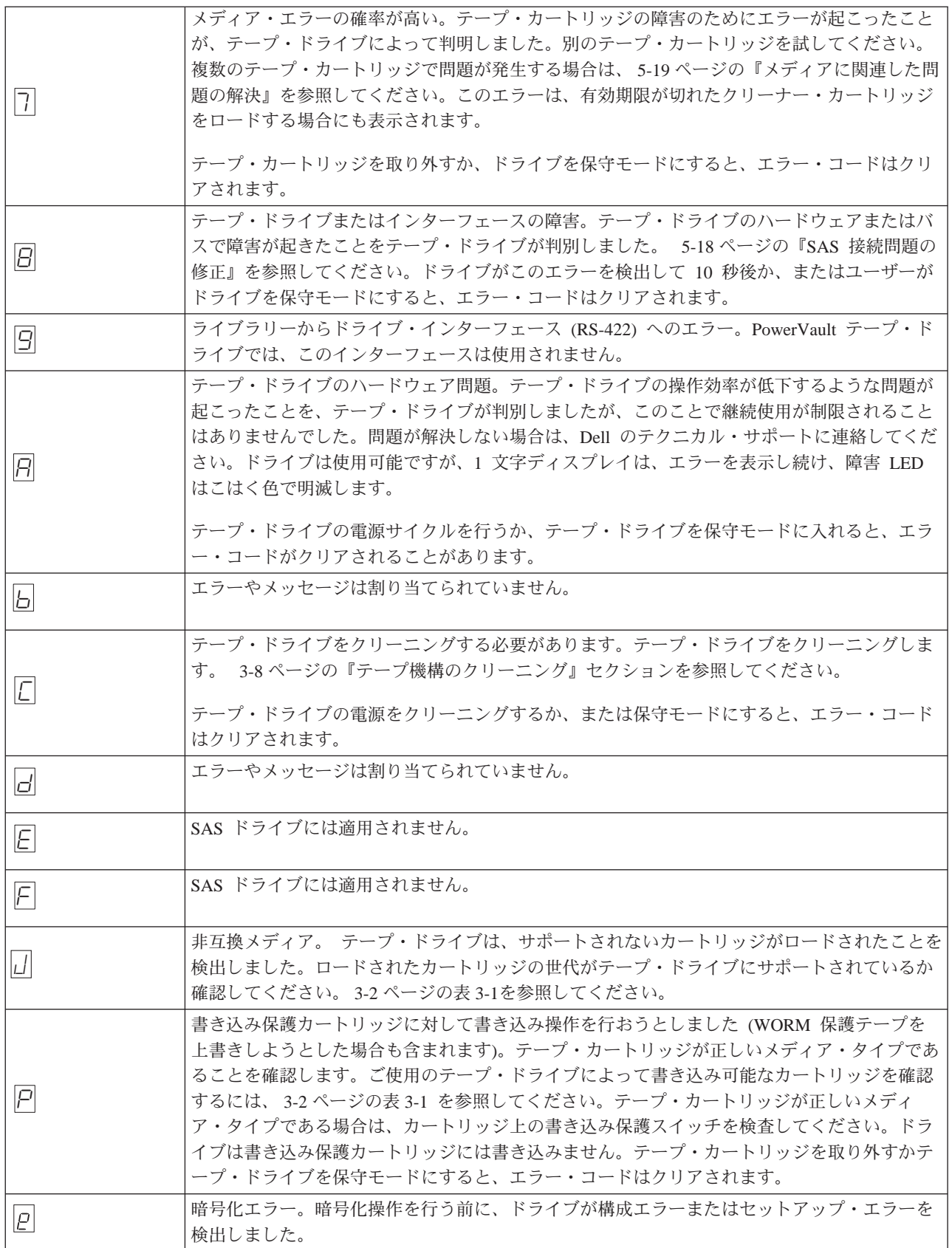

<span id="page-51-0"></span>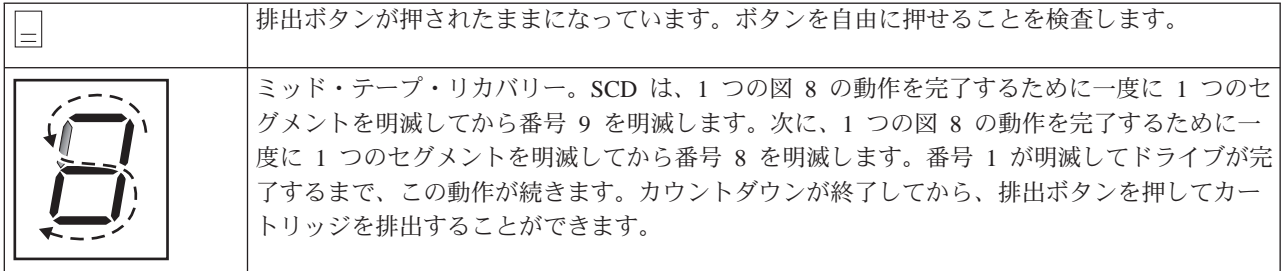

# **Drive Status (**ドライブの状況**)**

- 1. イーサネット・ケーブルをドライブまたはブリッジボックスに接続します。
- 2. Web ブラウザーを使用して **http://169.254.0.3** に接続します。ドライブ状況ペー ジが表示されます。

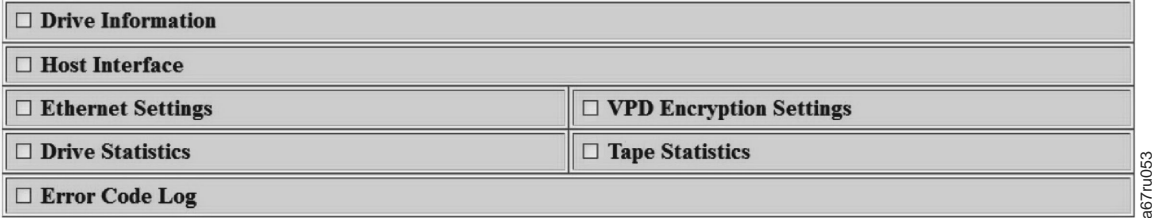

図 *5-1.* ドライブ状況ページ

3. 該当するボックスを 1 つ以上選択して、そのトピックに関する情報を取得しま す。

<span id="page-52-0"></span>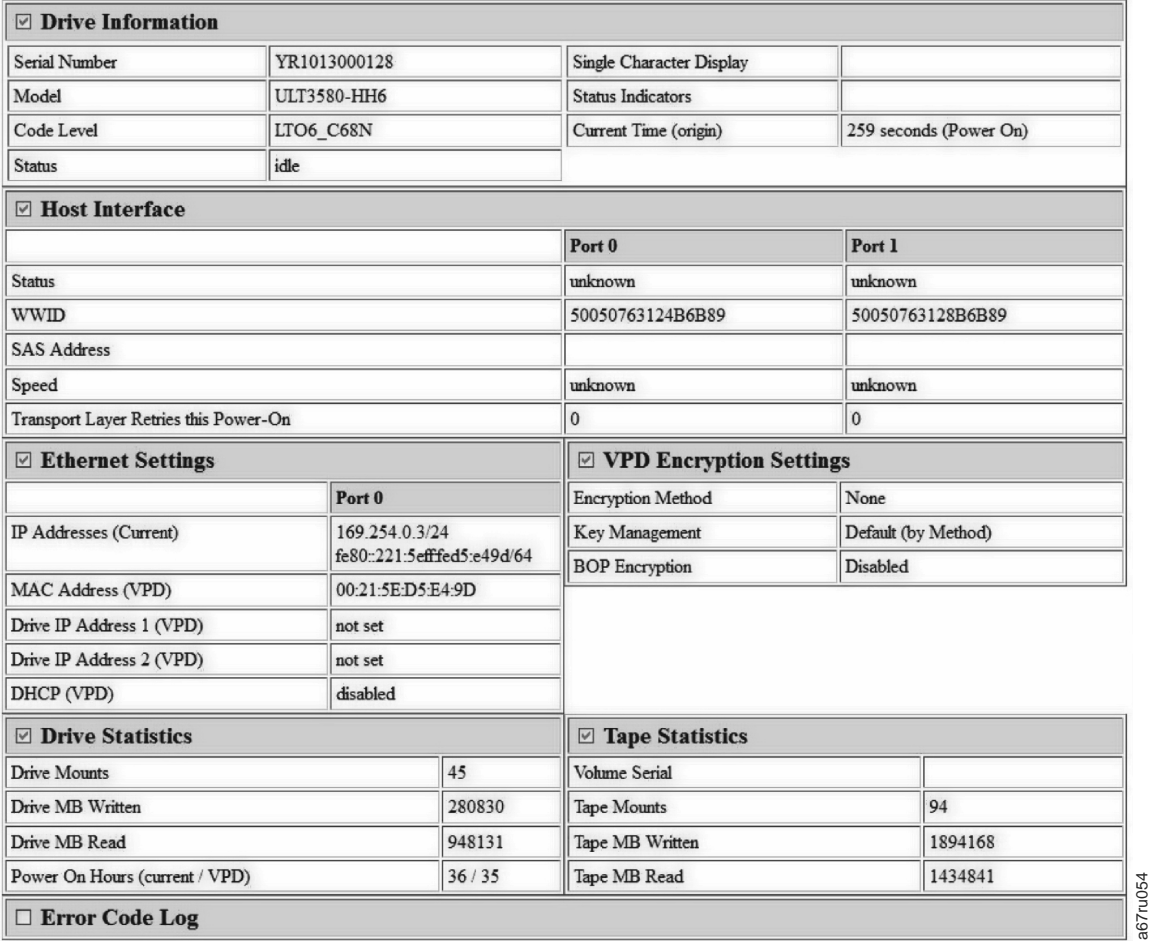

図 *5-2.* ドライブ状況ページ *-* 詳細

- 注**:** ページのフォーマットは、ページ上部にあるボックスにチェック・マークを 付けるとテキスト専用モードに変更できます。
- 4. Web ブラウザーの最新表示ボタンを使用すると、ページが更新され、最新のド ライブ状況が表示されます。

# ドライブの保守

- 1. イーサネット・ケーブルをドライブまたはブリッジボックスに接続します。
- 2. Web ブラウザーを使用して **http://169.254.0.3/service.html** に接続します。ドライ ブ保守ページが表示されます。

a67ru054

### <span id="page-53-0"></span>**Select function:**

- $\circ$  1: Run Drive Diagnostics
- O 2: Update Drive Firmware from FMR Tape
- O 3: Create FMR Tape
- 4: Force a Drive Dump
- O 5.1: Copy Drive Dump copy dump to tape
- O 5.2: Copy Drive Dump copy dump to flash
- 5.3: Copy Drive Dump erase flash memory
- 6.1: Run Host Interface Wrap Test primary port
- 6.2: Run Host Interface Wrap Test secondary port
- O 6.3: Run Host Interface Wrap Test both ports
- 8: Unmake FMR Tape
- O 9: Display Error Code Log
- O A: Clear Error Code Log
- E: Test Cartridge & Media
- O F: Write Performance Test
- O H: Test Head
- J: Fast Read/Write Test
- O L: Load/Unload Test

Cancel now Run Cancel at end of loop

### Drive response (press refresh to display current drive status):

Refresh

#### Select a test and press run.

図 *5-3.* ドライブ保守ページ

3. 該当するラジオ・ボタンにチェック・マークを付け、「**Run (**実行**)**」を押してそ の保守機能を実行します。ドライブがライブラリー内にある場合、保守の多くは 使用できません。保守機能を取り消すには、「**Cancel (**キャンセル**)**」を押しま す。これらは、ドライブのフロント・パネルのアンロード・ボタンによって実行 されるものと同じ保守機能です。

a67ru052

367ru052

注**:** 保守機能の詳細については、 5-1 [ページの『診断または保守機能の選択』を](#page-36-0) 参照してください。

## **SAS** 接続問題の修正

ドライブへの接続または通信で問題が生じた場合は、以下の手順を実行します。

- 1. テープ・ドライブに電源が供給されていることを確認します。
- 2. SAS ケーブルを交換し、変換コネクターがあればそれも交換して、失敗した操 作を再試行します。

3. これらの処置によって問題が訂正されない場合は、Dell のカスタマー・サポート に連絡してください。

### <span id="page-54-0"></span>メディアに関連した問題の解決

メディアに関連した問題を解決するためのテープ・ドライブのファームウェアに は、以下のものがあります。

- v カートリッジとメディアの診断プログラム・テスト。問題があると思われるカー トリッジとその磁気テープが使用可能なものかどうかを検証します。
- v 統計分析および報告書作成システム (SARS)。メディアとハードウェアの間の障害 の識別を支援します。障害の原因を判別するために、 SARS は、カートリッジ・ メモリー (CM) に保管されているカートリッジのパフォーマンス・ヒストリー と、不揮発性ランダム・アクセス・メモリー (NVRAM) 内のドライブの重要プロ ダクト・データ (VPD) エリアに保持されているドライブのパフォーマンス・ヒス トリーを使用します。 SARS が検出した障害はすべて、システムの TapeAlert フ ラグとして報告されます ( 5-20 [ページの表](#page-55-0) 5-5を参照)。

メディアに関連した問題を検出した場合は、以下の手順を実行してください。

- 注意**:** 「カートリッジ & メディアのテスト」診断を実行すると、問題があると思わ れるテープ上のデータは上書きされます。テープに大切なデータがある場合 は、このテストを実行する前にデータをコピーしておいてください。
- 1. 可能な場合、そのテープ・カートリッジを別のテープ・ドライブで実行します。

別のテープ・ドライブでの操作が失敗し、 6 または 7 が表示された場合 は、メディアを取り替えてださい。操作が成功した場合は、「カートリッジ & メディアのテスト」診断を実行します ( 5-1 [ページの『診断または保守機能の選](#page-36-0) [択』の](#page-36-0)機能コード E を参照)。

- 2. カートリッジとメディアの診断プログラム・テストが失敗した場合は、メディア を取り替えます。正常に実行された場合は、テープ・ドライブをクリーニングし て、テープ・ドライブの診断を実行します ( 3-8 [ページの『テープ機構のクリー](#page-33-0) [ニング』の](#page-33-0)セクション、および 5-1 [ページの『診断または保守機能の選択』の](#page-36-0) 機能コード 1 を参照)。
- 3. テープ・ドライブの診断が失敗した場合は、Dell のテクニカル・サポートに連絡 してください。テープ・ドライブの診断が正常に実行された場合は、最初のメデ ィア・エラーが起こった操作を実行してください。

## 内蔵 **SAS** テープ・ドライブの取り外し

システムから内蔵 SAS テープ・ドライブを取り外すには、以下のステップを実行 してください。

- 1. テープ・ドライブにテープ・カートリッジが入っていないことを確認します。
- 2. システムからドライブを構成解除します。 (手順については、ご使用のシステム の資料を参照してください。)
- 3. システムの電源をオフにします。電源ケーブルをシステムおよび電気コンセント から外します。
- 4. システムのカバーを取り外します。
- 5. テープ・ドライブから内蔵 SAS ケーブルを外します ( 1-7 [ページの『背面パネ](#page-14-0) [ル』の](#page-14-0)番号 1 を参照)。
- 6. システムからテープ・ドライブを取り外し、テープ・ドライブの側面または底部 から取り付けねじまたはレールを取り外します。
- 7. 再組み立てするには、このステップを逆に行ってください。

## <span id="page-55-0"></span>**TapeAlert**

TapeAlert は、テープ・ドライブに関してこれまでに起こった状態や問題について定 義したテクノロジーと規格であり、米国規格協会 (ANSI) が特許権を持っていま す。このテクノロジーを使用すると、システムは SCSI インターフェースを介して テープ・ドライブから TapeAlert フラグを読み取ることができます。システムは、 ログ・センス・ページ 0x2E からフラグを読み取ります。

### **TapeAlert** フラグ

表 5-5 に、Dell PowerVault テープ・ドライブでサポートされる TapeAlert フラグを 示します。

| テーブ・ドライブでサポートされる TapeAlert フラグ |                       |                                                         |                                                                                                    |                                                                                                    |
|--------------------------------|-----------------------|---------------------------------------------------------|----------------------------------------------------------------------------------------------------|----------------------------------------------------------------------------------------------------|
| フラグ番号                          | フラグ・パラメ<br>ーター (16 進) | フラグ                                                     | 説明                                                                                                  | 必要なアクション                                                                                                    |
| $\vert$ 3                      | 03h                   | Hard error $($ $\wedge$ $\vdash$ $\vdash$ $\bot$<br>ラー) | 回復不能の読み取りエラー、<br>書き込みエラー、または位置<br>決めエラーに対してセットさ<br>れます。(このフラグは、フ<br>ラグ 4、5、または 6 と関連<br>してセットされます。) | この表のフラグ 4、5、6の<br>必要な処置の列を参照してく<br>ださい。                                                                                                    |
| $\vert 4 \vert$                | 04h                   | メディア                                                    | テープ・カートリッジの故障<br>が原因となっている、回復不<br>能の読み取りエラー、書き込<br>みエラー、または位置決めエ<br>ラーに対してセットされま<br>す。              | Dell のテクニカル・サポート<br>に連絡してください。                                                                                                    |
| $\overline{5}$                 | 0.5 <sub>h</sub>      | Read failure (読み取り<br>の失敗)                              | 明確には分離できないが、障<br>害がテープ・カートリッジか<br>ドライブ・ハードウェアの故<br>障に起因している可能性のあ<br>る、回復不能の読み取りエラ<br>ーに対してセットされます。  | フラグ 4 も立てられている<br>場合は、カートリッジに障害<br>があります。 Dell のテクニ<br>カル・サポートに連絡してく<br>ださい。フラグ 4 がセット<br>されていない場合は、 5-11 ぺ<br>ージの『説明および修正処<br>置』のエラー・コード 6 を<br>参照してください。 |

表 *5-5. TapeAlert* フラグおよび説明

表 *5-5. TapeAlert* フラグおよび説明 *(*続き*)*

|                |                 |                                                            | テープ・ドライブでサポートされる TapeAlert フラグ                                                                                   |                                                                                                    |
|----------------|-----------------|------------------------------------------------------------|----------------------------------------------------------------------------------------------------|----------------------------------------------------------------------------------------------------|
| 6              | 06h             | Write failure (書き込み<br>の失敗)                                | 明確には分離できないが、障<br>害がテープ・カートリッジか<br>ドライブ・ハードウェアの故<br>障に起因している可能性のあ<br>る、回復不能の書き込みエラ<br>ーまたは位置決めエラーに対<br>してセットされます。 | フラグ 9 もセットされてい<br>る場合は、データをテープに<br>書き込めるようにライト・プ<br>ロテクト・スイッチがセット<br>されていることを確認します<br>(3-5ページの『テープ・カー<br>トリッジのライト・プロテク<br>ト・スイッチのセット』セク<br>ションを参照)。フラグ 4 も<br>立てられている場合は、カー<br>トリッジに障害があります。<br>テープ・カートリッジを取り<br>替えてください。フラグ 4<br>がセットされていない場合<br>は、5-11ページの『説明およ<br>び修正処置』のエラー・コー<br>ド 6 を参照してください。 |
| $\overline{8}$ | 08h             | Not data grade $(\vec{\mathcal{T}}$ -<br>タ・グレードではない)       | テープ・カートリッジをロー<br>ドしている間に、重大なサー<br>ボ・エラーが起こった場合に<br>セットされます。                                                      | テープ・カートリッジを取り<br>替えてください。このエラー<br>が複数のテープで起こってい<br>る場合は、5-11 ページの『説<br>明および修正処置』のエラ<br>ー・コード 6 を参照してく<br>ださい。                                                                                                    |
| $\mathbf Q$    | 09h             | Write protect $(\bar{z} \uparrow \uparrow \cdot$<br>プロテクト) | テープ・カートリッジがライ<br>ト・プロテクトされているこ<br>とをテープ・ドライブが検知<br>すると、セットされます。                                                  | テープ・ドライブがテープに<br>データを書き込めるように力<br>ートリッジのライト・プロテ<br>クト・スイッチがセットされ<br>ていることを確認してくださ<br>い (3-5ページの『テープ・<br>カートリッジのライト・プロ<br>テクト・スイッチのセット』<br>セクションを参照)。                                                                                                    |
| 10             | 0Ah             | No removal (取り外しな<br>U)                                    | システムがテープ・カートリ<br>ッジを取り外しできないよう<br>にした後で、テープ・ドライ<br>ブが UNLOAD コマンドを受<br>け取ると、セットされます。                             | ご使用のシステムのオペレー<br>ティング・システムの資料を<br>参照してください。                                                                                                    |
| 11             | 0 <sub>Bh</sub> | Cleaning media $(2 \n\cup -$<br>ニング・メディア)                  | ドライブにクリーニング・カ<br>ートリッジをロードした場合<br>にセットされます。                                                                      | アクションは不要です。                                                                                                    |
| 12             | 0 <sub>Ch</sub> | Unsupported format (サ<br>ポートされないフォー<br>マット)                | サポートされないカートリッ<br>ジ・タイプがドライブにロー<br>ドされたり、カートリッジの<br>フォーマットが壊れていると<br>きに、セットされます。                                  | サポートされるテープ・カー<br>トリッジを使用します。                                                                                                    |

表 *5-5. TapeAlert* フラグおよび説明 *(*続き*)*

|    | テープ・ドライブでサポートされる TapeAlert フラグ |                                                                                              |                                                                                          |                                                                                                    |
|----|--------------------------------|----------------------------------------------------------------------------------------------|------------------------------------------------------------------------------------------|----------------------------------------------------------------------------------------------------|
| 15 | 0Fh                            | Cartridge memory chip<br>failure (カートリッジ・<br>メモリー・チップ障害)                                     | カートリッジ・メモリー<br>(CM) 障害が、ロードされた<br>テープ・カートリッジで検出<br>されると、セットされます。                         | カートリッジを取り替えてく<br>ださい。このエラーが複数の<br>テープで起こっている場合<br>は、5-11 ページの『説明およ<br>び修正処置』のエラー・コー<br>ド 6 を参照してください。                                                              |
| 16 | 10 <sub>h</sub>                | Forced eject (強制排出)                                                                          | ドライブの読み取り中または<br>書き込み中に、テープ・カー<br>トリッジがユーザーによって<br>手動でアンロードされると、<br>セットされます。             | アクションは不要です。                                                                                                    |
| 18 | 12h                            | Tape directory corrupted<br>in the cartridge memory<br>(カートリッジ・メモリ<br>ー内のテープ・ディレ<br>クトリーの破壊) | カートリッジ・メモリーのテ<br>ープ・ディレクトリーが破壊<br>されていることが、ドライブ<br>によって検出されると、セッ<br>トされます。               | テープからすべてのデータを<br>再読み取りして、テープ・デ<br>ィレクトリーを再作成してく<br>ださい。                                                                                                    |
| 20 | 14h                            | Clean now (今すぐクリ<br>ーニング)                                                                    | クリーニングが必要であるこ<br>とを磁気テープ・ドライブが<br>検出した場合にセットされま<br>す。                                    | テープ・ドライブをクリーニ<br>ングします。 3-8 ページの<br>『テープ機構のクリーニン<br>グ』セクションを参照してく<br>ださい。                                                                                          |
| 21 | 15 <sub>h</sub>                | Clean periodic (定期ク<br>リーニング)                                                                | 定期的なクリーニングが必要<br>であることをドライブが検出<br>した場合にセットされます。                                          | できるだけ早くテープ・ドラ<br>イブをクリーニングしてくだ<br>さい。ドライブの操作は可<br>能ですが、早いうちにドライ<br>ブをクリーニングする必要が<br>あります。 3-8 ページの『テ<br>ープ機構のクリーニング』セ<br>クションを参照してくださ<br>$\mathcal{U}^{\lambda}$ . |
| 22 | 16h                            | Expired clean $(2)$ リーニ<br>ングの期限切れ)                                                          | 有効期限が切れたクリーニン<br>グ・カートリッジがテープ・<br>ドライブによって検出される<br>と、セットされます。                            | クリーニング・カートリッジ<br>を取り替えます。                                                                                                    |
| 23 | 17 <sub>h</sub>                | Invalid cleaning tape $($ $/$<br>リーニング・テープが<br>無効)                                           | ドライブはクリーニング・カ<br>ートリッジを要求している<br>が、ロードされたカートリッ<br>ジがクリーニング・カートリ<br>ッジでない場合に、セットさ<br>れます。 | 有効なクリーニング・カート<br>リッジを使用します。                                                                                                    |

表 *5-5. TapeAlert* フラグおよび説明 *(*続き*)*

|    |                 |                                         | テープ・ドライブでサポートされる TapeAlert フラグ                                                                                   |                                                                                                    |
|----|-----------------|-----------------------------------------|----------------------------------------------------------------------------------------------------|----------------------------------------------------------------------------------------------------|
| 30 | 1Eh             | Hardware A (ハードウ<br>$\perp$ $\angle$ A) | リカバリーのために、テー<br>プ・ドライブをリセットする<br>必要があるハードウェア障害<br>が起こると、セットされま<br>す。                                             | ドライブをリセットしてもエ<br>ラーをリカバリーできなけれ<br>ば、1 文字ディスプレイから<br>のエラー・コード、ライブラ<br>リー・ユーザー・インターフ<br>ェース、または SCSI ドライ<br>ブ・センス・データを使用し<br>てください。 5-11 ページの<br>『説明および修正処置』を参<br>照してください。 |
| 31 | 1F <sub>h</sub> | Hardware B (ハードウ<br>ェア B)               | テープ・ドライブが内部の自<br>己診断テストに失敗すると、<br>セットされます。                                                                       | 1 文字ディスプレイ上のエラ<br>ー・コード、ライブラリー・<br>ユーザー・インターフェー<br>ス、または SCSI ドライブ・<br>センス・データを使用してく<br>ださい。 5-11 ページの『説明<br>および修正処置』を参照して<br>ください。                                      |
| 32 | 20h             | Interface (インターフェ<br>$-\lambda$         | テープ・ドライブで、SCSI<br>または LDI (RS-422) インタ<br>ーフェースの問題が検出され<br>ると、セットされます。                                           | 5-11 ページの『説明および修<br>正処置』でエラー・コードの<br>8 または 9 を探してくださ<br>いい。                                                                                                    |
| 33 | 21h             | Eject media (メディアの<br>排出)               | ドライブからカートリッジを<br>アンロードする必要がある障<br>害が起こると、セットされま<br>す。                                                            | テープ・カートリッジをアン<br>ロードして、再ロードしてく<br>ださい。                                                                                                    |
| 34 | 22h             | Download fail (ダウンロ<br>ード障害)            | FMR (フィールド・マイクロ<br>コード交換) イメージが、<br>SAS インターフェース経由で<br>テープ・ドライブに正常にダ<br>ウンロードできないときに、<br>セットされます。                | それが正しいイメージである<br>か確認します。FMR イメー<br>ジをダウンロードし直しま<br>す。                                                                                                    |
| 36 | 24h             | Drive temperature ( $\beta$ )<br>イブの温度) | ドライブの温度センサーによ<br>って、ドライブの温度がシス<br>テムの推奨温度を超えている<br>ことが示されると、セットさ<br>れます (6-1 ページの『一般<br>仕様』を参照)。                 | 5-11 ページの『説明および修<br>正処置』のエラー・コード 1<br>を参照してください。                                                                                                    |
| 37 | 25h             | Drive voltage (ドライブ<br>の電圧)             | 外部から供給される電圧が指<br>定の電圧の許容範囲外に近づ<br>いているか電圧の限界を超え<br>ていることがドライブによっ<br>て検出されると、セットされ<br>ます (6-1 ページの『一般仕<br>様』を参照)。 | 5-11 ページの『説明および修<br>正処置』のエラー・コード 2<br>を参照してください。                                                                                                    |

<span id="page-59-0"></span>表 *5-5. TapeAlert* フラグおよび説明 *(*続き*)*

|    | テープ・ドライブでサポートされる TapeAlert フラグ |                                                                     |                                                                                         |                                                                            |
|----|--------------------------------|---------------------------------------------------------------------|-----------------------------------------------------------------------------------------|----------------------------------------------------------------------------|
| 39 | 27h                            | Diagnostics required (診<br>断が必要)                                    | ドライブで、問題を分離する<br>ために診断プログラムが必要<br>な障害が検出されると、セッ<br>トされます。                               | 5-11 ページの『説明および修<br>正処置』のエラー・コード 6<br>を参照してください。                           |
| 51 | 33h                            | Tape directory invalid at<br>unload (テープ・ディレ<br>クトリーがアンロード<br>時に無効) | アンロードされたテープ・カ<br>ートリッジ上のテープ・ディ<br>レクトリーが壊れていると、<br>セットされます。ファイル検<br>索のパフォーマンスは低下す<br>る。 | すべてのデータを読み取って<br>テープ・ディレクトリーを再<br>作成してください。                                |
| 52 | 34h                            | Tape system area write<br>failure (テープ・システ<br>ム領域の書き込み障害)           | 以前にアンロードされたテー<br>プ・カートリッジがそのシス<br>テム域に正常に書き込みでき<br>なかった場合に、セットされ<br>ます。                 | データを別のテープ・カート<br>リッジにコピーして、古いカ<br>ートリッジを廃棄してくださ<br>$\mathcal{V}^{\lambda}$ |
| 53 | 35 <sub>h</sub>                | Tape system area read<br>failure (テープ・システ<br>ム領域の読み取り障害)            | ロード時にテープ・システム<br>域から正常に読み取られなか<br>った場合に、セットされま<br>す。                                    | データを別のテープ・カート<br>リッジにコピーして、古いカ<br>ートリッジを廃棄してくださ<br>$\mathcal{V}^{\lambda}$ |

# テープ・カートリッジのリカバリー

問題判別手順で問題の原因としてテープ・ドライブが識別された場合で、排出ボタ ンを使用してテープ・カートリッジを排出できない場合は、以下のステップを実行 し、ドライブをリセットしてカートリッジをリカバリーしてください。

- 1. 排出ボタンを 10 秒間押したままにして、10 秒たったらリリースします。
	- v 障害 LED が点灯し、ドライブがハードウェア・テスト・プロセスを開始しま す。
	- ハードウェア・テストが完了すると、作動可能/アクティビティー LED が点 灯します。
	- v カートリッジがドライブ内にある場合、カートリッジが巻き戻されるまで、作 動可能/アクティビティー LED は緑色で明滅して、SCD は図 8 のパターンの 動作で明滅します。
	- 巻き戻しが完了し、テープ・ドライブが作動可能になると、作動可能/アクテ ィビティー LED は点灯して、SCD は図 8 のパターンの明滅を停止します。

注**:** 巻き戻しプロセスが完了するには、少なくとも 10 分かかります。

- 2. カートリッジを取り出すには、排出ボタンをもう 1 回押します。それでもテー プ・カートリッジを排出できない場合は、トレーニングを受けたサービス担当者 に支援を依頼してください。
	- 注意**:** トレーニングを受けたサービス担当者以外は、修理のためにドライブを開 かないでください。そのようにすると、保証が無効になります。

# <span id="page-60-0"></span>第 **6** 章 仕様

- v 『一般仕様』
- v 『内蔵ドライブ』
- v 6-2 [ページの『外付けドライブ』](#page-61-0)
- v 6-3 [ページの『ラック・マウント・ドライブ』](#page-62-0)

## 一般仕様

表 *6-1.* 一般仕様

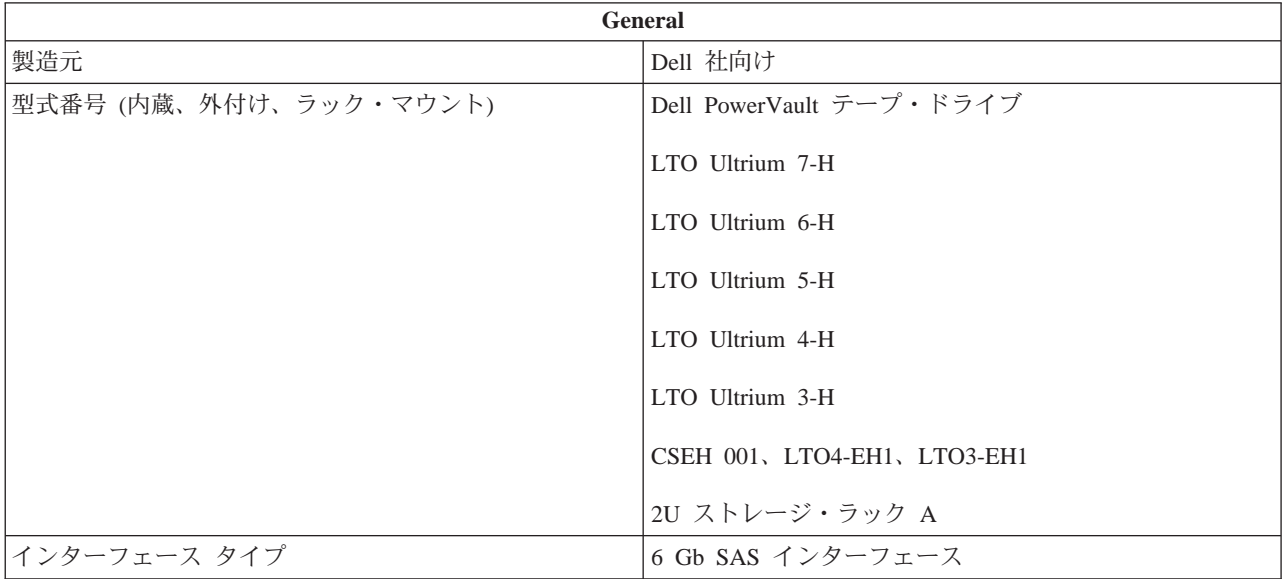

## 内蔵ドライブ

表 *6-2.* 内蔵ドライブの仕様

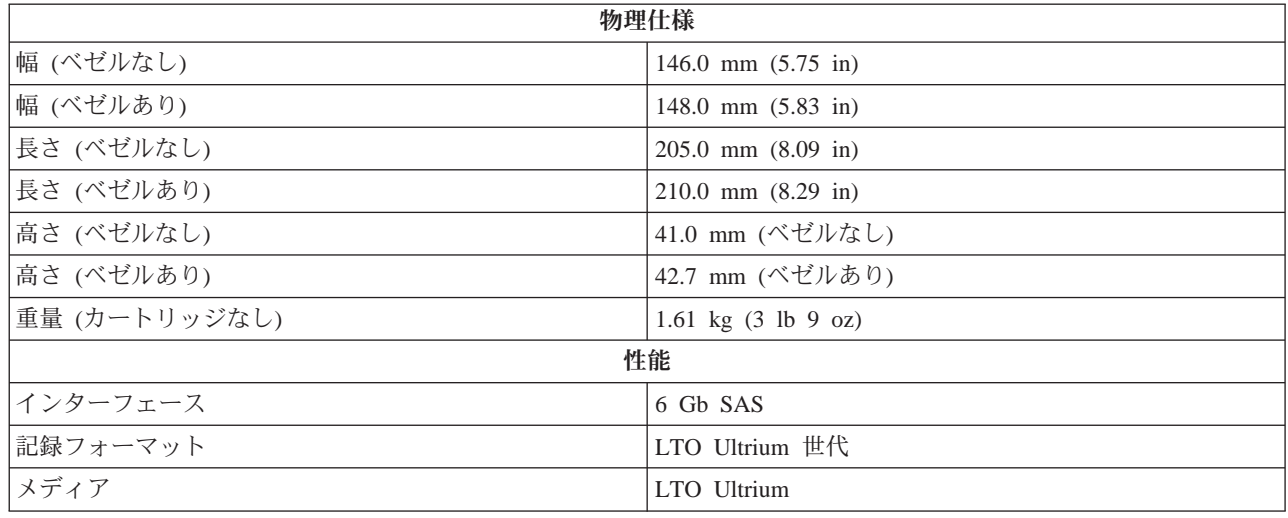

<span id="page-61-0"></span>表 *6-2.* 内蔵ドライブの仕様 *(*続き*)*

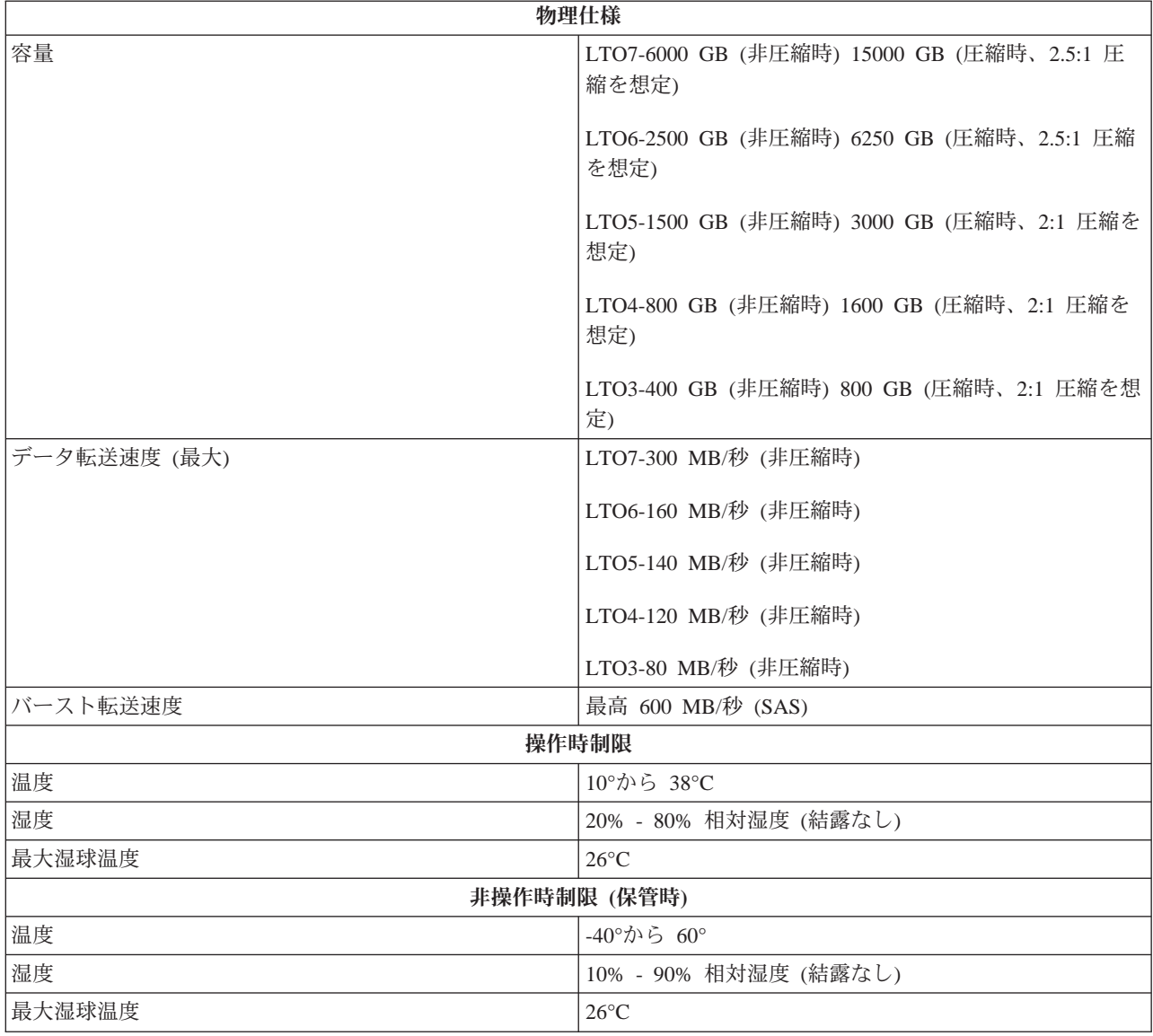

# 外付けドライブ

表 *6-3.* 外付けドライブの仕様

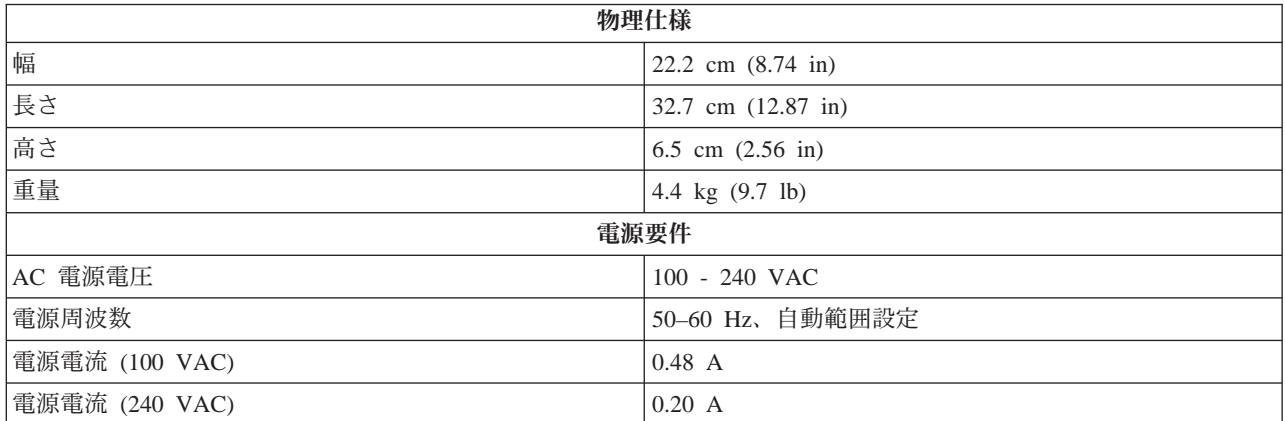

<span id="page-62-0"></span>外付けドライブの仕様 *(*続き*)*

| 性能           |                                                    |  |
|--------------|----------------------------------------------------|--|
| インターフェース     | 6 Gb SAS                                           |  |
| 記録フォーマット     | LTO Ultrium 世代                                     |  |
| メディア         | LTO Ultrium                                        |  |
| 容量           | LTO7-6000 GB (非圧縮時) 15000 GB (圧縮時、2.5:1 圧<br>縮を想定) |  |
|              | LTO6-2500 GB (非圧縮時) 6250 GB (圧縮時、2.5:1 圧縮<br>を想定)  |  |
|              | LTO5-1500 GB (非圧縮時) 3000 GB (圧縮時、2:1 圧縮を<br>想定)    |  |
|              | LTO4-800 GB (非圧縮時) 1600 GB (圧縮時、2:1 圧縮を<br>想定)     |  |
|              | LTO3-400 GB (非圧縮時) 800 GB (圧縮時、2:1 圧縮を想<br>定)      |  |
| データ転送速度 (最大) | LTO7-300 MB/秒 (非圧縮時)                               |  |
|              | LTO6-160 MB/秒 (非圧縮時)                               |  |
|              | LTO5-140 MB/秒 (非圧縮時)                               |  |
|              | LTO4-120 MB/秒 (非圧縮時)                               |  |
|              | LTO3-80 MB/秒 (非圧縮時)                                |  |
| バースト転送速度     | 最高 600 MB/秒 (SAS)                                  |  |
|              | 操作時制限                                              |  |
| 温度           | 10°から 38°C                                         |  |
| 湿度           | 20% - 80% 相対湿度 (結露なし)                              |  |
| 最大湿球温度       | $26^{\circ}$ C                                     |  |
|              | 非操作時制限 (保管時)                                       |  |
| 温度           | -40°から 60°                                         |  |
| 湿度           | 10% - 90% 相対湿度 (結露なし)                              |  |
| 最大湿球温度       | $26^{\circ}$ C                                     |  |

# ラック・マウント・ドライブ

表 *6-4.* ラック・マウント・ドライブの仕様

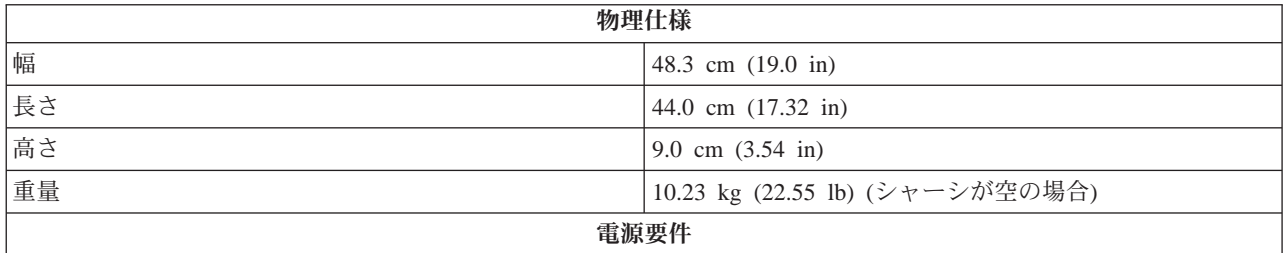

### 表 *6-4.* ラック・マウント・ドライブの仕様 *(*続き*)*

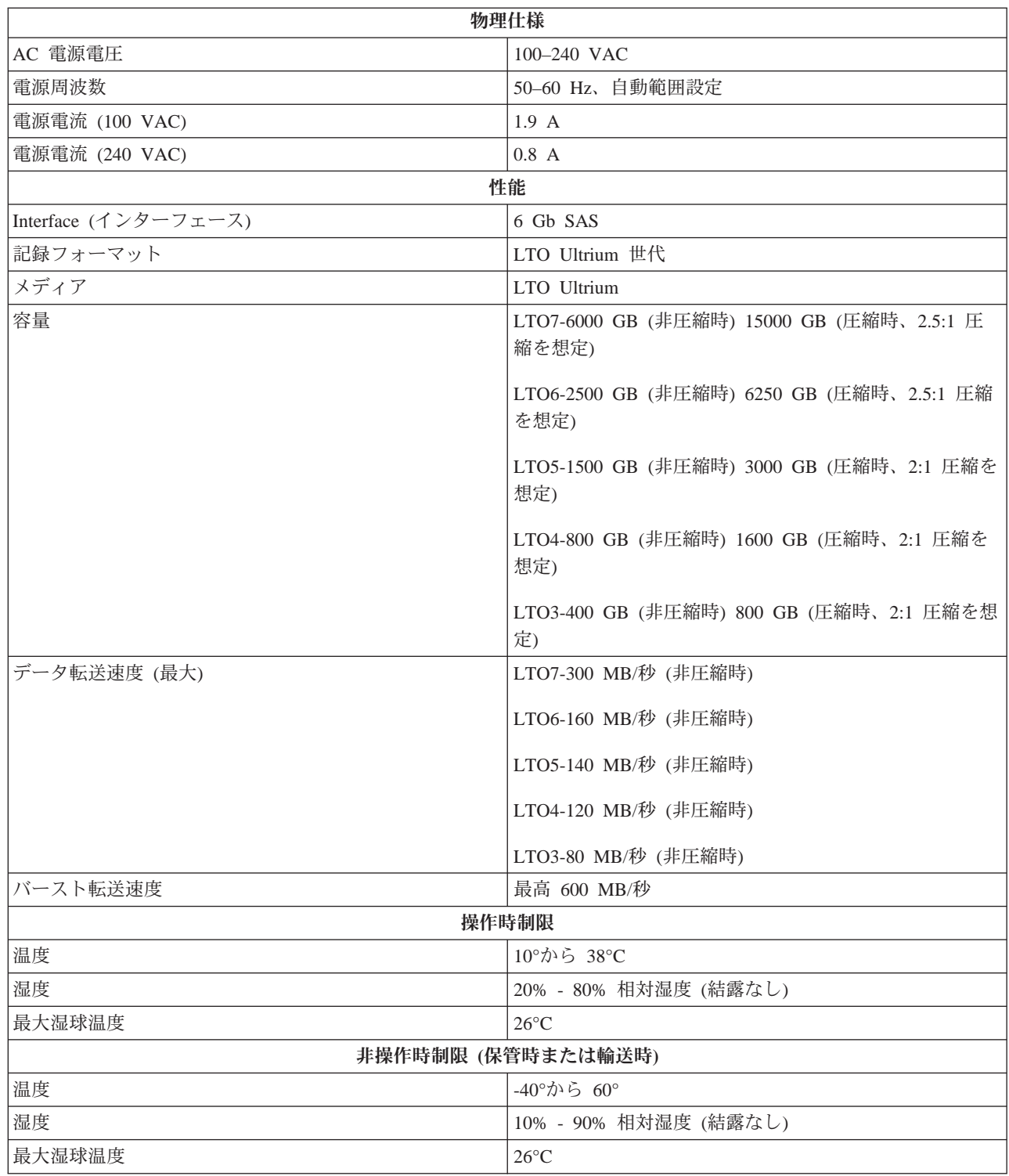

# 第 **7** 章 ヘルプ

- v 『テクニカル サポート』
- v 7-3 ページの『Dell [企業向けトレーニングおよび資格認証』](#page-66-0)
- v 7-3 [ページの『ご注文に関する問題』](#page-66-0)
- v 7-3 [ページの『製品情報』](#page-66-0)
- v 7-4 [ページの『保証期間中の修理または返金時の返送品について』](#page-67-0)
- v 7-4 [ページの『お問い合わせになる前に』](#page-67-0)

## テクニカル サポート

技術上の問題でサポートが必要なときは、以下の手順に従ってください。

- 1. 「システムのトラブルシューティング」の手順を最後まで実行します。
- 2. システム診断プログラムを実行して、表示された情報を記録します。
- 3. 診断チェックリストをコピーして、必要事項を入力します。
- 4. Dell サポート・サイト <http://www.Dell.com/support> には、インストールとトラブ ルシューティングに役立つ各種のオンライン・サービスが用意されています。詳 細については、「オンライン サービス」を参照してください。
- 5. これまでの手順で問題が解決されない場合は、Dell のテクニカル・サポートにお 電話ください。
	- 注**:** テクニカル・サポートに電話でお問い合わせの際は、必要な手順をテクニカ ル・サポートがご案内いたしますので、システムの近く、またはシステムを 実際に操作できる場所から電話してください。
	- 注**:** 国によっては、Dell のエクスプレス・サービス・コード・システムをご利用 になれない場合があります。

Dell の自動電話システムの音声対応で、エクスプレス サービス コードを入 力するように指示されたらコードを入力してください。適切なサポート担当 者へ直接電話をおつなぎします。エクスプレス・サービス・コードを取得さ れていない場合は、Dell アクセサリー・フォルダーを開き、エクスプレス・ サービス・コード・アイコンをダブルクリックして、次の手順を実行してく ださい。

テクニカル・サポート・サービスのご利用方法に関しては「テクニカル・サ ポート・サービス」および「お問い合わせになる前に」を参照してくださ  $\mathcal{U}^{\mathcal{A}}$ 

注**:** 以下のサービスには、アメリカ合衆国本土以外ではご利用になれないものが 含まれます。ご利用可能かどうかについては、お近くの Dell の販売代理店 にご確認ください。

#### オンライン サービス

Dell のサポート・サイトには <http://www.Dell.com/support> からアクセスできます。 「WELCOME TO DELL SUPPORT」ページでお客様の地域を選択し、必要な情報 を入力すると、ヘルプ・ツールおよびヘルプ情報にアクセスすることができます。

以下のアドレスを使用して、オンラインで Dell に問い合わせることができます。

v Web サイト

**www.dell.com/**

**www.dell.com/ap/** (アジア/太平洋諸国)

**www.dell.com.cn** (中国)

**www.dell.com/jp**(日本)

**www.euro.dell.com** (ヨーロッパ諸国)

**www.dell.com/la** (中南米諸国)

**www.dell.ca** (カナダ)

v 匿名 FTP

**ftp.dell.com/**

user:anonymous (ユーザー:匿名) でログインして、自分の E メール・アドレスを パスワードとして指定します。

v オンライン・サポート・サービス

support@us.dell.com

apsupport@dell.com (アジア/太平洋諸国)

cn\_support@dell.com (中国)

support.jp.dell.com (日本)

support.euro.dell.com (ヨーロッパ諸国)

• オンライン見積サービス

sales@dell.com

apmarketing@dell.com (アジア/太平洋諸国)

sales canada@dell.com  $(\nexists \vec{r})$ 

• オンライン情報サービス

info@dell.com

**AutoTech** サービス

<span id="page-66-0"></span>Dell の自動テクニカル・サポート・サービス AutoTech は、Dell のポータブル・コ ンピューター・システムやデスクトップ・コンピューター・システムをお使いのお 客さまから特に頻繁に寄せられる質問に対する回答をあらかじめ録音し、音声で提 供するサービスです。

AutoTech をご利用の際は、プッシュホン式の電話機を使用して質問の内容を番号で 選択してください。

AutoTech サービスは、24 時間年中無休でご利用いただけます。テクニカル サポー ト サービスを介して、このサービスにアクセスすることもできます。お客様の地域 の連絡先情報を参照してください。

#### 自動注文状況サービス

注文された Dell 製品の納品状況は、<http://www.Dell.com/support> を参照するか、自 動注文ステータス・サービスに電話して確認することができます。音声メッセージ に従って、注文の追跡および状況の報告に必要な情報を答えてください。お客様の 地域の連絡先情報を参照してください。

#### テクニカル サポート サービス

Dell のテクニカル・サポート・サービスは、24 時間年中無休体制で、ご購入いただ いた Dell のハードウェア製品に関するご質問にお答えします。Dell のテクニカル サポート スタッフは、コンピュータに基づく診断を実行して、迅速かつ的確に対応 します。

Dell のテクニカル・サポート・サービスにお問い合わせの際は、「お問い合わせに なる前に」をお読みになってから、お客様の地域の連絡先情報を参照してくださ い。

### **Dell** 企業向けトレーニングおよび資格認証

Dell 企業向けトレーニングおよび資格認証プログラムをご利用いただけます。詳細 については、**www.dell.com/training** をご覧ください。国によっては、本サービスを ご利用になれない場合があります。

## ご注文に関する問題

部品が足りない、部品が違う、または請求書に誤りがあるなど、注文に関する問題 がある場合は、Dell のカスタマ ケアにお問い合わせください。お問い合わせの際に は、納品書または送り状をご用意ください。お客様の地域の連絡先情報を参照して ください。

### 製品情報

Dell 製品に関する情報が必要な場合、または製品を注文したい場合は、Dell の ウ ェブサイト **www.dell.com** をご覧ください。販売スペシャリストとの電話による相 談に関しては、お客様の地域の連絡先情報を参照してください。

### <span id="page-67-0"></span>保証期間中の修理または返金時の返送品について

修理と返金のいずれの場合も、返送するものをすべて用意します。

1. Dell にお電話ください。返送品確認番号をお知らせしますので、その番号を、返 送するアイテムの箱の外側に明記してください。

お問い合わせ電話番号については、お近くの地域の連絡先情報を参照してくださ  $\mathcal{U}^{\mathcal{A}}$ 

- 2. 返送の際には、納品書の控えと、返品の理由を記したメモを同封してください。
- 3. また、実行した診断テストを示す診断情報 (診断チェックリストも含む) と、シ ステム診断によるエラー・メッセージのコピーも同封してください。
- 4. 返金を希望される場合は、返送するアイテムに付属のアクセサリ (電源ケーブ ル、CD、フロッピー・ディスク、ガイドブックなど) もすべて同封の上返送して ください。
- 5. 返送する機器は、購入時と同じ(あるいは同等の)梱包材を使用して梱包してく ださい。

返送の際にかかる送料は、お客様のご負担となります。また、返送品の保険料に ついてもお客様にご負担いただきます。Dell への輸送中の返送品が紛失した場合 は、お客様がその責務を負うものとします。代金引換払い(C.O.D.)の返送品は お引き受けいたしません。

上述したすべての要件が満たされていない返送品については、Dell の受付担当部 署でお受けすることはできません。お客様宛てに返送されます。

## お問い合わせになる前に

注**:** お問い合わせの前に、エクスプレス・サービス・コードをお手元にご用意くだ さい。エクスプレス サービス コードを使用すると、電話は Dell の自動サポー ト電話システムによって適切な担当者に転送されます。

表 7-1 に必ず記入しておいてください。技術的なサポートについて問い合わせる場 合は、システムの電源を入れて、実際にコンピュータを操作できる場所、つまりコ ンピュータの近くから電話してください。電話での問い合わせ中は、キーボードか らコマンドを入力したり、操作中の詳細な情報を伝えたり、コンピュータ システム を実際に使用しないと実行できないトラブルシューティングの手順を試すように指 示されたりすることがあるためです。システムのマニュアルもご用意ください。

注意**:**

コンピューター内のコンポーネントを修理する前に、システム情報マニュアルを参 照して、重要な安全対策情報をご確認ください。

表 *7-1.* 診断チェックリスト

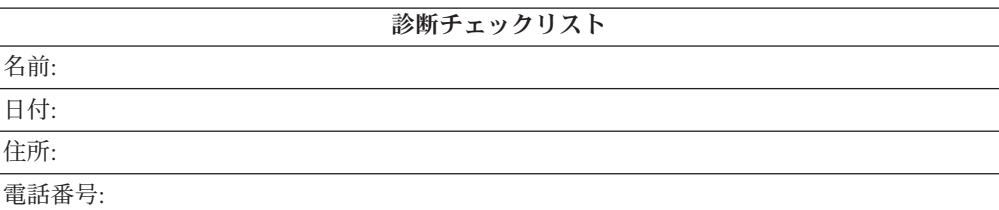

表 *7-1.* 診断チェックリスト *(*続き*)*

| 診断チェックリスト                                                                                                    |
|----------------------------------------------------------------------------------------------------|
| サービス・タグ (コンピューター背面のバーコード):                                                                                                    |
| エクスプレス・サービス・コード:                                                                                                    |
| 返送品確認番号 (Dell サポート担当者から提供されている場合):                                                                                                   |
| オペレーティング・システムおよびそのバージョン:                                                                                                    |
| 周辺装置:                                                                                                    |
| 拡張カード:                                                                                                    |
| ネットワークに接続していますか? はい いいえ                                                                                                    |
| ネットワーク、バージョン、およびネットワーク・カード:                                                                                                    |
| プログラムおよびそのバージョン:                                                                                                    |
| システムの起動ファイルの内容については、使用しているオペレーティング・システムのマ<br>ニュアルを参照してください。可能な場合は、すべてのファイルを印刷してください。印刷<br>できない場合は、Dell に電話する前に各ファイルの内容を書き留めておいてください。 |
| エラー・メッセージ、ビープ・コード、または診断コード:                                                                                                    |
| 問題の内容と実行したトラブルシューティング手順:                                                                                                    |

# 第 **8** 章 **Dell** の連絡先

Dell 社に電子的に問い合わせるには、次のウェブサイトからアクセスできます:

- <http://www.Dell.com>
- v <http://www.Dell.com/support>
- <http://www.Dell.com/regulatory compliance>

国の特定ウェブアドレスについて、下表で適切な国セクションを検索します。

注**:** フリーコール番号は、記載されている国でのみ利用できます。

注**:** 一部の国では、Dell™ XPS™ コンピューター用のテクニカル・サポートは関係国 用に一覧された個別の電話番号でお受けになることができます。Inspiron XPS コンピュータ向けに一覧された電話番号が見つからない場合、テクニカル・サ ポートの番号を通して Dell にお問い合わせください。適切な部署に電話をお回 しします。

Dell へのお問い合わせが必要な場合、電子アドレス、電話番号および下表のコード を使います。使用するコードを探す上でサポートが必要な場合は、各国または国際 オペレータにお問い合わせください。

注**:** 連絡先情報は本書の印刷時点のものであり、変更される場合があります。

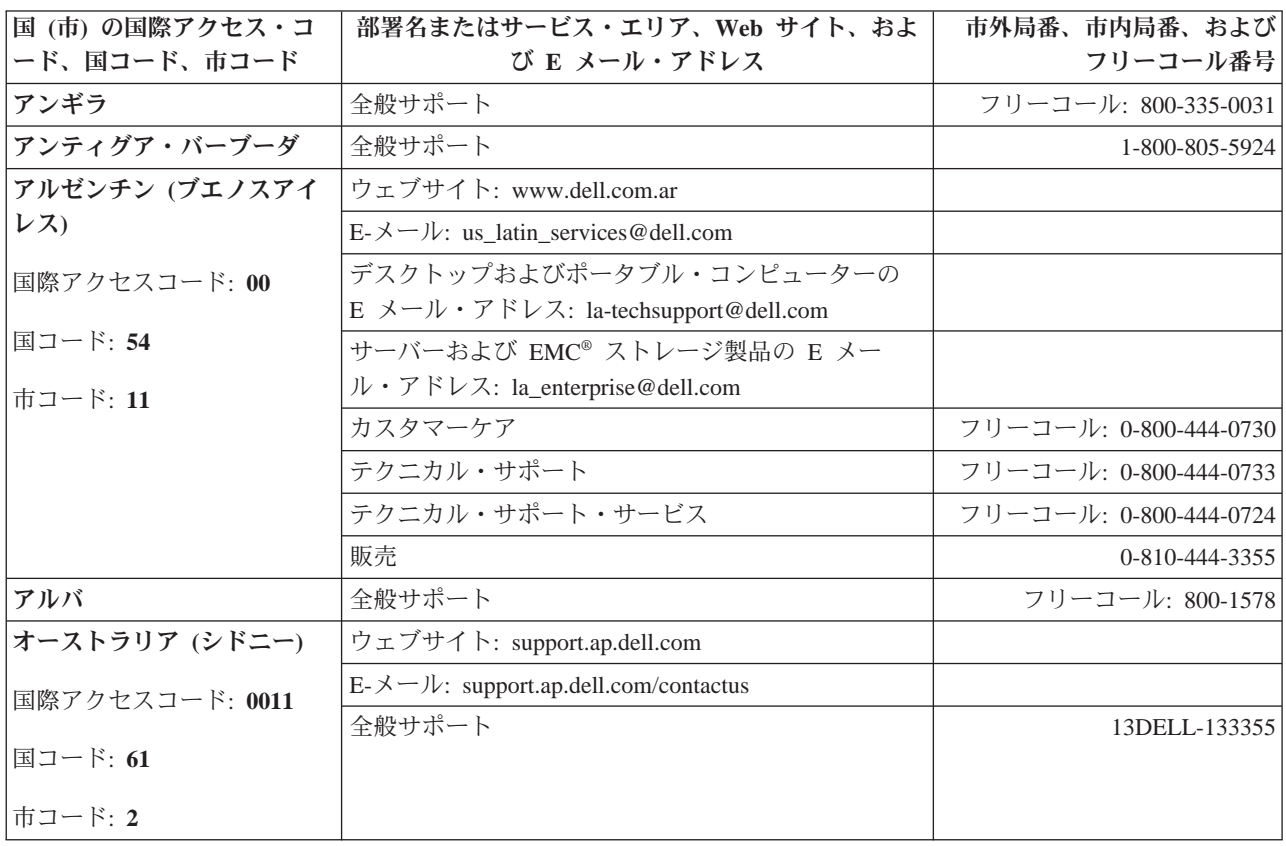

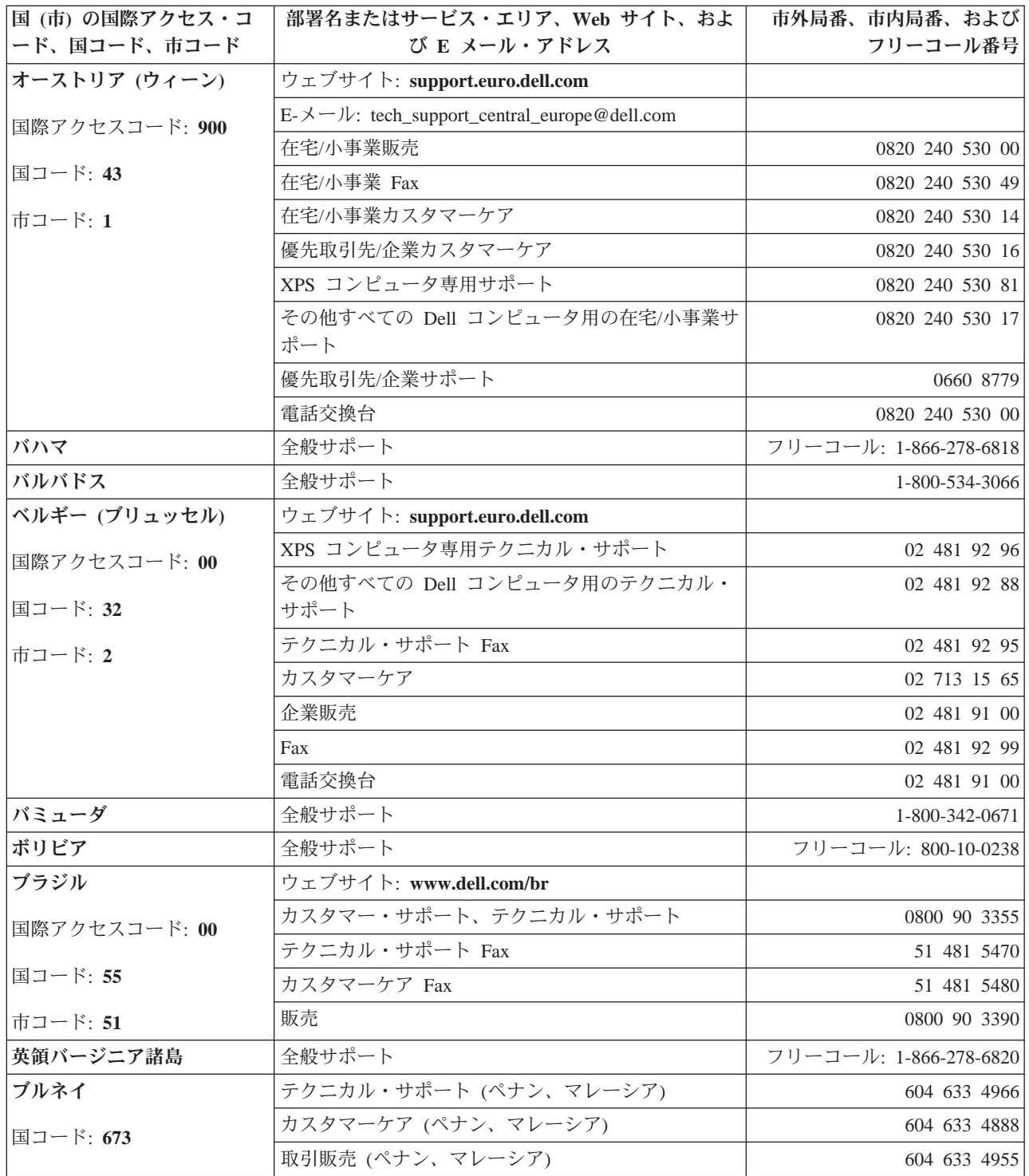
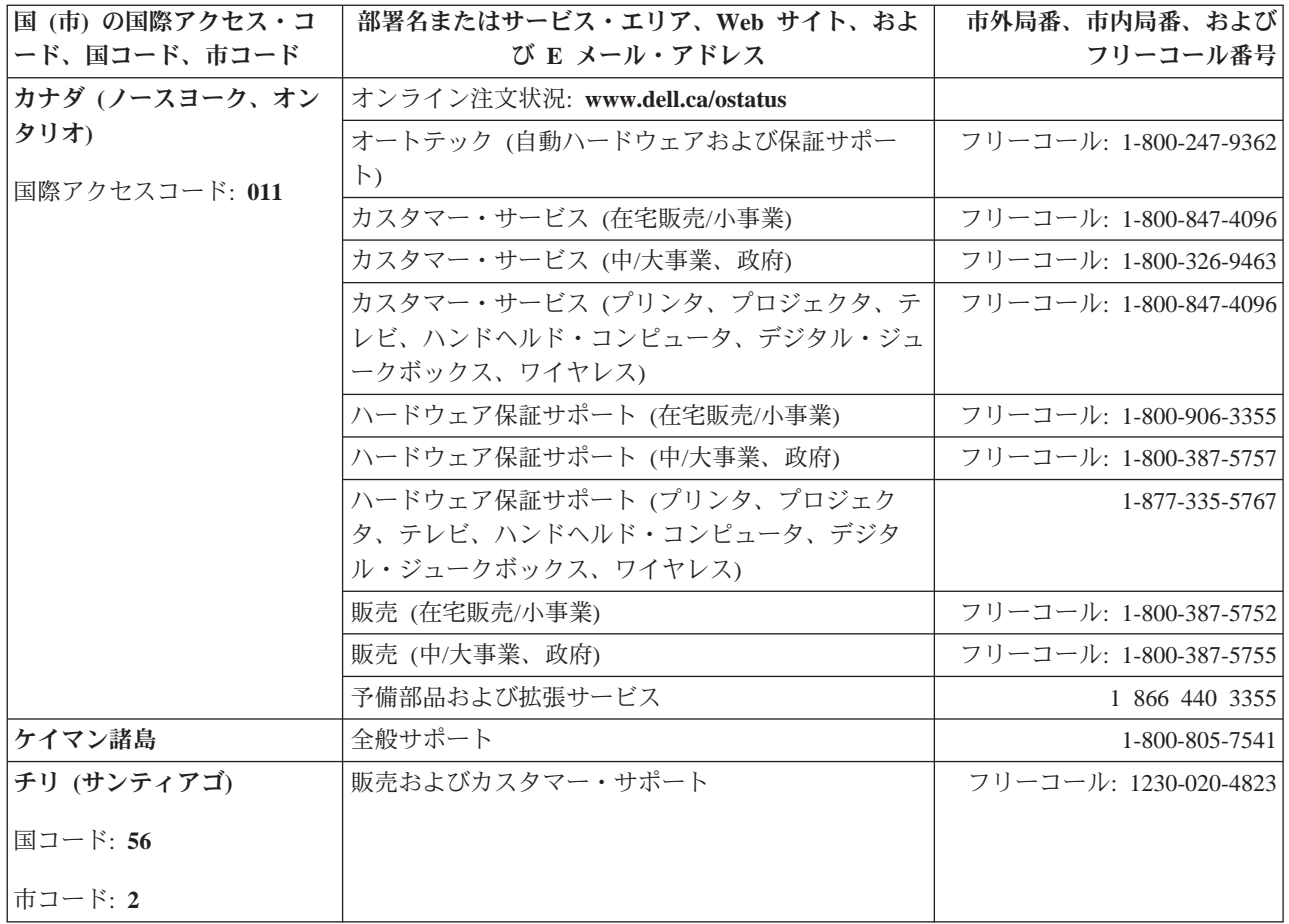

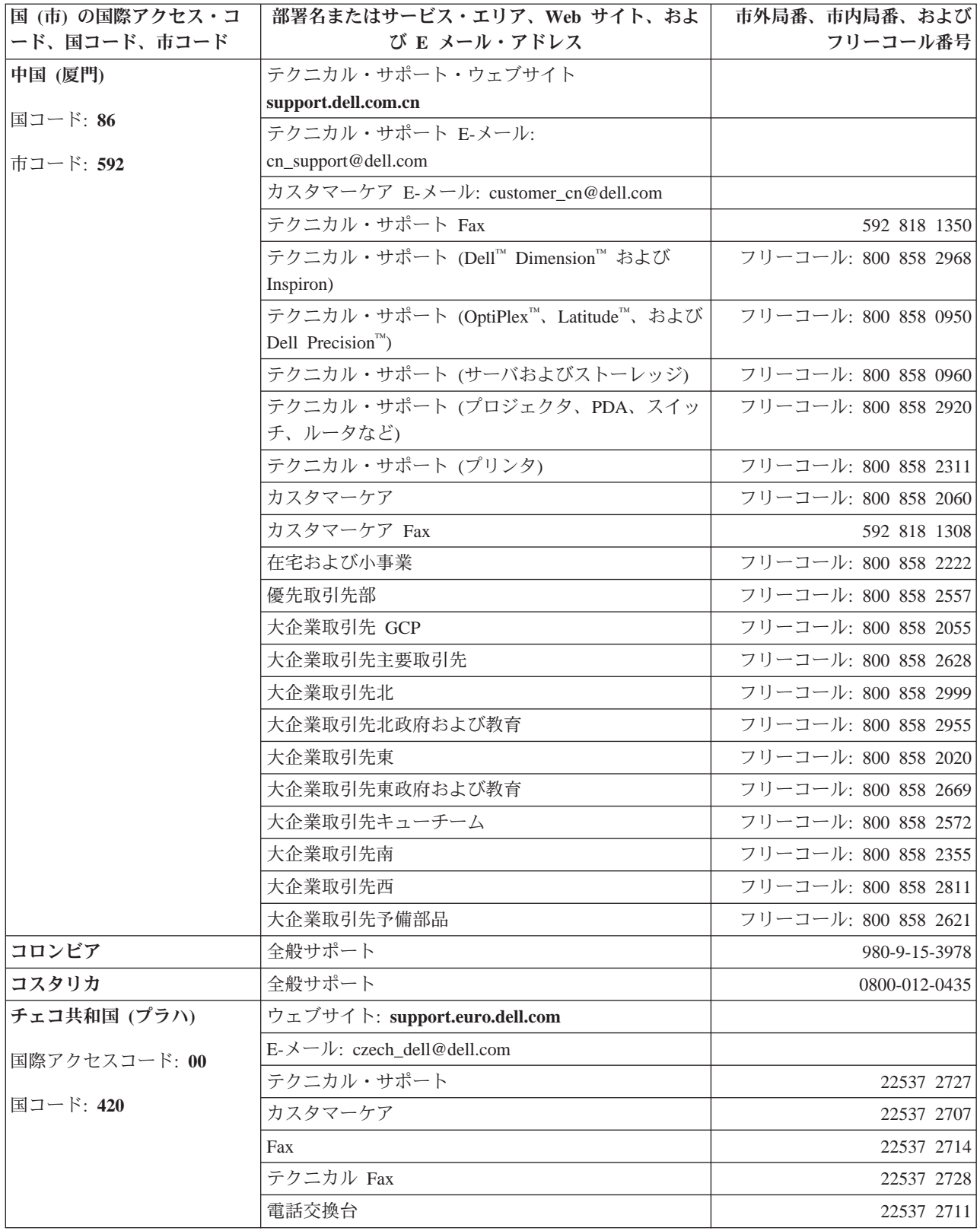

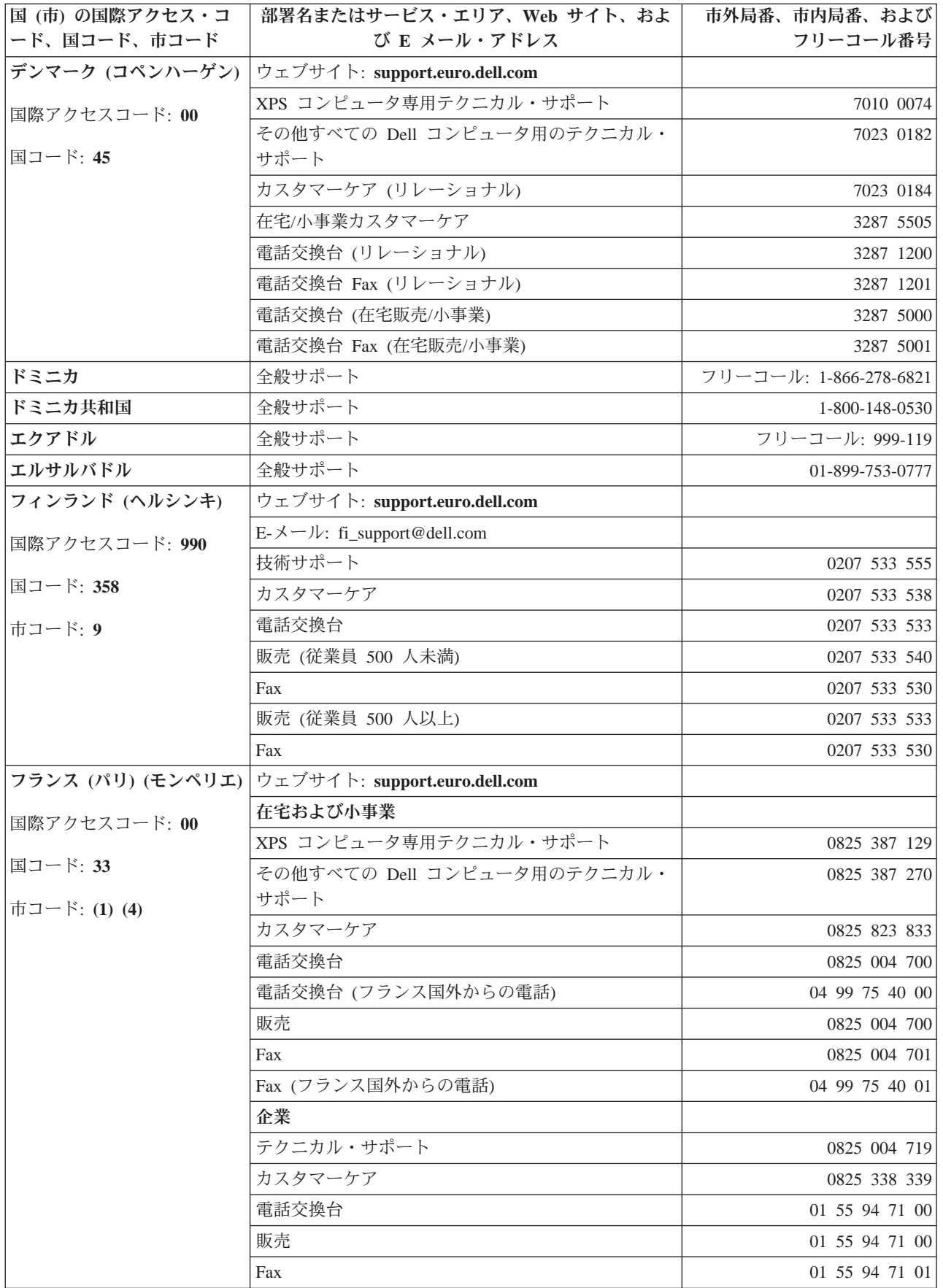

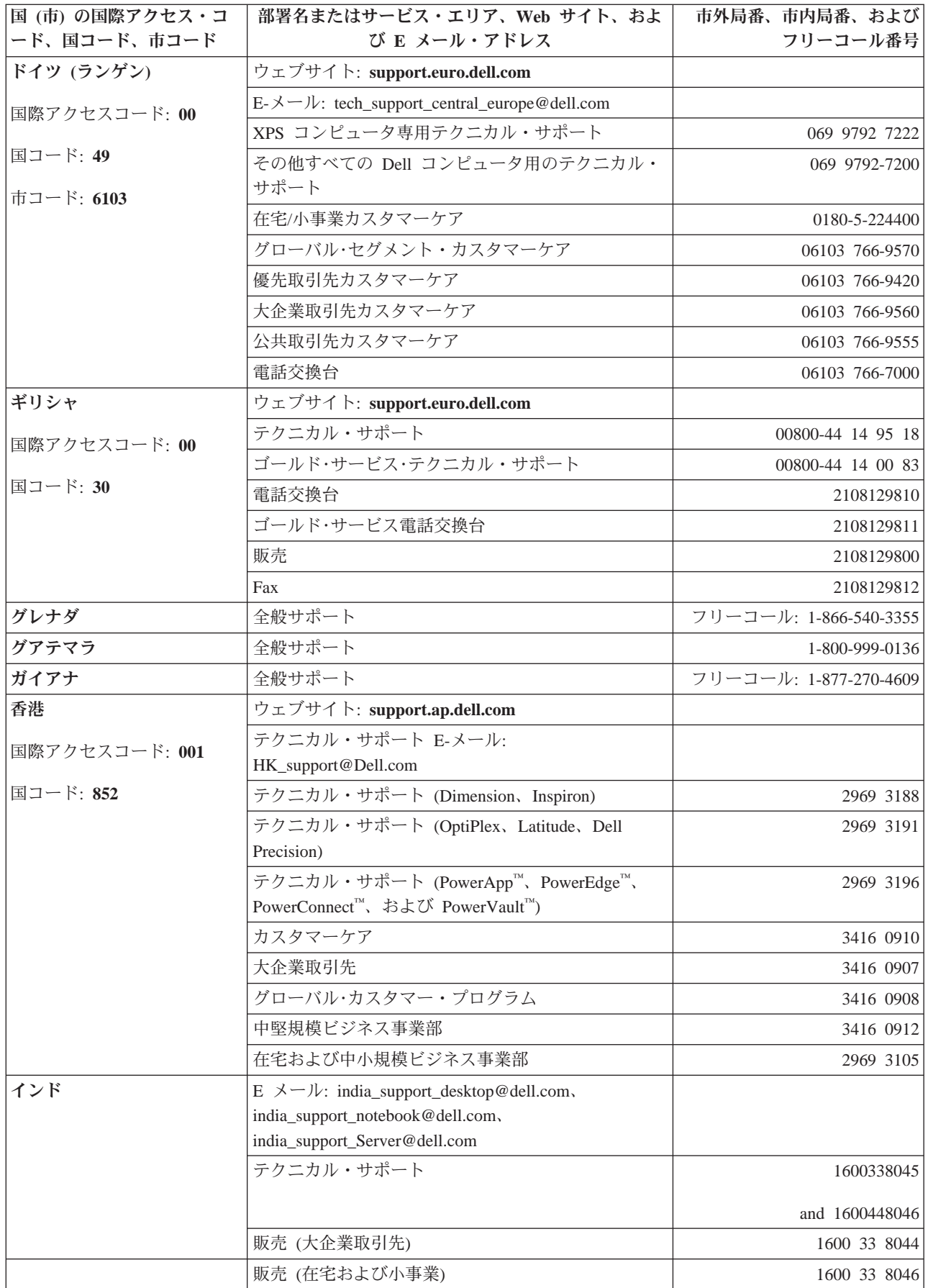

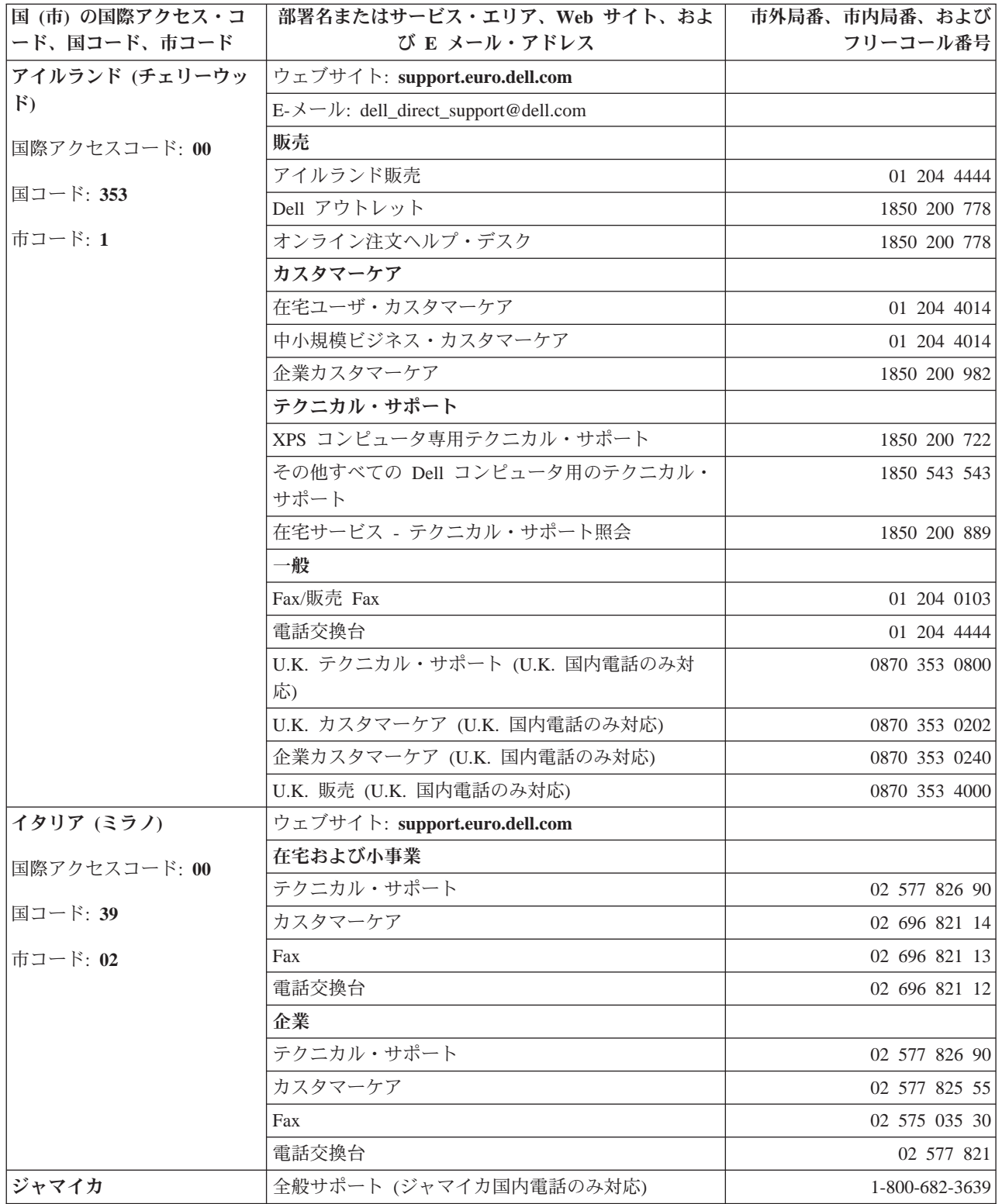

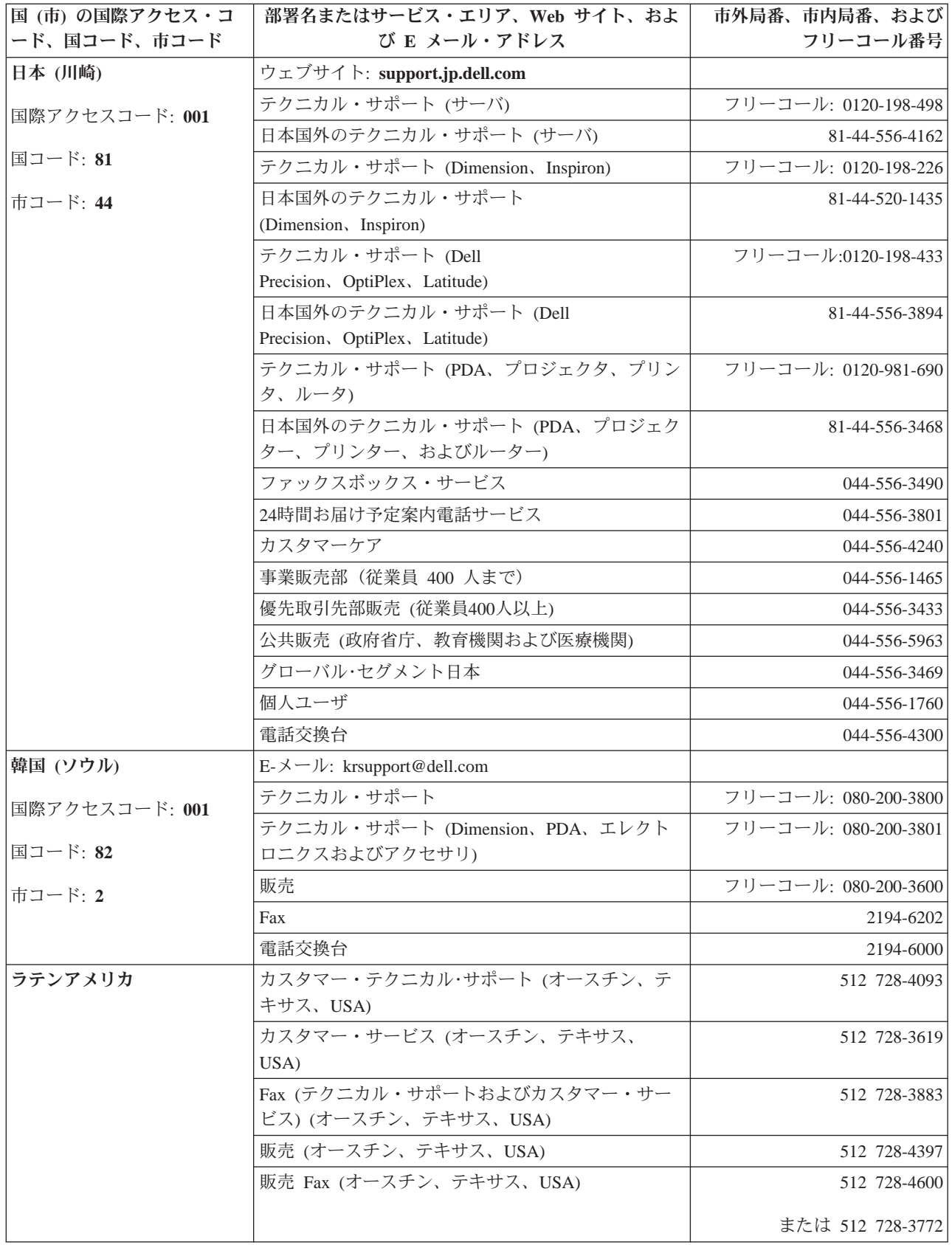

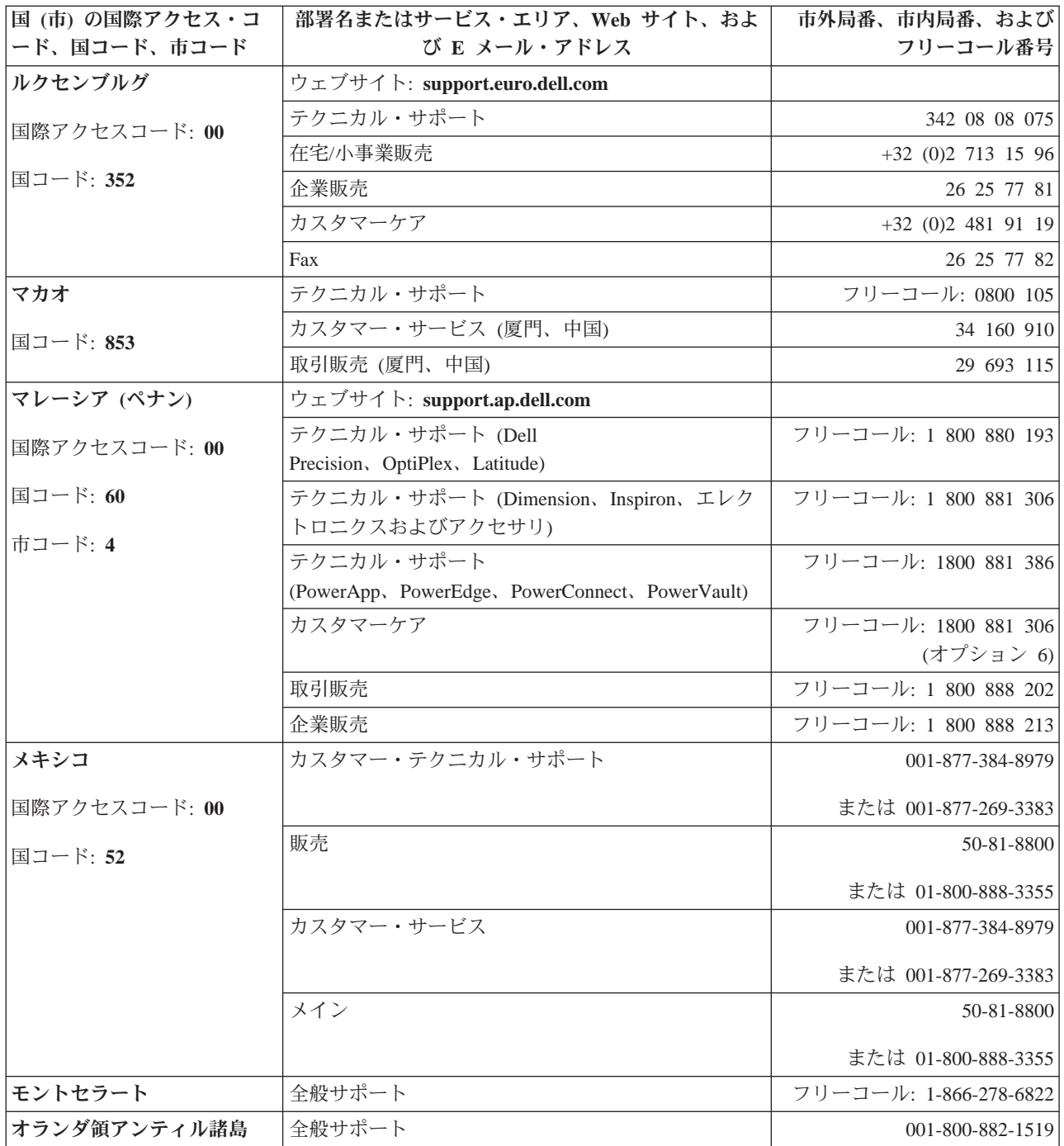

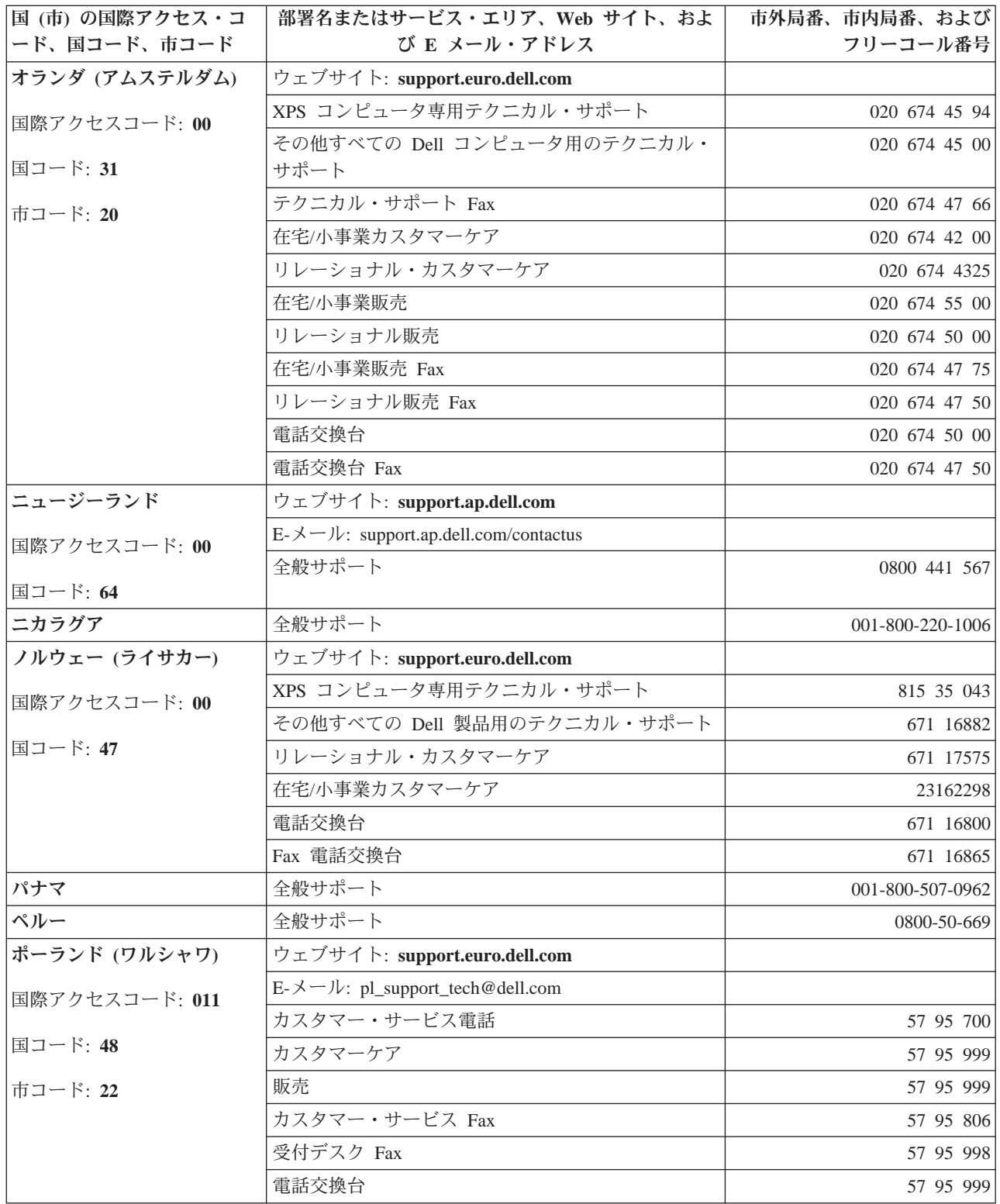

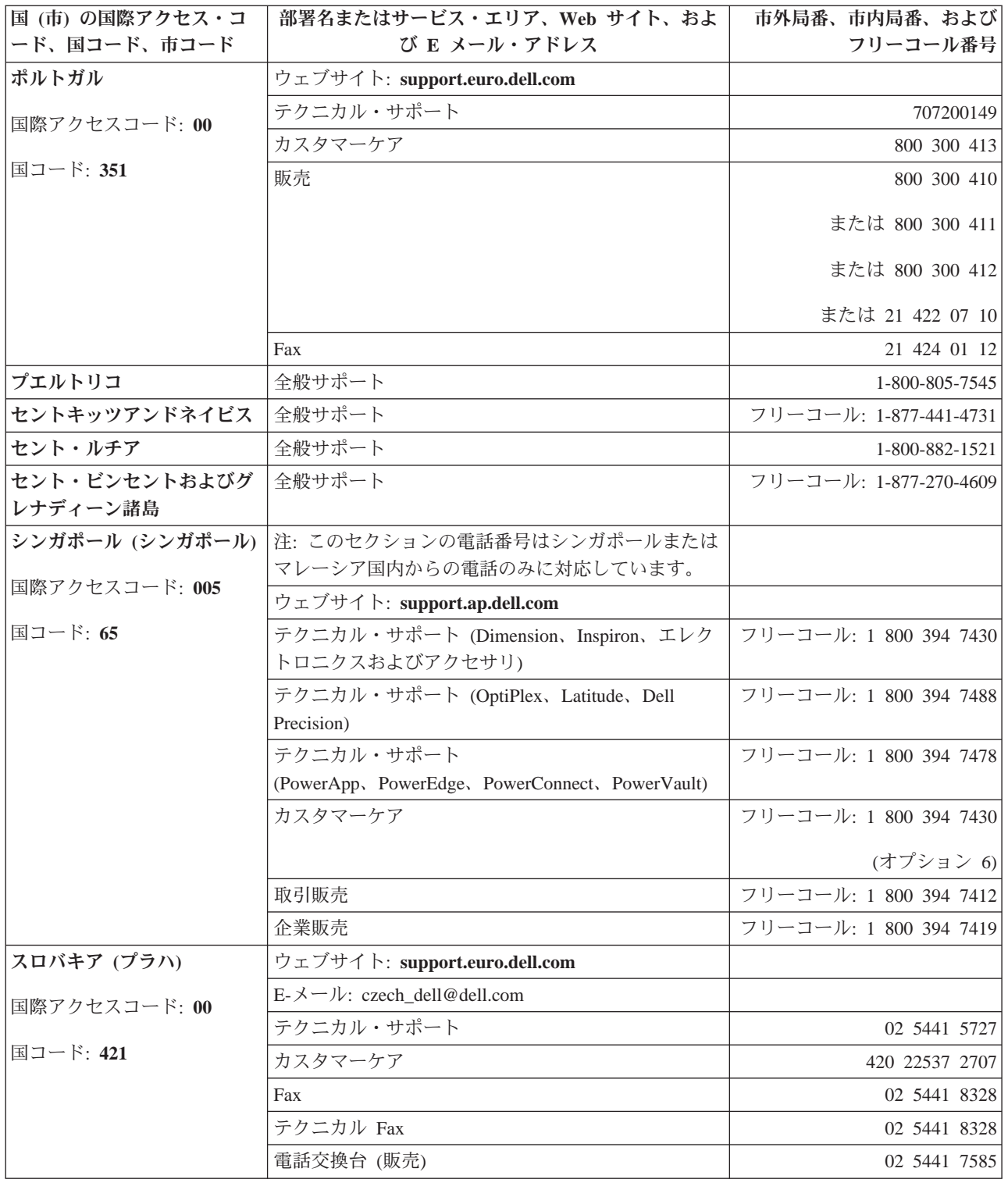

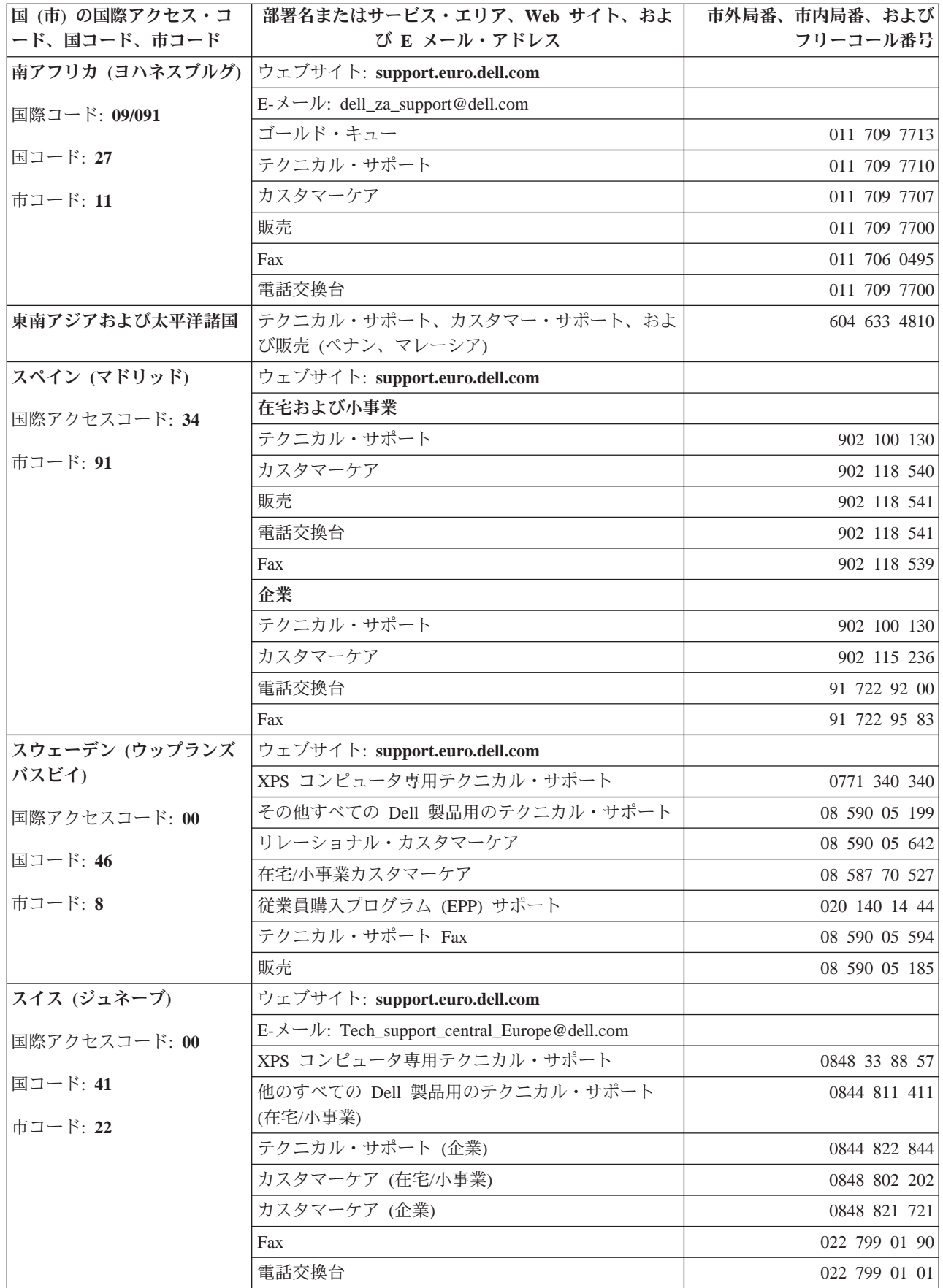

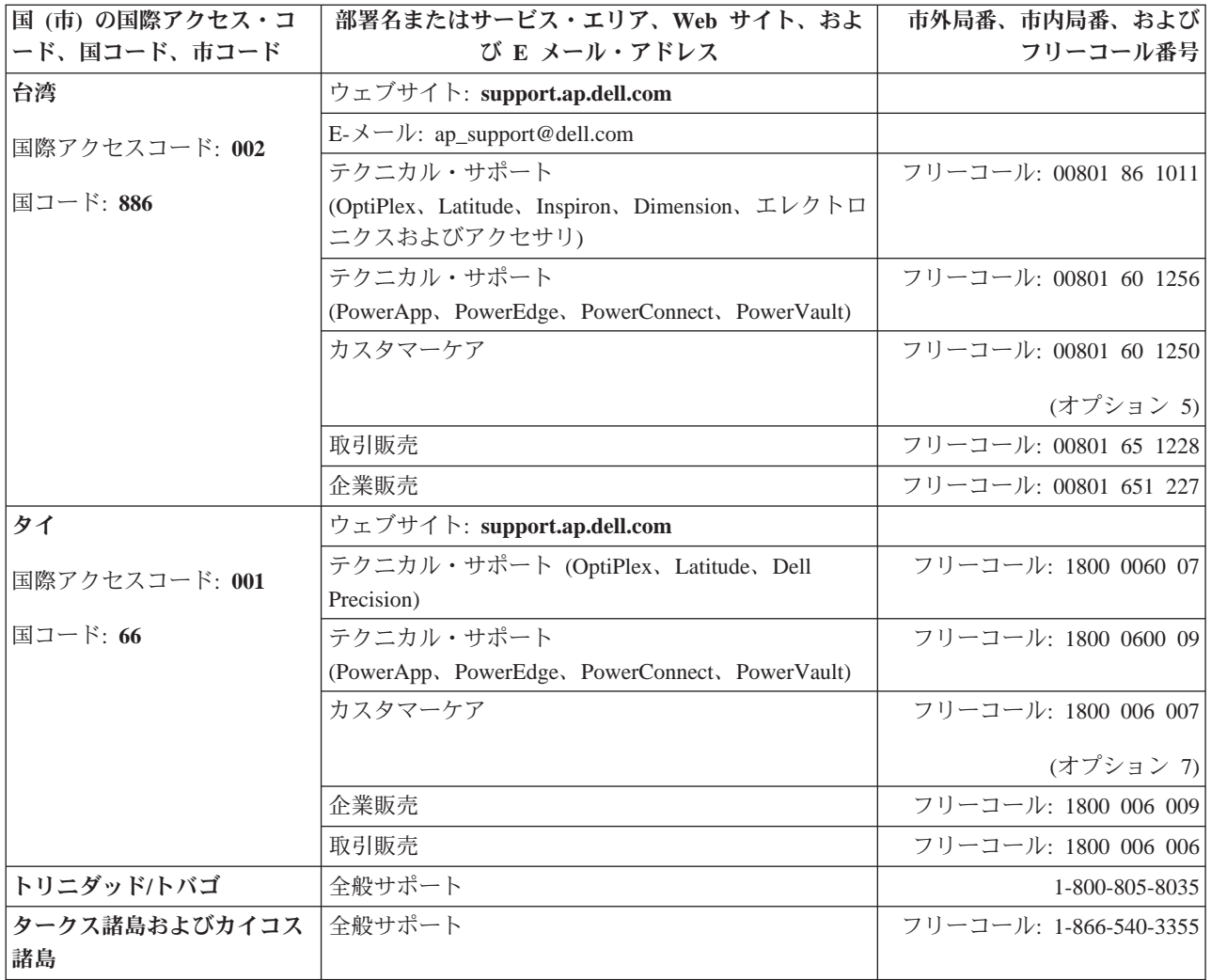

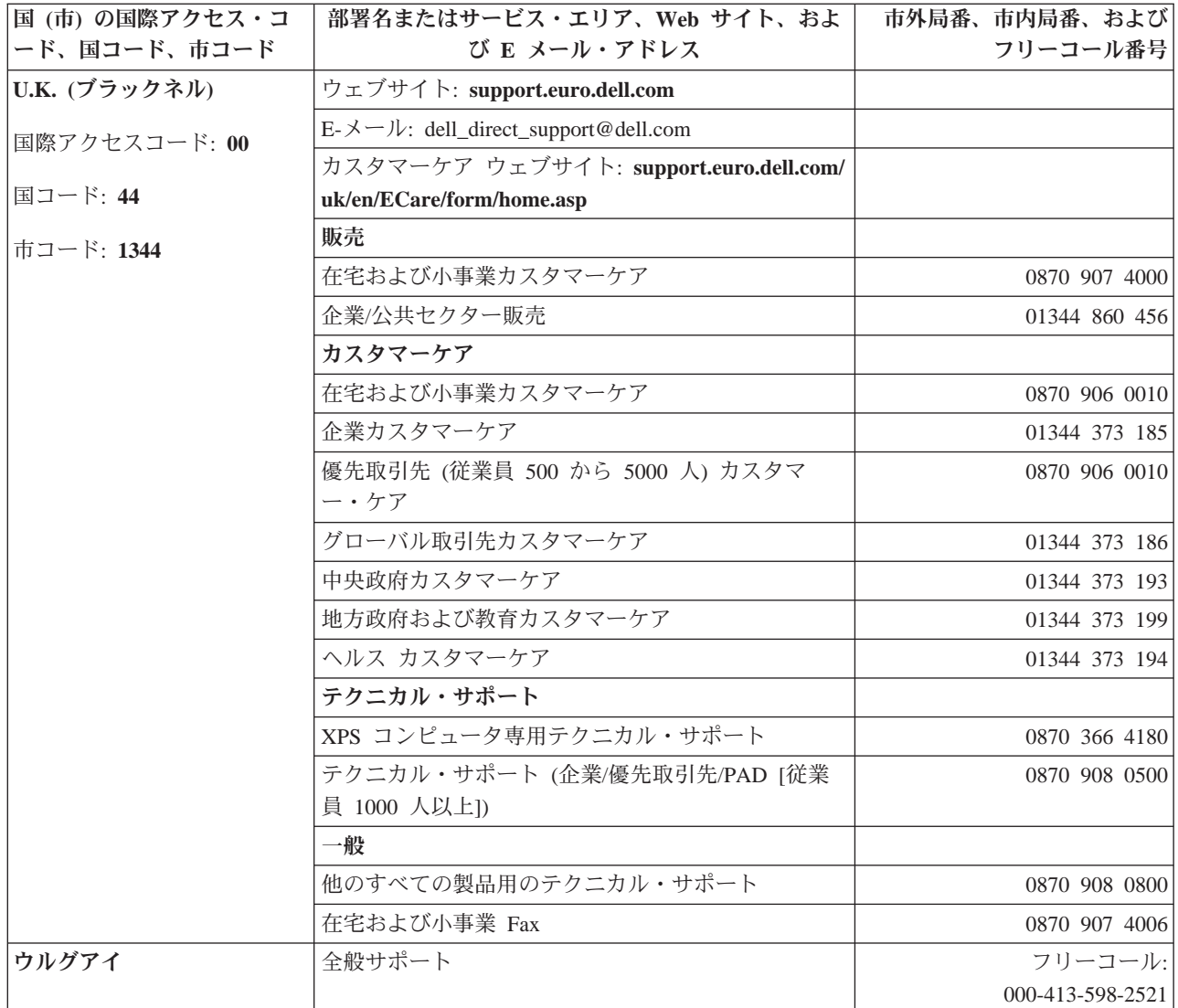

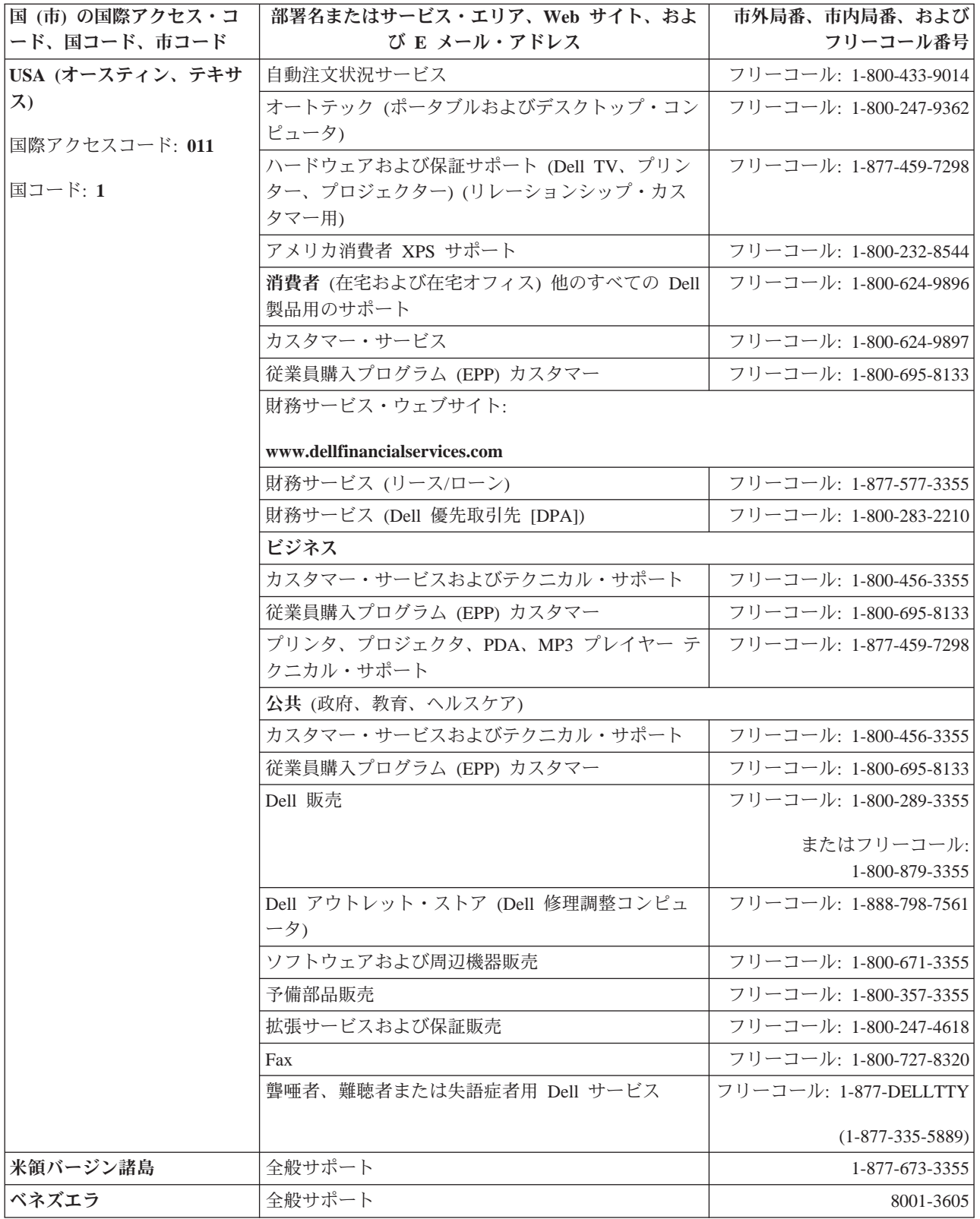

## 付録**.** 規制情報

台湾向けの規制情報

## **DØLL**

BSMI 通告 (僅限於台灣)

大多數的 IBM Taiwan 電腦系統被 BSMI (經濟部標準檢驗局) 劃分為乙類數位裝置。但是,使用某些選件會使有 些組態的等級變成甲類。若要確定您的電腦系統適用等級,請檢查所有位於電腦底部或背面板、擴充卡安裝托架, 以及擴充卡上的 BSMI 註冊標籤。如果其中有一甲類標籤,即表示您的系統為甲類數位裝置。如果只有 BSMI 的檢磁號碼標籤,則表示您的系統為乙類數位裝置。

一旦確定了系統的 BSMI 等級,請閱讀相關的 BSMI 通告。請注意,BSMI 通告規定凡是未經 IBM Taiwan Inc. 明確批准的擅自變更或修改,將導致您失去此設備的使用權。

此裝置符合 BSMI (經濟部標準檢驗局) 的規定,使用時須符合以下兩項條件:

- 此裝置不會產生有害干擾。
- 此裝置必須能夠接受所接收到的干擾,包括可能導致無法正常作業的干擾。

甲類

此設備經測試證明符合 BSMI (經濟部標準檢驗局) 之甲類數位裝置的限制規定。 這些限制的目的是為了在商業環 境中使用此設備時,能提供合理的保護以防止有害的干擾。此設備會產生、使用並散發射頻能量;如果未遵照製造 廠商的指導手冊來安裝和使用,可能會干擾無線電通訊。請勿在住宅區使用此設備。

> 警告使用者: 這是甲類的資訊產品,在居住的環境中使用時,可能會造成射頻干擾, 在這種情況下,使用者會被要求採取某些適當的對策。

公司連絡詳情 (僅限於臺灣)

根據商品檢驗法(Commodity Inspection Act) 第 11 條的規定, IBM 臺灣軟體技術支援 (IBM Taiwan, Inc.) 就本文件所 指的產品提供台灣地區認證機構的連絡詳情如下:

IBM 臺灣軟體技術支援 110 臺北市信義區松仁路 7 號 4 樓

本文件中的資訊如有更改,恕不另行通知。 © 2007年 Dell Inc. 版權所有,翻印必究。列印於墨西哥。

未經 Dell Inc. 的書面許可,不得以任何形式進行複製。

本文中使用的商標: Dell 和 DELL 徽標是 Dell Inc. 的商標; IBM 是 International Business Machines Corporation 的註冊商標。 本文件中述及的其他商標和產品名稱是指擁有相應商標和名稱的公司實體或其產品。Dell 對本公司之外的商標和產品名稱不 擁有任何所有權。

図 *17.* 台湾の連絡先情報に関する記述

## <span id="page-88-0"></span>用語集

この用語集では、本書で使用している特別な用語、省略語、および頭字語について 定義しています。探している用語が見つからない場合は、索引または「*Dictionary of Computing*」(1994) を参照してください。

## ア

## アース **(ground)**

地表との電気的な接続を持たせるもの。

## アダプター **(adapter)**

コンピュータに機能を加える回路ボード。

## アダプター・カード **(adapter card)**

コンピュータに機能を加える回路ボード。

#### 圧縮 **(compression)**

レコードまたはブロックの長さを短縮するために、ギャップ、空フィール ド、冗長性、および不要データを除去するプロセス。

#### アンペア **(A) (ampere (A))**

1 クーロン (C)/秒、または 1 オームの抵抗に 1 ボルトの電圧が加えられて 生じる電流の計測単位。

## インストール、取り付け **(install)**

(1) 使用または保守のためにセットアップすること。(2) 単一の変更によっ て、あるいは複数のコンポーネントやデバイスの追加によって、サーバーや デバイスに製品、機構、または機能を追加する処置。

#### インチ **(inch)**

1/36 ヤードまたは 25.4 mm と同等の長さの単位。

#### エラー・ログ **(error log)**

テープ・ドライブによって保守され、最新の 10 個のエラー・コードが入っ ているリスト。このコードによって、ドライブに関連するエラーを識別す る。

#### エルステッド **(oersted)**

有理化されていないセンチメートル - グラム - 秒 (cgs) 電磁気システムに おける磁気フィールドの強さの単位。エルステッドは、軸の長さ 4 パイ セ ンチメートルごとに 1 アブアンペアの巻きのリニア電流密度で誘発され る、細長い均一巻きのソレノイド内部の磁場の強さ。

## オープン・システム **(Open Systems)**

専有されていない (所有権が主張されていない) 規格に基づくコンピュータ システム。

#### オフライン **(offline)**

サーバーのアプリケーションがテープ・ドライブと対話できないときに、テ ープ・ドライブが入っている操作状態。

#### オンライン **(online)**

サーバーのアプリケーションがテープ・ドライブと対話できるときに、テー プ・ドライブが入っている操作状態。

## カ

#### カートリッジ **(cartridge)**

「テープ・カートリッジ **(tape cartridge)**」を参照。

## カートリッジ・ドア **(cartridge door)**

テープ・カートリッジにおいて、開けるとカートリッジ内の磁気テープにア クセスでき、閉じるとテープを保護できる、ヒンジ付きの障壁。

### カートリッジ・メモリ **(cartridge memory)**

「**LTO** カートリッジ・メモリー **(LTO cartridge memory)**」を参照。

#### 書き込み **(write)**

ストレージ・デバイスまたはデータ・メディアに、永続的または一時的にデ ータを記録すること。

#### 書き込み**/**読み取りテスト **(Write/Read test)**

ヘッドのテスト診断の一部で、テープ・ドライブがテープからの読み取りと テープへの書き込みを正しく行っているかどうかを判別する手順。

### 格納装置 **(enclosure)**

デスクトップ装置、テープ・カートリッジ・オートローダー、またはテー プ・ライブラリーなどのテープ・ドライブに取り付けられるデバイス。

#### 華氏 **(F) (Fahrenheit (F))**

温度の目盛りを表し、1 気圧下において、水の凍結点を 32 度とし、212 度 を沸騰点とする。

#### ギガバイト **(gigabyte)**。

1,000,000,000 バイト。

#### クリーニング・カートリッジ **(cleaning cartridge)**

テープ・ドライブのヘッドをクリーニングするために使用するテープ・カー トリッジ。「データ・カートリッジ *(data cartridge)*」と対比。

#### 構成 **(configure)**

システムに取り付けられたデバイス、オプション機構、およびプログラムを サーバーに記述すること。

#### 後方互換 **(backward compatible)**

類似の目的で設計された、以前の製品で使用できること。例えば、最新のテ ープ・ドライブで使用するように設計されているテープ・カートリッジを、 特定の古いテープ・ドライブでも使用できる。「下位互換 *(downward compatible)*」と同義。

#### サ

#### サーバー **(server)**

ネットワークを介して 1 つ以上のクライアントにサービスを提供する機能 単位。 例えば、ファイル サーバー、プリント サーバー、またはメール サ ーバーなどがある。ホスト (host) と同義。

### 磁気テープ **(magnetic tape)**

磁気記録によってデータを保管することのできる磁化可能な表層を持つテー プ。

### 湿球温度 **(wet bulb temperature)**

定常状態の条件の下で大気を飽和させるため、一定の大気のサンプルに一定 の圧力で純水を蒸発させる必要がある温度。湿球温度は湿球温度計で読み取 る。

#### ジャンパー **(jumper)**

(1) コネクターから突き出した対のピンに合わさる小さなコネクター。ジャ ンパは、電気コネクターを変えるために動かすことができる。位置が決まる と、ジャンパはピンを電気的に接続する。(2) コネクター・ピンにジャンパ ーを配置すること。

#### 周期電源 **(cycle power)**

短い周期内にデバイスへ電力を供給したり、遮断したりすること。

#### 消磁 **(degauss)**

テープの磁気を中性化する電流を出す電気コイルに対して、テープを露出し て磁気を消すこと。

#### 診断プログラム **(diagnostic)**

装置の障害やプログラムのエラーを認識し、突き止め、説明するために設計 されたソフトウェア プログラム。

#### スクラッチ・カートリッジ **(scratch cartridge)**

必要なデータが含まれておらず、新しいデータを書き込むことができるデー タ・カートリッジのこと。

#### スリープ・モード **(sleep mode)**

電力を節約するために、テープ ドライブの電子機器を自動的に省電力モー ドに入らせる電源管理機能。

#### 摂氏 **(C) (Celsius (C))**

水の氷点と沸点の間の間隔を 100 度に分割した、自動温度調節スケール。0 度は氷点を表し、100 度は沸点を表す。

#### センス・データ **(sense data)**

入出力エラーを記述するデータ。センス・データは、センス入出力コマンド への応答の際にサーバーに渡される。

#### 操作環境 **(operating environment)**

テープ ドライブが日常的に処理を行う室内の温度、相対湿度、および湿球 温度。

#### 相対湿度 **(relative humidity)**

同一温度で可能な水蒸気の最大量に対して、大気中に実際に存在する水蒸気 の量の比率。

### 挿入ガイド **(insertion guide)**

ユーザーがカートリッジを誤って挿入することを防ぐ、テープ・カートリッ ジの表面にある大きな切り込みの入った場所。

#### 速度マッチング **(speed matching)**

テープ・ドライブの非圧縮時データ転送速度をより遅いサーバーのデータ転

送速度に動的に調整するために、テープ・ドライブが使用する技法。スピー ド マッチングによって、システム パフォーマンスが改善され、バックヒッ チが削減される。

### ソフトウェア **(software)**

コンピュータ システムの操作に適したプログラム、プロシージャー、ルー ル、および関連する資料。

## タ

## ダンプ **(dump)**

「ドライブ ダンプ **(drive dump)**」を参照。

## 直流 **(DC) (direct current (DC))**

一方向にだけ流れる電流で、実質的には定数の値。

## データ **(data)**

意味を割り当てる、あるいは意味を割り当てることのできる、文字やアナロ グ数量などの任意の表現。

#### データ・カートリッジ **(data cartridge)**

データの保管専用のテープ・カートリッジ。「クリーニング・カートリッジ *(cleaning cartridge)*」と対比。

## データ圧縮 **(data compression)**

「圧縮 **(compression)**」を参照。

## データ転送速度 **(data transfer rate)**

データ伝送システム内の対応する装置の間で、一定時間当たりに渡されるビ ット、文字、またはブロックの平均数。速度は、秒、分、または時間当たり の、ビット、文字、またはブロックで表される。

#### テープ・カートリッジ **(tape cartridge)**

繰出リールとテープ巻き取り機構に巻かれているベルト式の磁気テープを内 蔵する、取り外し可能ストレージ・ケース。

#### テープ・ドライブ **(tape drive)**

テープ・カートリッジ内の磁気テープの動きを制御するデータ・ストレー ジ・デバイス。Dell PowerVault テープ・ドライブは、テープからのデータ の読み取りとテープへのデータの書き込みを行う機構 (ドライブ・ヘッド) を内蔵している。非圧縮時データ容量は、カートリッジごとに 1500 GB。2:1 圧縮時の容量は、最大 3000 GB。

#### テープ・パス **(tape path)**

テープ・ドライブ内における、メディアの移動先のチャネル。

#### デバイス **(device)**

ハードウェア・コンポーネント、またはテープ・ドライブやテープ・ライブ ラリーといったデータを送受信できる周辺装置。

#### デバイス・ドライバー **(device driver)**

接続デバイスを使用するのに必要なファームウェアが含まれているファイ ル。

#### 電源オフ **(power-off)**

デバイスから電力を遮断すること。

## 電源オン **(power-on, powered-on)**

(1) デバイスに電力を供給すること。(2) デバイスに電力が提供されている 状態。

#### 電源コード **(power cord)**

電源元にデバイスを接続するケーブル。

#### 電源コネクター **(power connector)**

テープ・ドライブの背面にあり、格納装置の内部電源ケーブルを接続するコ ネクター。

#### 電流 **(current)**

一定時間当たりの帯電量。電流はアンペアで計測される。

#### 時計回り **(clockwise)**

正面から見た、時計の針が回る方向。

#### ドライブ **(drive)**

テープ・カートリッジ内の磁気テープの動きを制御するデータ・ストレー ジ・デバイス。ドライブは、テープからのデータの読み取りとテープへのデ ータの書き込みを行う機構 (ドライブ・ヘッド) を内蔵している。

## ドライブ・センス・データ **(drive sense data)**

「**SCSI** ドライブ・センス・データ **(SCSI drive sense data)**」を参照。

#### ドライブ・ダンプ **(drive dump)**

特定の瞬間に、1 つのストレージ・デバイスの内容のすべてまたは一部を、 別のストレージ・デバイスに記録すること。通常、障害またはエラーに対す る安全防護策として、あるいはデバッグと関連付けられて行われる。

## ドライブ・ヘッド **(drive head)** 磁気テープに電気信号を記録したり、テープから信号を読み取って電気信号 にするコンポーネント。

## ナ

入出力 **(I/O) (input/output (I/O))**

コンピュータに提供されるデータ、またはコンピュータ処理の結果によるデ ータ。

## ネットワーク **(network)**

情報交換のために接続される、データ処理デバイスとソフトウェアの構成。

#### ハ

バースト データ転送速度 **(burst data transfer rate)** データが転送される最大速度。

#### ハードウェア **(hardware)**

コンピュータを形成する物理機器またはデバイス。

#### 排出 **(eject)**

中身を除去する、または強制的に取り出すこと。

#### バイト **(byte)**

1 つの単位として扱われて文字を表す、一定数のビット (通常は 8) で構成 されるストリング。バイトはデータの基本単位。

#### バックアップ **(backups)**

プログラムやサーバーのエラーまたは誤動作のために重要データが失われた 際に、重要なビジネスおよびサーバーのファイルを復元するために使用され る、レコードの保存操作を表す用語。

#### 発光ダイオード **(light-emitting diode)**

給与電圧を受けたときに光を放ち、電子ディスプレイで使用される半導体ダ イオード。

パリティー **(parity)**

偶数または奇数の数値が付けられた状態。パリティー・ビットは、2 進数の グループに付加されて、そのグループの合計が常に奇数 (奇数パリティー) または偶数 (偶数パリティー) になるようにするための 2 進数である。

パリティー・エラー **(parity error)**

受信したデータが受信側システムで期待したパリティではないときに起こる 伝送エラー。これは通常、送信側と受信側のシステムが異なるパリティ設定 値を持つときに起こる。

#### 反時計回り **(counterclockwise)**

正面から見た、時計の針が回る方向と反対の方向。

#### 秒 **(second)**

1 分の 1/60。

#### ファームウェア **(firmware)**

一般的にオペレーティング システムの一部として送達される所有コード。 ファームウェアは、変更可能なメディアからロードされるソフトウェアより も効率が良く、純粋なハードウェアの回路よりも変更するのが容易である。 ファームウェアの例として、PC のマザーボード上の読み取り専用メモリー (ROM) の基本入出力システム (BIOS) がある。

#### ファイル **(file)**

1 つの単位として保管または処理される、レコードの名前付きセット。

ベゼル **(bezel)**

テープ・ドライブの前面を覆う、取り外し可能フレーム。

ヘッド **(head)**

「ドライブ・ヘッド **(drive head)**」を参照。

#### ヘッド耐性測定テスト **(Head Resistance Measurements test)**

ヘッドのテスト診断の一部で、テープ・ドライブのヘッドが正しく作動する かどうかを判別する手順。このテストは、破損やその他の損傷に耐えられる かどうかヘッドの能力を測定する。

#### 変換コネクター **(interposer)**

あるサイズとスタイルのコネクターが別のサイズとスタイルの対のコネクタ ーに接続できるようにする、アダプタに似たデバイス。コンピュータに提供 されるデータ、あるいは、コンピュータ処理の結果として得られるデータ。

#### ポート **(port)**

(1) データが出入りするシステム、またはネットワークのアクセス ポイン ト。(2) 他のデバイス (ディスプレイ端末やプリンタなど) のケーブルが接 続されるデバイス上のコネクター。(3) ハードウェアへの物理接続の表現。 ポートはアダプタと呼ばれることもある。ただし、アダプタには複数のポー トがある可能性がある。

#### 保守モード **(maintenance mode)**

テープ・ドライブが診断プログラムを実行し、書き込み/読み取り操作を検 証し、問題があると思われるテープ・カートリッジを検証し、自身のファー ムウェアを更新して、他の診断および保守機能を実行する前に、テープ・ド ライブが入っている必要がある操作の状態。

#### ホスト **(host)**

データ通信構成における制御システム、または最高レベル システム。 「サ ーバー *(server)*」と同義。

ボルト **(volt)**

電位差および起電力の SI (国際) 単位。1 アンペアの一定の電流を運ぶ伝導 体の 2 つの地点があると、これらの地点の間で消失する電力が 1 ワットで あるときの、これらの地点の間の電気的な電位差であると正式に定義されて いる。

## マ

メガバイト **(MB) (megabyte (MB))**

1,000,000 バイト。

## メディア **(media)**

「メディア *(medium)*」の複数形。

### メディア **(medium)**

データを表すことのできる物理的な素材 (磁気テープなど)。

## ヤ

容量 **(capacity)**

ストレージ メディアに入れることができ、バイト単位で表すことができる データ量。

## 読み取り **(read)**

ストレージ・デバイス、データ・メディア、あるいは別のソースから、デー タを取得または解釈すること。

## ラ

#### ライト・プロテクト **(write protected)**

テープ・カートリッジに適用される、一部の論理または物理機構によってデ バイスがそのカートリッジのテープに書き込まれないようにするときに存在 する状態。

## ライト・プロテクト・スイッチ **(write-protect switch)**

テープ カートリッジにあるスイッチで、事故によるデータの消去を防ぐ。 ロックおよびアンロックされたパッドロックのピクチャがスイッチに表示さ れる。ロックされたパッドロックにスイッチをスライドさせると、データを テープに書き込めない。アンロックされたパッドロックにスイッチをスライ ドさせると、データをテープに書き込むことができる。

#### ラベル **(label)**

裏にのりの付いた紙片で、表面に書き込むことができ、識別や記述の手段と してテープ・カートリッジに貼ることができる。

## ラベル域 **(label area)**

LTO Ultrium テープ・カートリッジにおいて、バーコード ラベルを貼らな ければならない、ライト・プロテクト・スイッチの横のへこんでいる場所。

## リーダー・ピン **(leader pin)**

テープ・カートリッジにおいて、磁気テープの端に接続される小さな金属製 の円柱状のもの。テープの処理の際に、リーダー・ピンはスレッド機構によ ってつかまれる。この機構は、カートリッジからピンとテープを引っ張り出 し、ドライブ・ヘッドを通してテープ巻き取り機構まで持っていく。次に、 ヘッドはテープからデータを読み取ったり、テープにデータを書き込むこと ができる。

## リーダー・ブロック **(leader block)**

テープ・ドライブ内にあり、LTO Ultrium テープ・カートリッジ内のテープ に接続するスチール・ピンをかみ合わせるパーツ。かみ合うと、リーダー・ ピン・ブロックはテープをカートリッジから引き出して、ドライブに入れ る。

#### リセット **(reset)**

デバイスまたは回路をクリア状態に戻すこと。

## リニア・テープ・オープン **(LTO) (Linear Tape-Open (LTO))**

IBM Corporation、Hewlett-Packard、および Seagate によって最初に開発され たテープ記憶テクノロジーのタイプ。LTO テクノロジーは「オープン フォ ーマット」テクノロジーである。これは、このテクノロジーのユーザーが、 複数のソースの製品とメディアを使用できることを意味する。LTO テクノ ロジーの「オープン」性によって、ベンダーが確実に検査規格に適合してい ると、別々のベンダーによって提供されるものの間に互換性が生まれる。

#### リブート **(reboot)**

初期プログラム ロード (IPL) 操作を繰り返すことで、プログラムの実行を 再初期化すること。

#### ループ **(loop)**

(1) 終了条件に達するまで繰り返される一連の命令。(2) ループを完了する ために接続すること。

#### レコード **(record)**

サーバーから提供され、テープ・ドライブによって処理されて記録されるデ ータ・バイトを区別する最小のセット、およびテープ・ドライブによってテ ープから読み取られ、再処理されて、サーバーで使用できるようにするデー タを区別する最小のセット。

ロード **(load)**

テープ・ロード格納機構にテープ・カートリッジを挿入した後で、ドライブ のヘッドによる読み取りまたは書き込みのために、テープの位置を決める (テープ・ドライブが実行する) 処置。

## ログ・センス・データ **(log sense data)** 「**SCSI** ログ・センス・データ **(SCSI log sense data)**」を参照。

## 数字

**A**

**C**

**D**

**F**

**G**

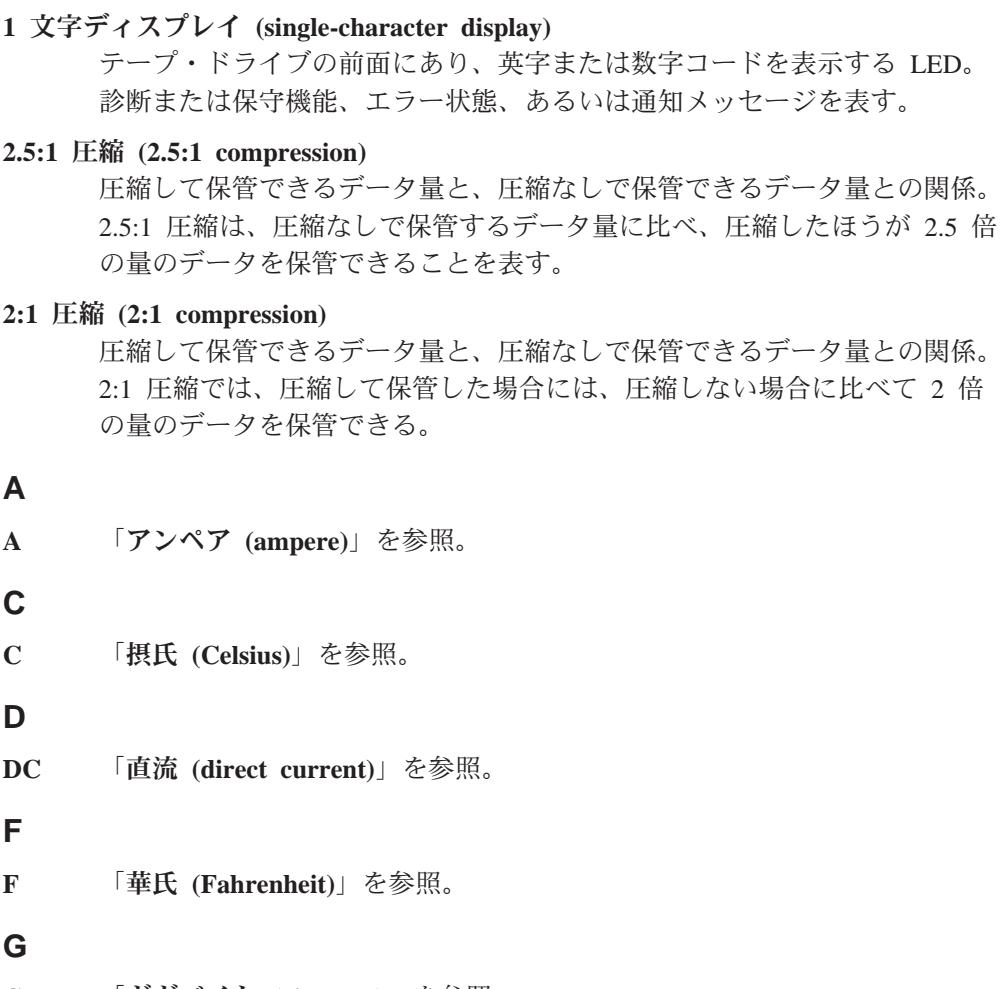

**GB** 「ギガバイト **(gigabyte)**」を参照。

#### **Generation 1**

Ultrium テープ・ドライブの略名。Generation 2 の先行テープ・ドライブ。 Generation 1 ドライブは、非圧縮時記憶容量がカートリッジごとに最大 100 GB、非圧縮時平均データ転送速度が 15 MB/秒である。

#### **Generation 2**

Ultrium 2 テープ・ドライブの略名。Ultrium テープ・ドライブ (Generation 1) の第 2 世代バージョン。Generation 2 ドライブは、非圧縮時記憶容量が カートリッジごとに最大 200 GB、非圧縮時平均データ転送速度が 35 MB/ 秒である。

#### **Generation 3**

Ultrium 3 テープ・ドライブの略名。Ultrium テープ・ドライブ (Generation 1、2) の第 3 世代バージョン。Generation 3 ドライブは、非圧縮時記憶容 量がカートリッジごとに最大 400 GB、非圧縮時平均データ転送速度が 80 MB/秒である。

### **Generation 4**

Ultrium 4 テープ ドライブの略名。Ultrium テープ ドライブ (Generation

1、2、3) の第 4 世代バージョン。Generation 4 ドライブは、非圧縮時記憶 容量がカートリッジごとに最大 800 GB、非圧縮時平均データ転送速度が 120 MB/秒である。

#### **Generation 5**

Ultrium 5 テープ・ドライブの略名。Ultrium テープ・ドライブ (Generation 1、2、3、4) の第 5 世代バージョン。Generation 5 ドライブは、非圧縮時 記憶容量がカートリッジごとに最大 1500 GB、非圧縮時平均データ転送速 度が 140 MB/秒である。

#### **Generation 6**

Ultrium 6 テープ ドライブの略名。Ultrium テープ・ドライブ (Generation 1、2、3、4、5) の第 6世代バージョン。Generation 6 ドライブは、非圧縮 時記憶容量がカートリッジごとに最大 2500 GB、非圧縮時平均データ転送 速度が 160 MB/秒である。

#### **Generation 7**

Ultrium テープ・ドライブの第 7 世代バージョンの略名。Generation 7 ドラ イブは、非圧縮時記憶容量がカートリッジごとに最大 6000 GB、非圧縮時 平均データ転送速度が 300 MB/秒である。

#### **I**

**I/O** 「入出力 **(input/output)**」を参照。 **ID** 識別子 (identifier)。 **in** 「インチ **(inch)**」を参照。 **L LED** 「発光ダイオード **(light-emitting diode)**」を参照。 **LTO** 「リニア・テープ・オープン **(Linear Tape-Open)**」を参照。 **M MB** 「メガバイト **(megabyte)**」を参照。 **S SAS** SAS (Serial Attached SCSI) インターフェース。 **SCSI** コネクター **(SCSI connector)** テープ・ドライブの背面にあり、格納装置の内部 SCSI ケーブルを接続す る、サーバーとのコマンドのやり取りを容易にするためのコネクター。 **SCSI** ドライブ・センス・データ **(SCSI drive sense data)** エラー状態に関するサーバーからの照会に対する応答の際に、エラーに関す る情報を含み、ドライブによってサーバーに戻される SCSI センス・バイト のパケット。 **SCSI** ログ・センス・データ **(SCSI log sense data)** テープ・ドライブのエラー・ログおよびカウンターに関するサーバーからの 照会に対する応答の際に、エラーに関する情報を含み、ドライブによってサ ーバーに戻される SCSI センス・バイトのパケット。ログ・センス・データ

は、特に再現性のない問題の診断に使用される。

**SCSI** 「**Small Computer Systems Interface**」を参照。

#### **Small Computer Systems Interface (SCSI)**

コンピューター製造者が周辺装置 (テープ・ドライブ、ハード・ディスク、 CD-ROM プレイヤー、プリンター、およびスキャナーなど) をコンピュー ターに接続するために使用する規格。「スカジー」と読む。SCSI インター フェースのバリエーションとして、標準のシリアルおよびパラレル・ポート よりも高速のデータ伝送速度を実現するものがある (最大 160 MB/秒)。バ リエーションには次のものがある。

- v Fast/Wide SCSI: 16 ビット・バスを使用し、最大 20 MBps のデータ転送 速度をサポートする。
- v SCSI-1: 8 ビット・バスを使用し、4 MBps のデータ転送速度をサポート する。
- v SCSI-2: SCSI-1 と同様であるが、25 ピン・コネクターではなく 50 ピ ン・コネクターを使用し、複数のデバイスをサポートする。
- v Ultra SCSI: 8 または 16 ビット・バスを使用し、20 または 40 MBps の データ転送速度をサポートする。
- v Ultra2 SCSI: 8 または 16 ビット・バスを使用し、40 または 80 MBps のデータ転送速度をサポートする。
- v Ultra3 SCSI: 16 ビット・バスを使用し、80 または 160 MBps のデータ 転送速度をサポートする。
- v Ultra160 SCSI: 16 ビット・バスを使用し、80 または 160 MBps のデー タ転送速度をサポートする。

#### **T**

#### **TapeAlert** フラグ **(TapeAlert flags)**

TapeAlert ユーティリティーによって生成される状況メッセージとエラー・ メッセージであり、サーバーのコンソールに表示される。

#### **TapeAlert**

テープ・ドライブに関してこれまでに起こった状態や問題を定義する、特許 を受けたテクノロジーと ANSI 規格。

#### **V**

**VDC** ボルト DC (直流)。

## 索引

日本語, 数字, 英字, 特殊文字の 順に配列されています。なお, 濁 音と半濁音は清音と同等に扱われ ています。

# [ア行]

[アップグレード](#page-36-0) 5-1 暗号化 [\(encryption\) 1-2](#page-9-0) [イーサネット、ドライブ・ダンプの収集](#page-24-0) [2-9](#page-24-0) [イーサネット、ファームウェア更新](#page-24-0) 2-9 [イーサネット・インターフェース](#page-24-0) 2-9 [一般ガイドライン](#page-45-0) 5-10 [一般仕様](#page-60-0) 6-1 [一般的なトラブルシューティング](#page-45-0) 5-10 [エラー・メッセージ](#page-46-0) 5-11

# [カ行]

[カートリッジ、リカバリー](#page-59-0) 5-24 [カートリッジおよびメディアのテスト](#page-54-0) [5-19](#page-54-0) [カートリッジのアンロード](#page-27-0) 3-2 [カートリッジの互換性](#page-10-0) 1-[3, 3-2](#page-27-0) [カートリッジの世代](#page-27-0) 3-2 [カートリッジの手入れ](#page-31-0) 3-6 [カートリッジの取り扱い](#page-31-0) 3-6 [カートリッジの容量](#page-10-0) 1-3 [カートリッジのロード](#page-27-0) 3-2 [カートリッジをパッケージに入れる](#page-31-0) 3-6 [カートリッジ・メモリー](#page-54-0) (CM) 5-19 [概要、仕様](#page-60-0) 6-1 [機能コード](#page-36-0) 5-1 [クリーニング、テープ・ドライブ](#page-33-0) 3-8 [クリーニング・カートリッジ](#page-33-0) (cleaning [cartridge\) 3-8](#page-33-0) [コンポーネント、背面パネル](#page-14-0) 1-7 [コンポーネント、フロント・パネル](#page-11-0) 1-4

# [サ行]

[修正処置](#page-46-0) 5-11 [重要プロダクト・データ](#page-54-0) (VPD) 5-19 [順応](#page-31-0) 3-6 [仕様](#page-60-0) 6-1 [仕様、一般](#page-60-0) 6-1

[状況、ドライブ](#page-51-0) 5-16 [診断の説明](#page-36-0) 5-1 [接続問題](#page-53-0) 5-18 [説明、背面パネル](#page-14-0) 1-7 [説明、フロント・パネル](#page-11-0) 1-4 [操作](#page-23-0) 2-8 [外付けドライブ](#page-61-0) 6-2 [外付けドライブ、取り付け](#page-21-0) 2-6 [ソフトウェア、テープ・バックアップ](#page-34-0) [4-1](#page-34-0)

## [タ行]

[データ容量](#page-27-0) 3-2 [テープ・カートリッジ](#page-59-0) 5-24 [テープ・ドライブ](#page-16-0) 2-1 [テープ・ドライブ、機能の検証](#page-23-0) 2-8 [テープ・ドライブ、使用](#page-26-0) 3-1 [テープ・ドライブ、操作](#page-26-0) 3-1 [テープ・ドライブ、外付け](#page-21-0) 2-6 [テープ・ドライブ、取り付け](#page-17-0) 2-[2, 2-6](#page-21-0) [テープ・バックアップ](#page-11-0) 1-4 [デバイス・ドライバー](#page-24-0) 2-9 [電源オン自己診断テスト](#page-23-0) (POST) 2-8 [統計分析および報告書作成システム](#page-54-0) [\(SARS\) 5-19](#page-54-0) [ドライバーのアップグレード](#page-36-0) 5-1 [ドライブ、検証](#page-23-0) 2-8 [ドライブ、通信の問題](#page-53-0) 5-18 [ドライブのオン](#page-26-0)/オフ 3-1 [ドライブの状況](#page-51-0) 5-16 [ドライブの操作](#page-26-0) 3-1 [ドライブの取り付け](#page-17-0) 2-2 [ドライブの保守](#page-52-0) 5-17 [トラブルシューティングの概要](#page-36-0) 5-1 [取り付け](#page-17-0) 2-2

# [ナ行]

内蔵 SAS [ドライブの取り外し](#page-54-0) 5-19 [内蔵ドライブ](#page-60-0) 6-1 [内蔵ドライブ、事前に取り付け済み](#page-16-0) 2-1 [内蔵ドライブ、取り付け](#page-16-0) 2-[1, 2-2](#page-17-0)

# [ハ行]

[バックアップ・ソフトウェア](#page-11-0) 1-4 [ファームウェア・アップグレード](#page-36-0) 5-1 [不揮発性ランダム・アクセス・メモリー](#page-54-0) [\(NVRAM\) 5-19](#page-54-0) [保守](#page-36-0) 5-1 [保守、ドライブ](#page-52-0) 5-17

# [マ行]

[問題、メディアに関連した](#page-54-0) 5-19 [問題コード](#page-46-0) 5-11 [問題の説明](#page-46-0) 5-11 [問題判別](#page-45-0) 5-1[0, 5-11](#page-46-0)

# [ヤ行]

[用語集](#page-88-0) B-1

# [ラ行]

[ライト・プロテクト・スイッチ](#page-27-0) 3-2 [ラック・マウント・ドライブ](#page-62-0) 6-3 [ラック・マウント・ドライブ、取り付け](#page-21-0) [2-6](#page-21-0)

## **A**

[Application Managed Encryption](#page-9-0) [\(AME\) 1-2](#page-9-0)

## **L**

LTO Ultrium [カートリッジ](#page-27-0) 3-2 LTO [の仕様](#page-10-0) 1-3

## **S**

SAS [接続](#page-53-0) 5-18 SAS [ドライブ、取り外し](#page-54-0) 5-19

## **T**

[TapeAlert 1-4](#page-11-0)[, 5-20](#page-55-0) [TapeAlert](#page-54-0) フラグ 5-1[9, 5-20](#page-55-0)

## **W**

[Windows Server 2-9](#page-24-0)